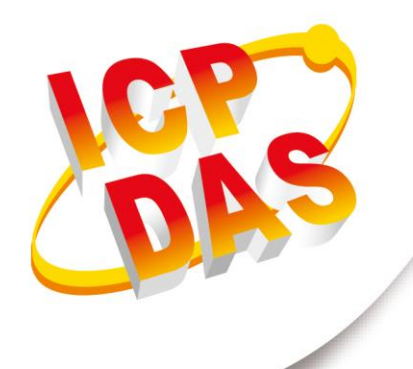

**使用手冊**

**2015 年 7 月 V 2.03**

# **PISO-CPM100U-D/T**

# **PCM-CPM100-D**

# **CANopen Master PCI / PCI-104 Card**

使用手冊

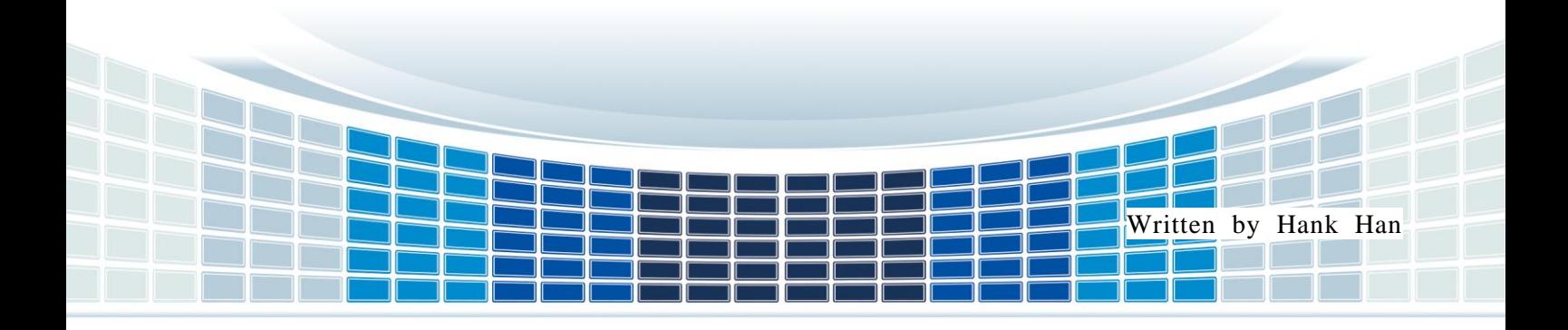

# 目錄

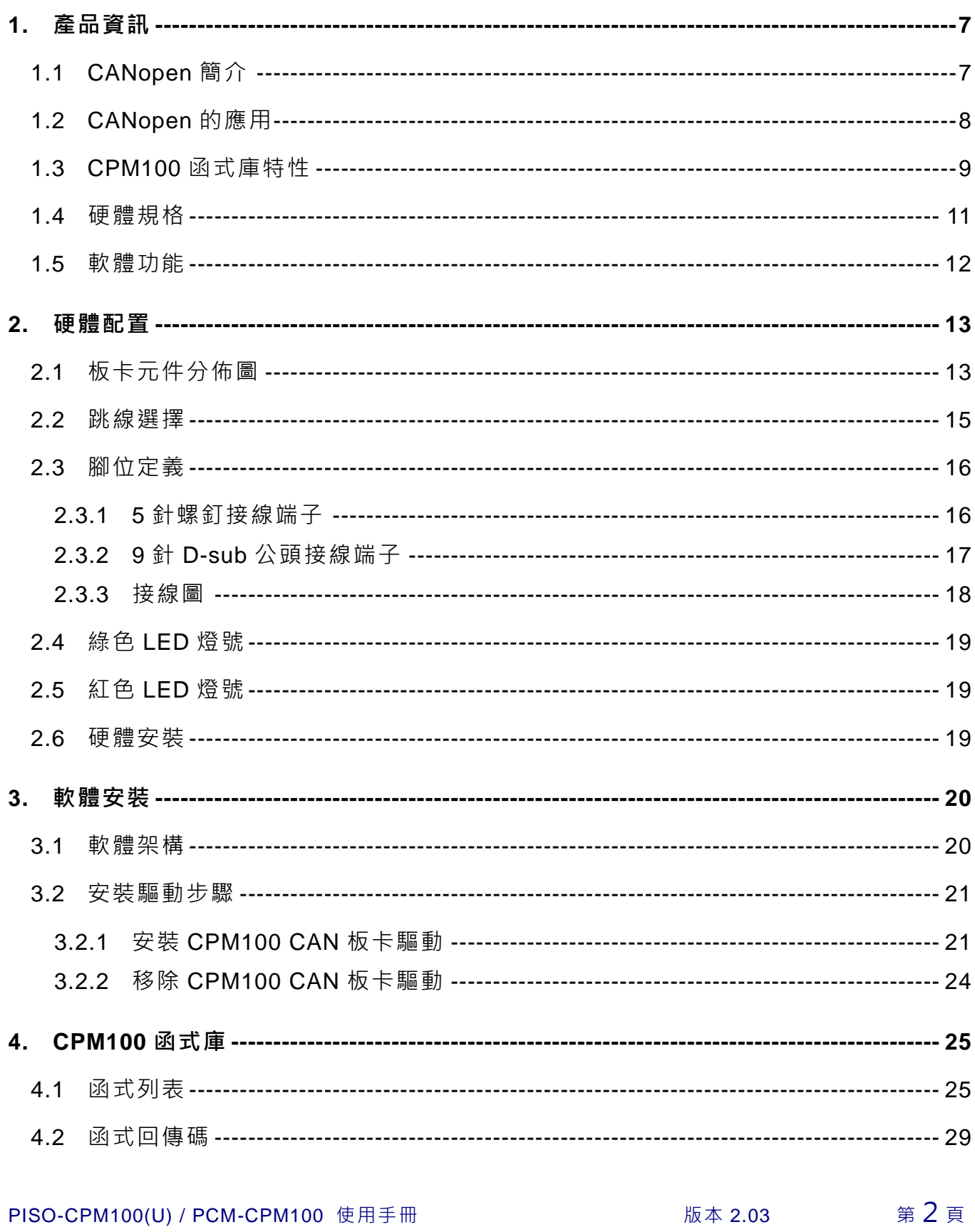

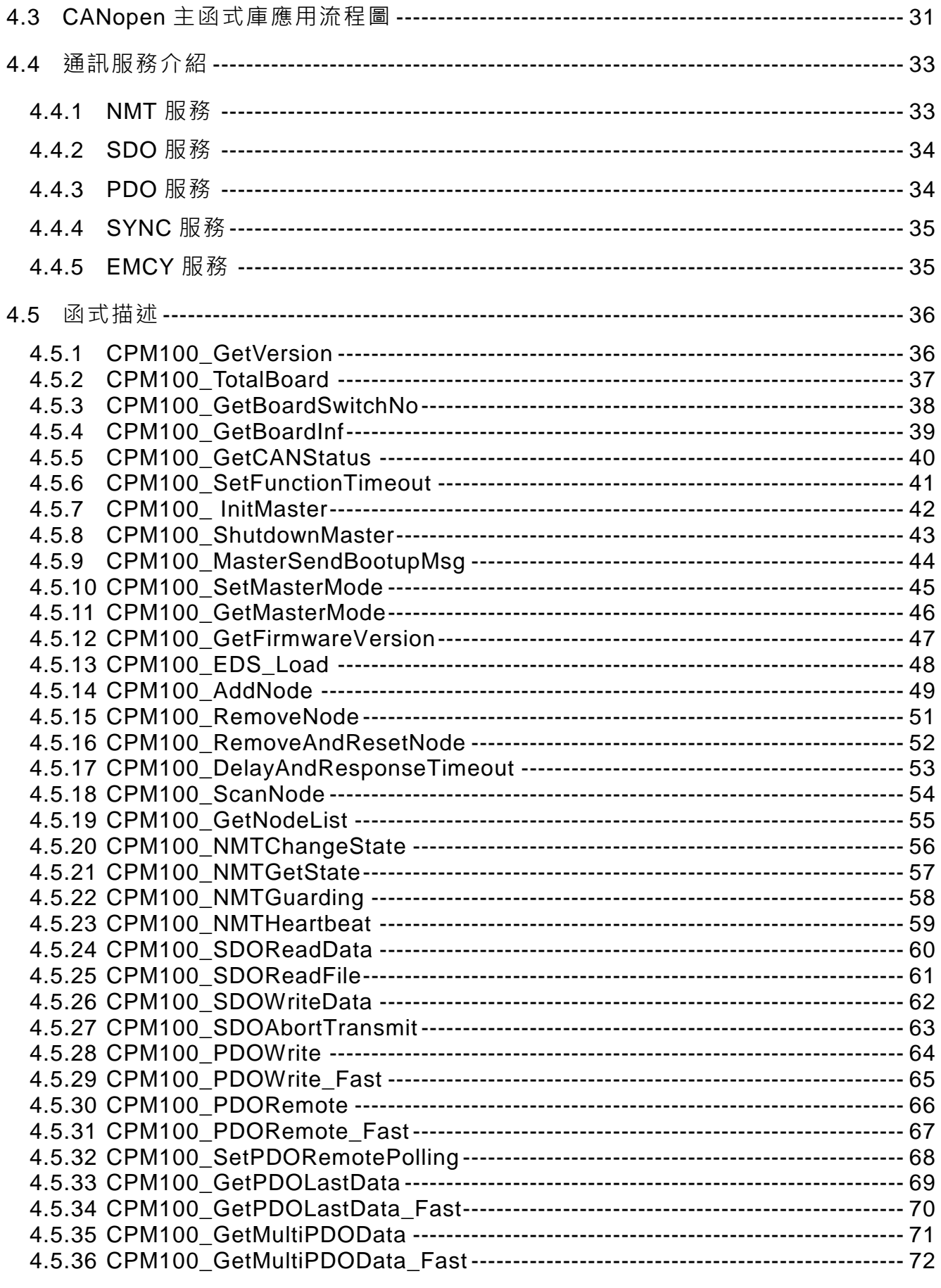

PISO-CPM100(U) / PCM-CPM100 使用手冊

版本 2.03

第3頁

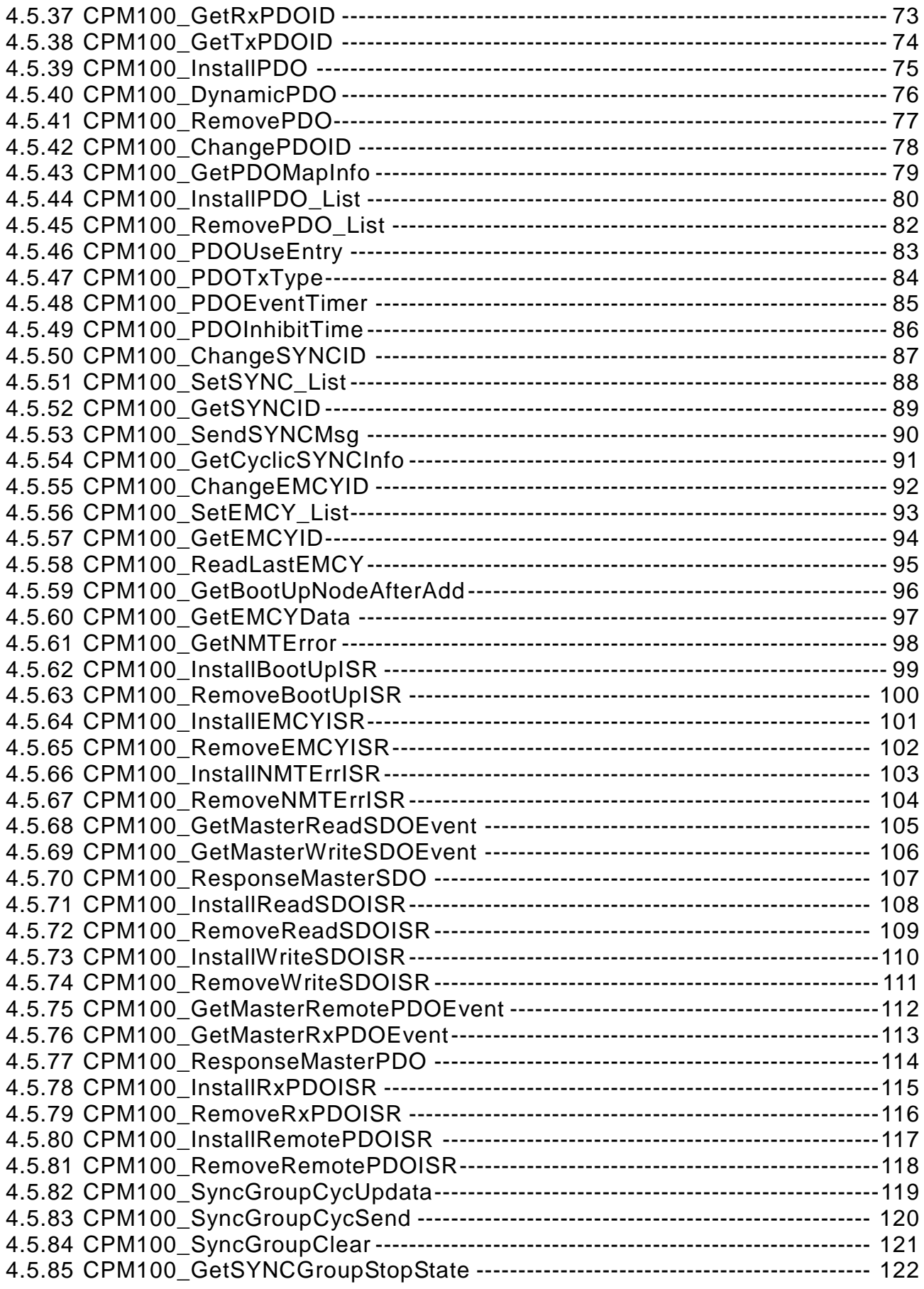

PISO-CPM100(U) / PCM-CPM100 使用手冊 版本 2.03 <sup>第</sup>4<sup>頁</sup>

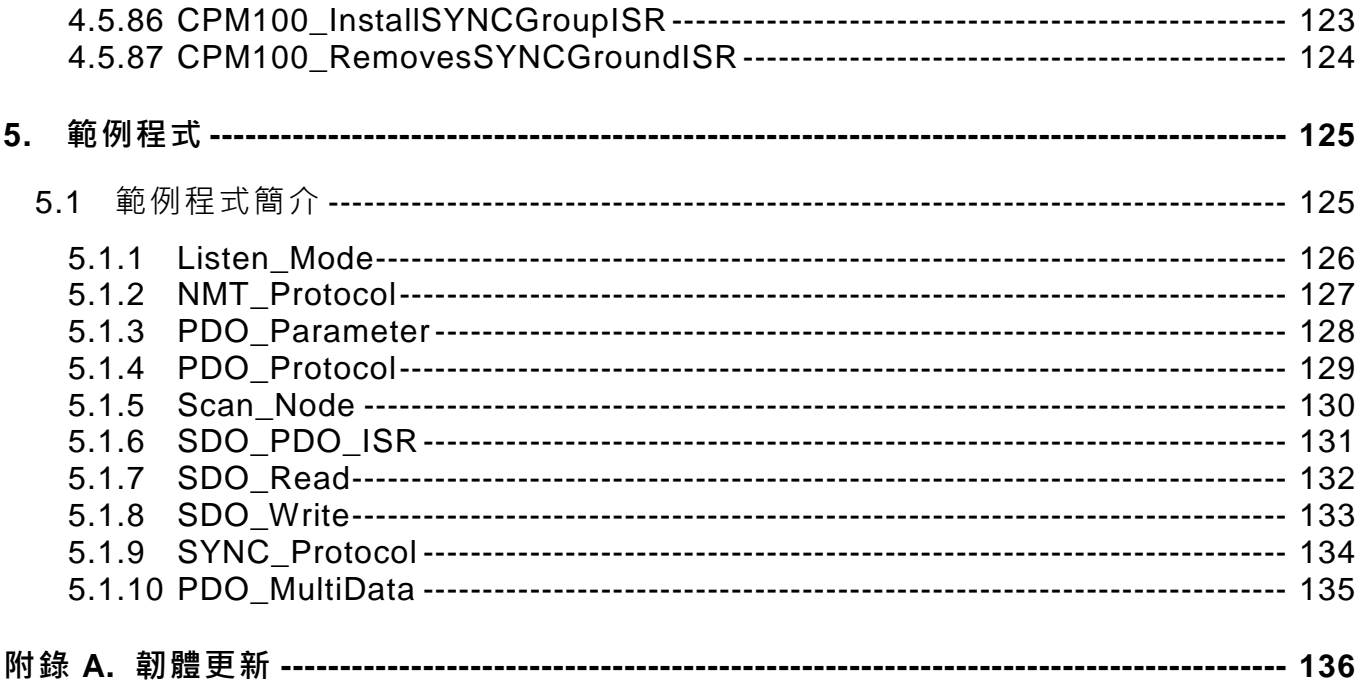

## **重要資訊**

#### **保固說明**

泓格科技股份有限公司(ICP DAS)所生產的產品,均保證原始購買者對於有 瑕疵之材料,於交貨日起保有為期一年的保固。

#### **免責聲明**

泓格科技股份有限公司對於因為應用本產品所造成的損害並不負任何法律 上的責任。本公司保留有任何時間未經通知即可變更與修改本文件內容之 權利。本文所含資訊如有變更,恕不予另行通知。本公司盡可能地提供正 確與可靠的資訊,但不保證此資訊的使用或其他團體在違反專利或權利下 使用。此處包涵的技術或編輯錯誤、遺漏,概不負其法律責任。

#### **版權所有**

版權所有 2016 泓格科技股份有限公司保留所有權利。

#### **商標識別**

本文件提到的所有公司商標、商標名稱及產品名稱分別屬於該商標或名稱 的擁有者所有。

#### **連絡方式**

若於使用此設定時有任何的問題,可隨時透過 mail 方式與我們聯繫。 mail:[service@icpdas.com](mailto:service@icpdas.com)。我們將保證於兩個工作天內回覆。

PISO-CPM100(U) / PCM-CPM100 使用手冊 版本 2.03 第 6 頁

# <span id="page-6-0"></span>**1. 產品資訊**

# <span id="page-6-1"></span>**1.1 CANopen 簡介**

CAN (Controller Area Network;控制器區域網路) 是一種串列式通訊協定,特別適合使用 在主系統或子系統下提供更完整的智慧型網路設備如感應器及驅動器。它提供高安全等級和有 效率的分散式即時控制。在 CAN 網路中,並沒有使用傳統訊息傳送的尋址用戶和站點方式, 取而代之的是,訊息優先權的仲裁機制。CANopen 是一種基於 CAN 匯排流架構之上的通 訊協定,它提供了低階的網路連結給簡易的工業裝置如感應器及驅動器和高階的裝置如控 制器。如以下圖片所示。

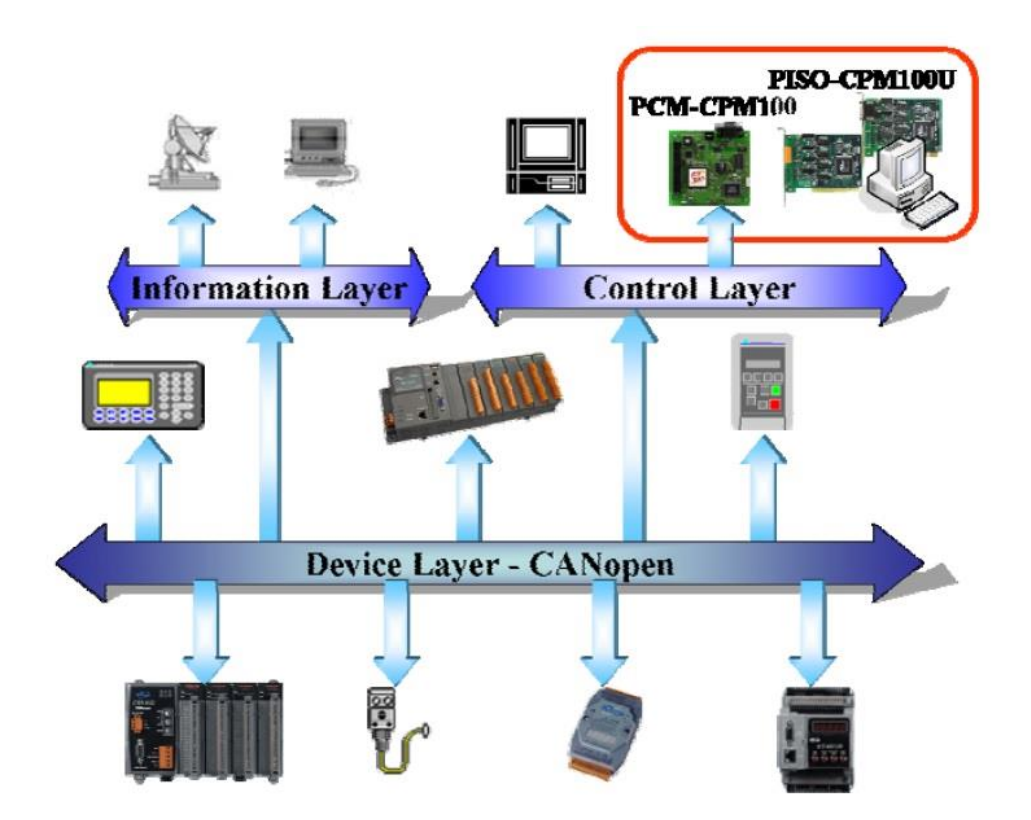

CANopen被用來發展具備高度彈性組態能力的標準嵌入式網路。並提供了多種標準化的通 訊物件,像是適合用來傳輸即時(real-time)資料的Process Data Objects(PDO)、適合用來傳輸組 態資料的Service Data Objects(SDO)、可進行網路管理的Network Management Objects(如NMT 訊息與錯誤控制),以及其他具有特殊功能的通訊物件(如Time Stamp、SYNC與EMCY訊息)等等。 現今,CANopen被使用在各種不同的應用領域,像是醫療設備、工程車輛、航海電子、公眾傳輸 與建築自動化等等。

PISO-CPM100(U) / PCM-CPM100 使用手冊 版本 2.03 第 7 頁

# <span id="page-7-0"></span>**1.2 CANopen 的應用**

CANOpen 是一種優化嵌入式網路的標準化網路應用層,它的規範涵蓋了裝置、介面和應用 規範,標準化的應用層架構給許多不同種類的應用(例如通用的 IO 埠、馬達控制系統、航 海電子等等)。

主要的 CANOpen 協定和產品通常被使用在低容量和中型容量的嵌入式系統中,以下舉例 一部分 CANopen 的應用領域。(如需更多資訊,請參考以下網址:[http://www.can-cia.org\)](http://www.can-cia.org/)

- 卡車的控制系統。
- 越野車。
- 火車。
- 航海電子。
- 工廠自動化。
- 工具機的控制。
- 電梯和手扶梯。
- 建築自動化。
- 醫療設備和儀器。
- 非工業使用的控制系統。
- 非工業使用的設備控制。

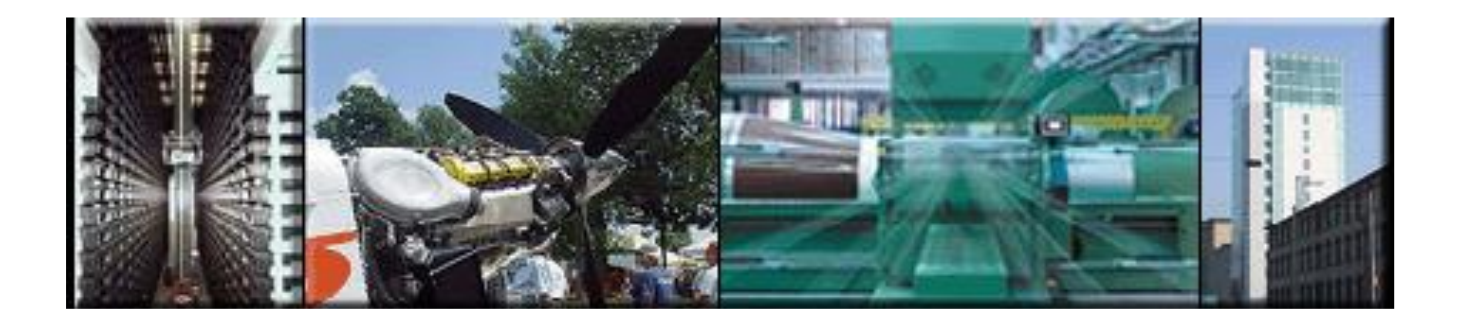

PISO-CPM100(U) / PCM-CPM100 使用手冊 版本 2.03 第 8 頁

# <span id="page-8-0"></span>**1.3 CPM100 函式庫特性**

為了能方便使用 PCI 匯排流 PISO-CPM100(U) CAN 模組和 PCI-104 匯排流 PCM-CPM100 CAN 模組,泓格提供了 CPM100 函式庫給 VC、VB.net 和 C#的開發者使用,使用者可以 快速的建立 CANopen 的通訊網路,大部分的通訊協定如 PDO、SDO 和 NMT 都已被函式 庫自動處理。因此,它有效的降低開發 CANopen 主介面的複雜度,並且讓使用者可以忽 略太細節的 CANopen 協定。這個函式庫主要支援主從架構的連結,並提供許多有用的函 式去控制 CANopen 網路的僕端設備。下面架構圖描述了 CPM100 系列的一般用法。

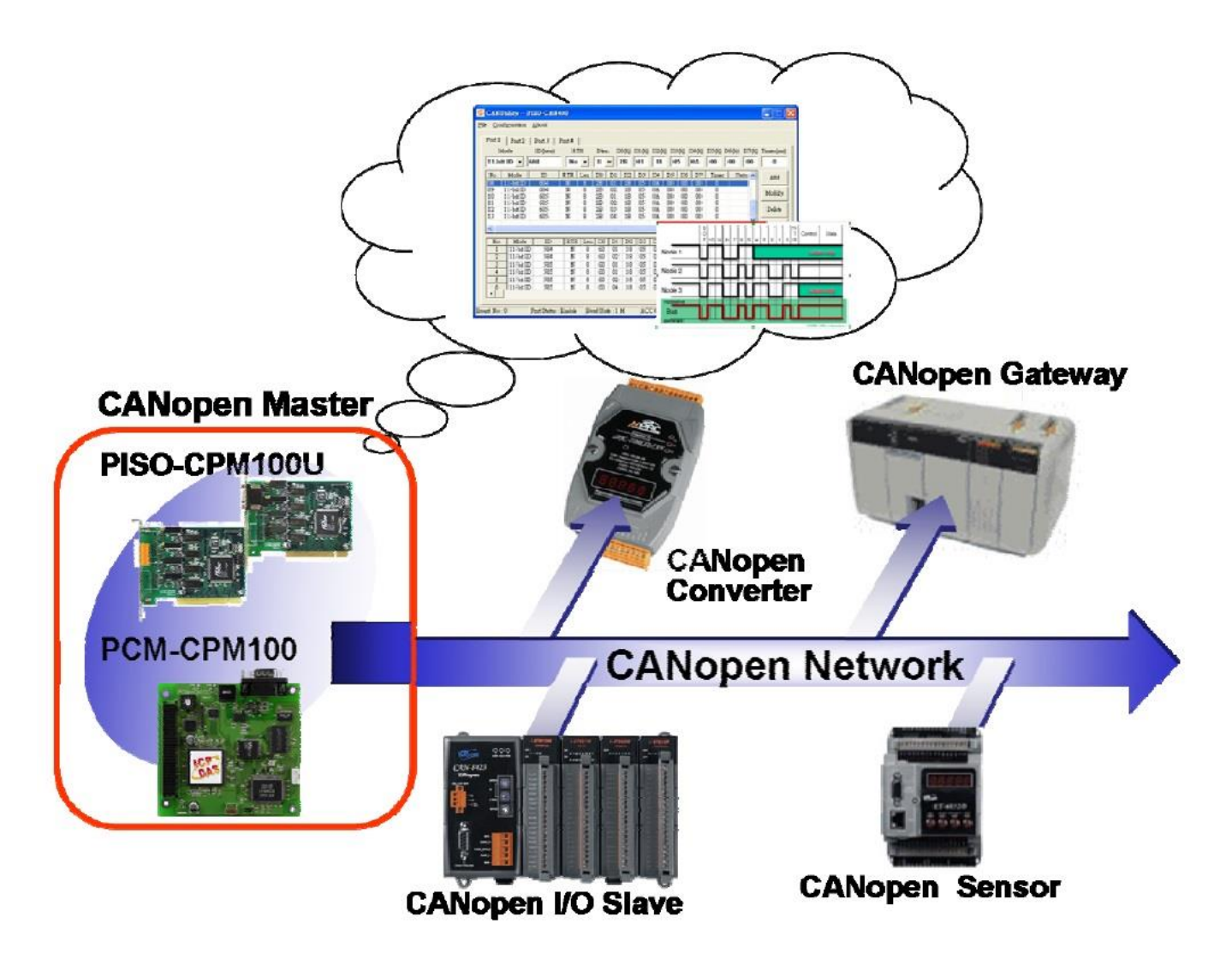

CPM100 系列遵從 CiA CANopen DS-301 V4.02 的規範並提供許多 CANopen 的功能,一 般 CANopen 通訊概念如下圖所示。

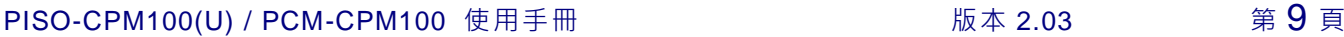

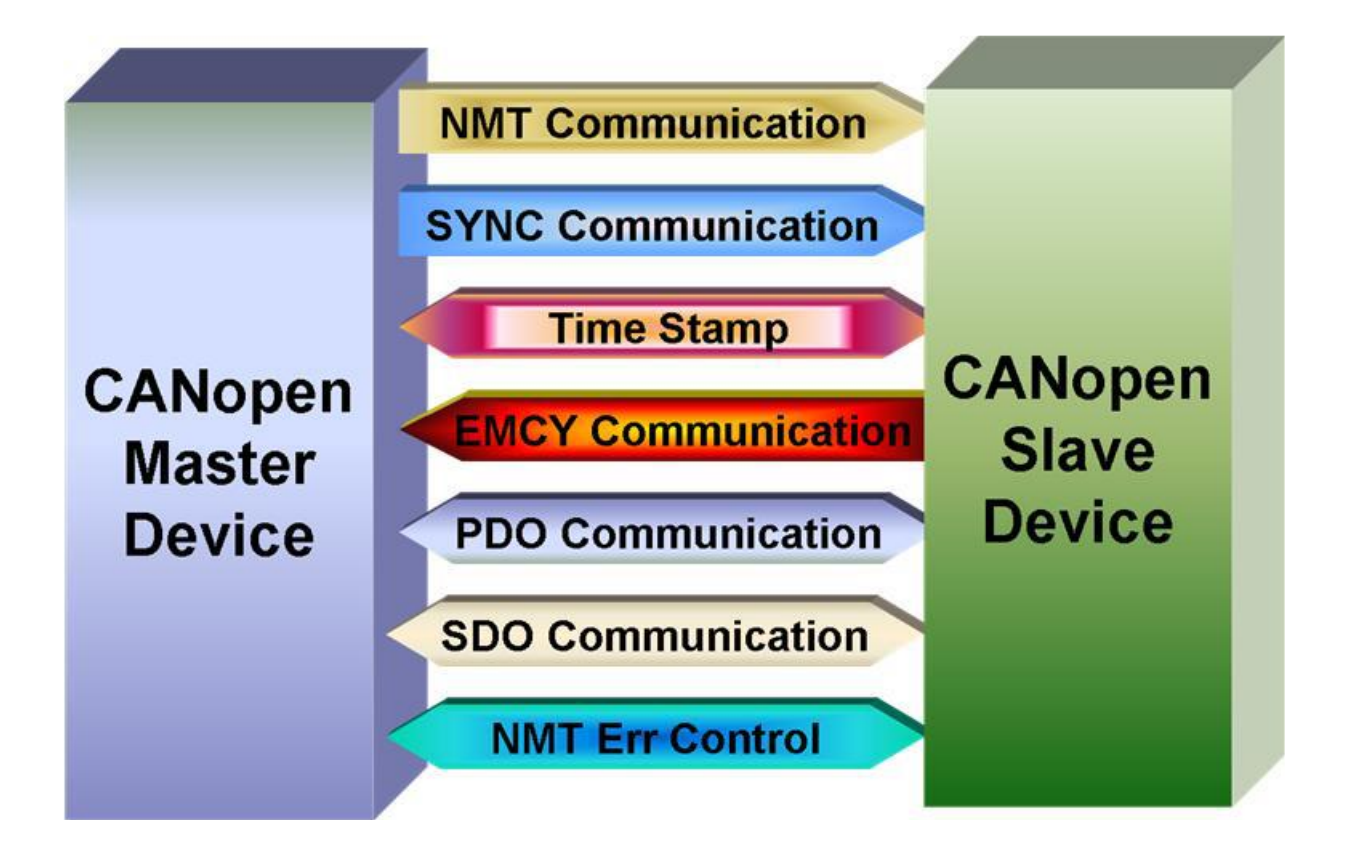

- Node 節點管理員 (NMT Master)
	- **-** 改變僕端設備狀態的功能
	- **-** 節點守衛協定與心跳協定的錯誤控制
	- **-** 支援緊急訊息 (EMCY)
- SDO 管理員
	- **-** SDO的下載與上傳的附件、區段與區塊方法
- PDO 管理員
	- **-** 支援所有的傳輸種類與事件計時器
- SYNC 管理員
	- **-** SYNC訊息的生產
	- **-** 高達0.1毫秒的解析度的SYNC循環
- EMCY 管理員
	- **-** EMCY訊息消費者

關於更多上面 CANopen 功能資訊,請參閱第三章與第四章的功能描述與範例程式。

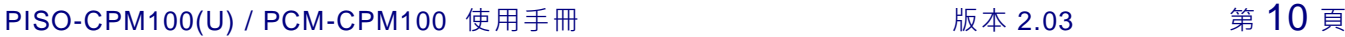

## <span id="page-10-0"></span>**1.4 硬體規格**

- **PISO-CPM100-D/T :**
	- ◆ 33MHz 32bit 5V PCI (v2.1)匯排流以及隨插即用技術。
	- ◆ 5-pin 螺釘接線端子和 9-pin 的 D-sub 公頭接線端子。
- **PISO-CPM100U-D/T :**
	- ◆ Universal PCI 卡支援 5V 和 3.3V PCI 匯排流。
	- ◆ 5-pin 螺釘接線端子和 9-pin 的 D-sub 公頭接線端子。
- **PISO-CAN100-D**
	- ◆ 支援 5V 和 3.3V PCI 匯排流的 PCI-104 卡。
	- ◆ 9-pin D-sub 公頭接線端子。
- **CPU**:**80186 CPU, 80MHz**
- **CAN** 控制器:**NXP SJA1000T, 16MHz**
- CAN 收發器:NXP 82C250
- CAN 匯排流介面:符合 ISO 11898-2 規範
- 隔離電壓: 2500Vrms 光隔離保護
- 雷源: 5V, 400mA
- 操作溫度: 0 到+60℃
- 儲存溫度:**-20**℃到 **80**℃
- 濕度:0到90%無結露
- 尺寸:請參閱 2.1 章節

PISO-CPM100(U) / PCM-CPM100 使用手冊 版本 2.03 第 11 頁

## <span id="page-11-0"></span>**1.5 軟體功能**

- 一組 CAN 通訊埠
- 符合 CiA DS-301 V4.02
- 支援 **8** 種鮑率:**10kbps**、**20kbps**、**50kbps**、**125kbps**、**250kbps**、**500kbps**、**800kbps** 和 **1Mbps**
- 支援 1 到 127 個節點 ID
- 支援 SDO 區段上傳與下載
- 支援節點守衛協定和心跳協定
- 提供 5 組 SYNC 循環傳輸
- 支援 **EDS** 檔案
- 支援 **EMCY** 協定
- 時間戳至少達 ±1 毫秒準度
- 120Ω 終端電阻的跳線選擇
- 支援韌體更新機制
- 兩顆 **LED** 指示燈 **(Tx/Rx** 和 **Err LED)**
- 提供對僕端設備的監聽模式
- 阻塞**(Block-function)**與非阻塞**(non-block-function)**功能的選擇
- 提供範例程式與軟體工具
- 提供 **VC++**、**C#**、**.Net2005** 和 **VB.Net2005** 的函式庫

PISO-CPM100(U) / PCM-CPM100 使用手冊 版本 2.03 第 12 頁

# <span id="page-12-0"></span>**2. 硬體配置**

這一節將說明 CAN 網路中,PISO-CPM100(U)和 PCM-CPM100 的硬體設定、接線圖與終 端電阻的架構。

# <span id="page-12-1"></span>**2.1 板卡元件分佈圖**

下方為 PISO-CPM100 板卡元件分佈圖。

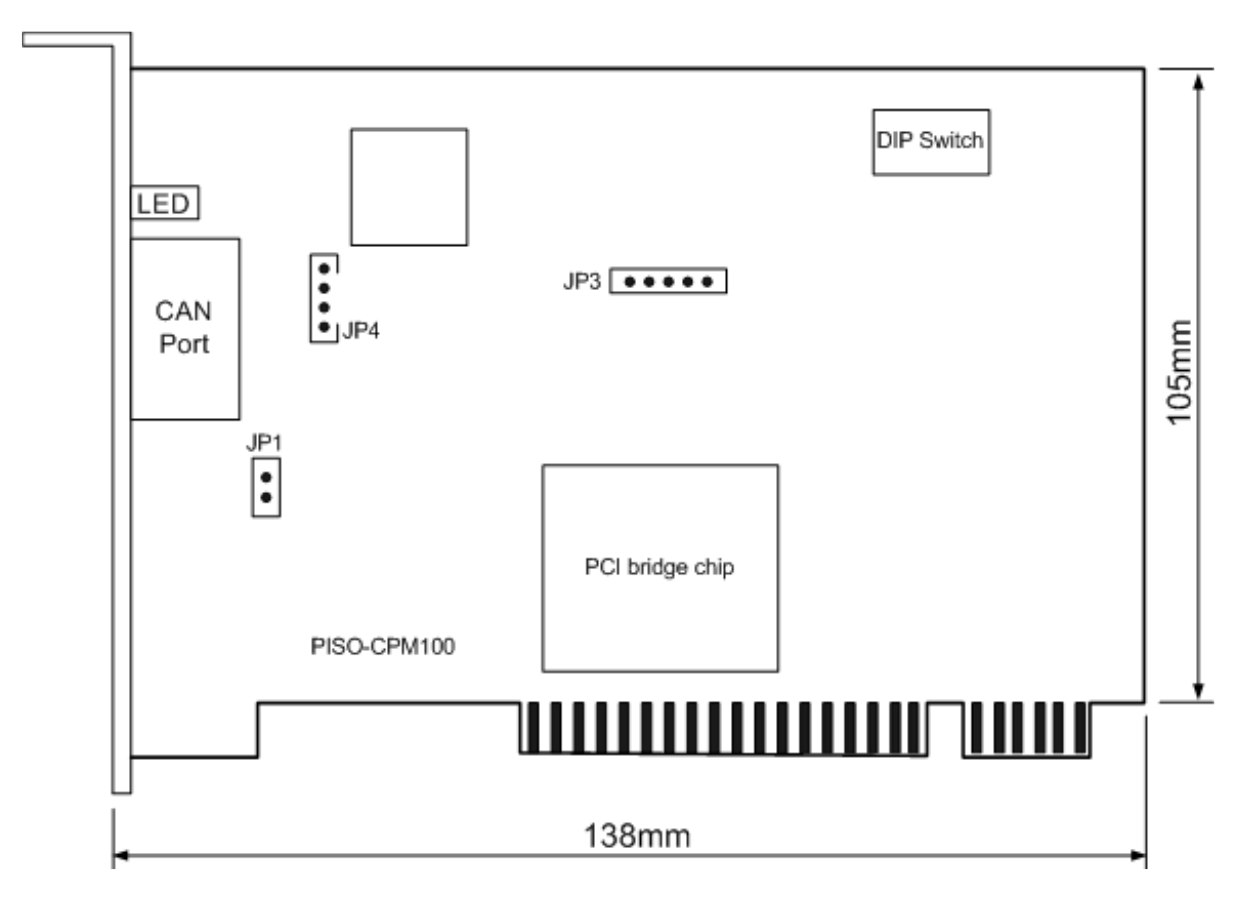

PISO-CPM100(U) / PCM-CPM100 使用手冊 版本 2.03 第 13 頁

下方為 PISO-CPM100U 板卡元件分佈圖。

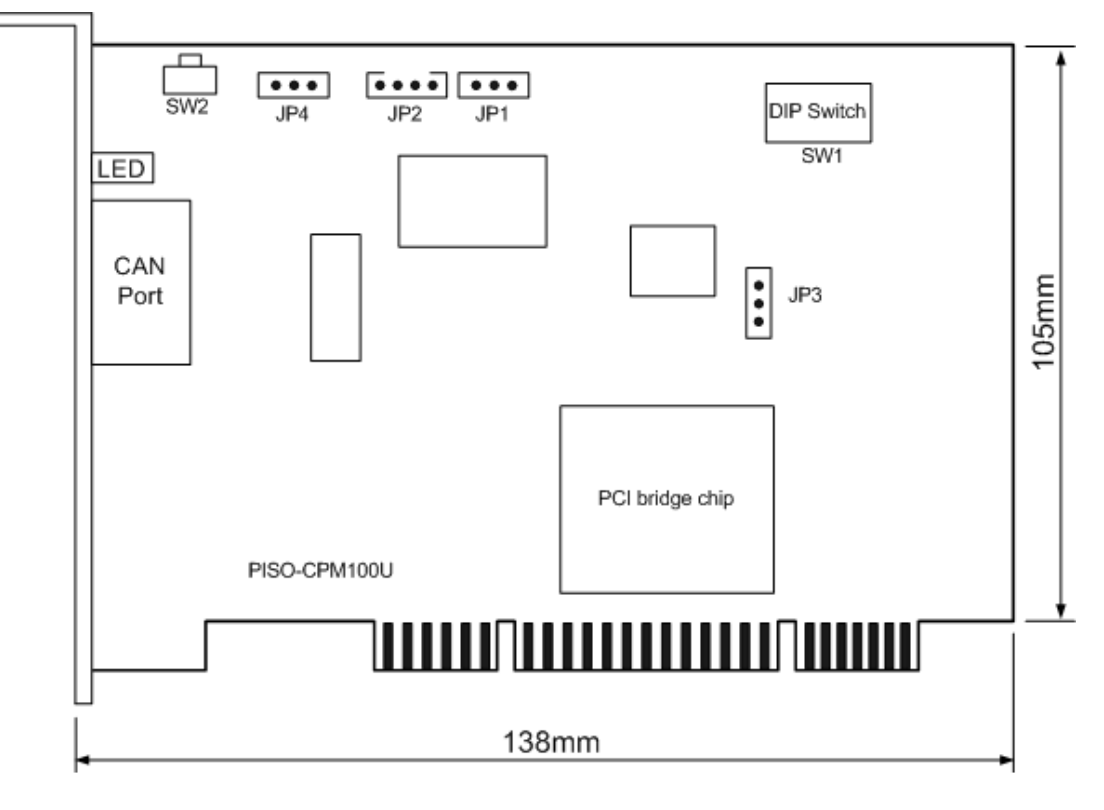

下方為 PCM-CPM100 板卡元件分佈圖。

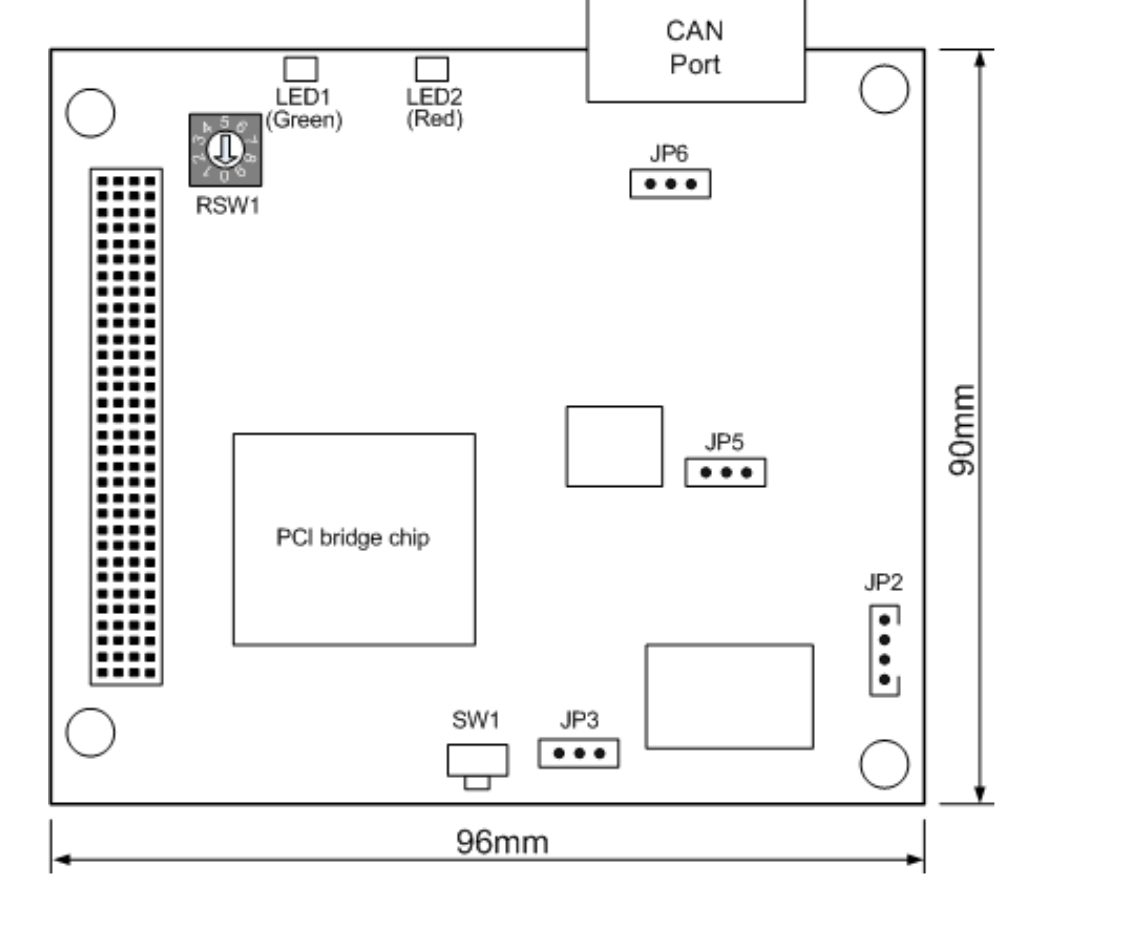

PISO-CPM100(U) / PCM-CPM100 使用手冊 版本 2.03 第 14 頁

# <span id="page-14-0"></span>**2.2 跳線選擇**

下表為跳線與 DIP 開關的定義,使用者需參考下表來設置 CPM100 系列。

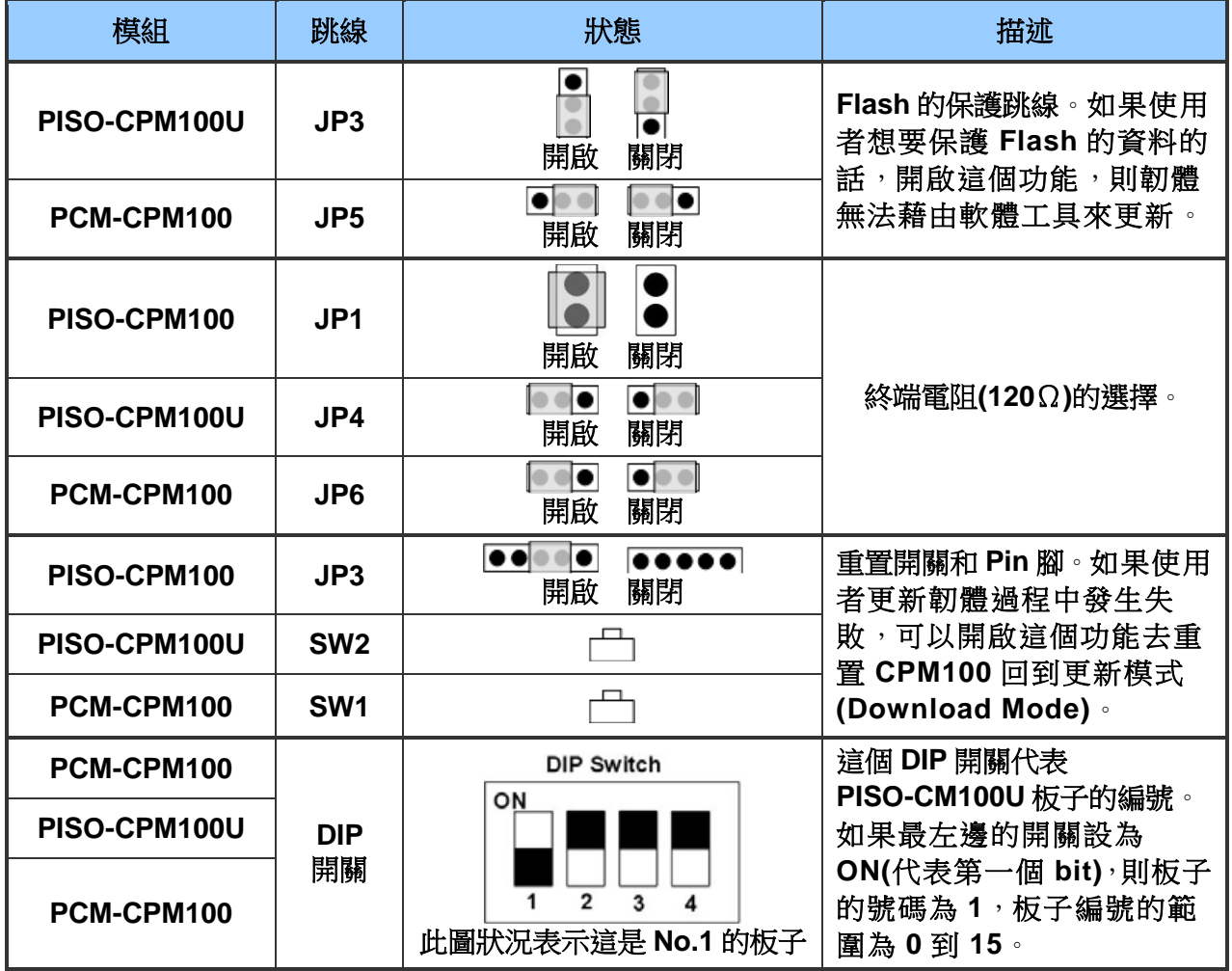

PISO-CPM100(U) / PCM-CPM100 使用手冊 版本 2.03 第 15 頁

# <span id="page-15-0"></span>**2.3 腳位定義**

CPM100 系列有兩種端子用於 CANopen 網路的線路連接,一種是 5 針螺釘接線端子,另 一種 9 針 D-sub 公頭接線端子。而接線端子的詳細腳位定義說明如下:

### <span id="page-15-1"></span>**2.3.1 5** 針螺釘接線端子

CAN 匯排流接口的 5-pin 螺釘接線端子如下圖所示,而對應的腳位定義如下表。

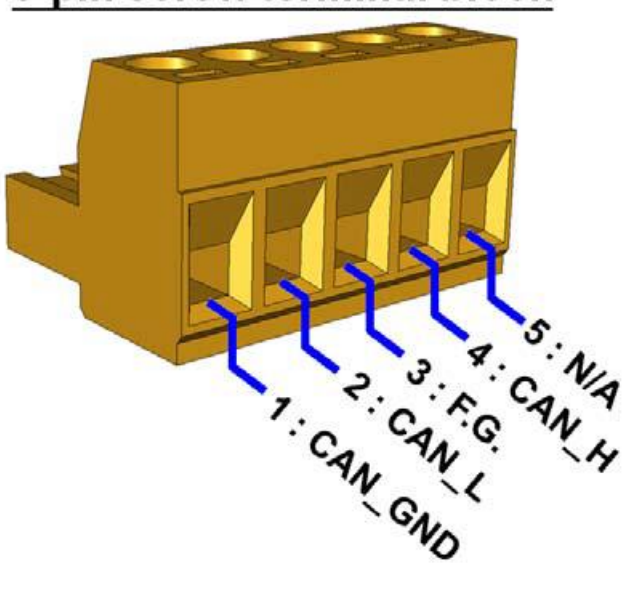

## 5-pin screw terminal block

5-pin 螺釘接線端子腳位定義。

| Pin No. | 功能名稱    | 描述                      |
|---------|---------|-------------------------|
| 1       | CAN_GND | CAN 埠的 CAN_Ground 訊號腳位。 |
| 2       | CAN L   | CAN 埠的 CAN_Low 訊號腳位。    |
| 3       | F.G.    | 大地接電腳位。                 |
| 4       | CAN H   | CAN 埠的 CAN_High 訊號腳位。   |
| 5       | N/A     | 保留。                     |

PISO-CPM100(U) / PCM-CPM100 使用手冊 版本 2.03 第 16 頁

## <span id="page-16-0"></span>**2.3.2 9** 針 **D-sub** 公頭接線端子

CAN 匯排流接口的 9-pin D-sub 公頭接線端子如下圖所示,而對應的腳位定義如下表。

# 9-pin D-Sub male connector

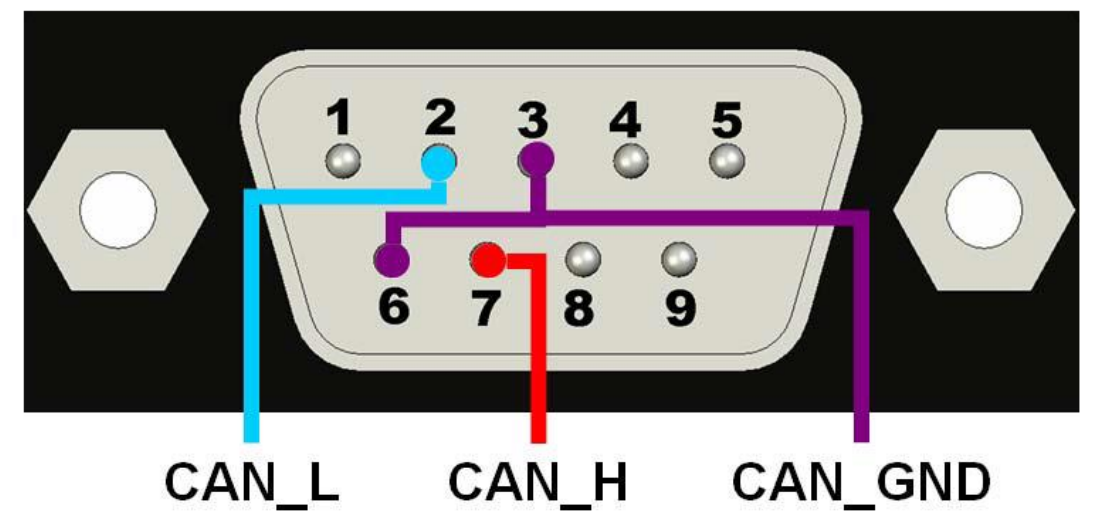

9-pin D-sub 公頭接線端子腳位定義。

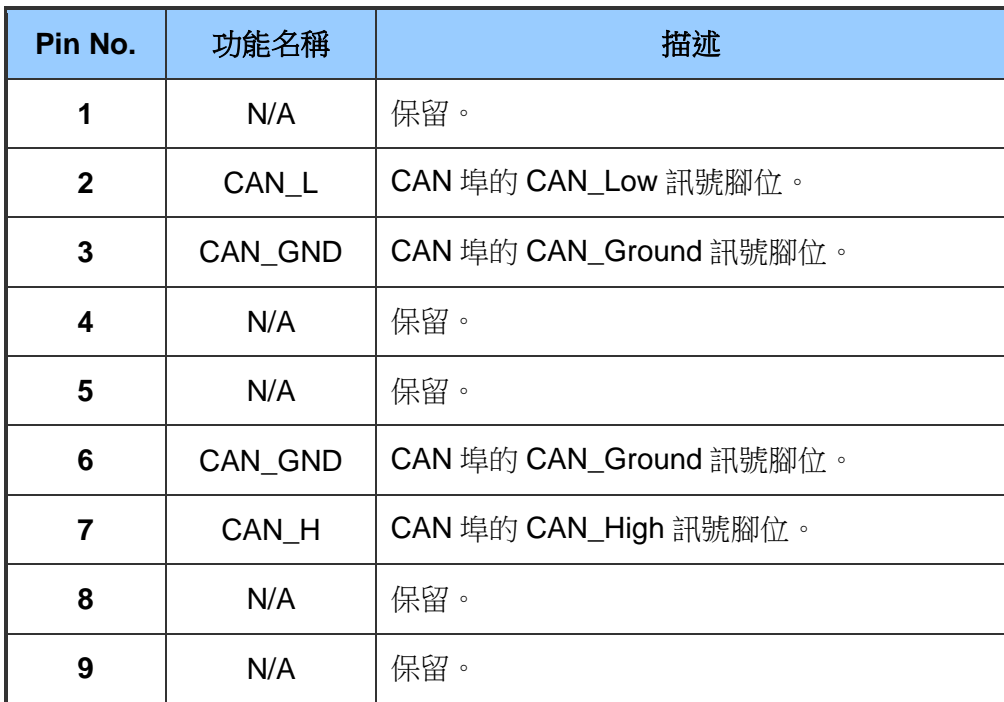

PISO-CPM100(U) / PCM-CPM100 使用手冊 版本 2.03 第 17 頁

## <span id="page-17-0"></span>**2.3.3** 接線圖

為了將 CAN 總線的波形反射影響降至最低,總線必須於端點加入終端電阻如下圖所示。根 據已知 ISO 11898-2 的規範,每一個終端電阻需為 120 歐姆(或介於 108 歐姆與 132 歐姆 之間)。接線本身的電阻值應小於 70mΩ/m。在開始架設 CAN bus 之前,使用者應先檢查 匯排流上的電阻值是否正常。

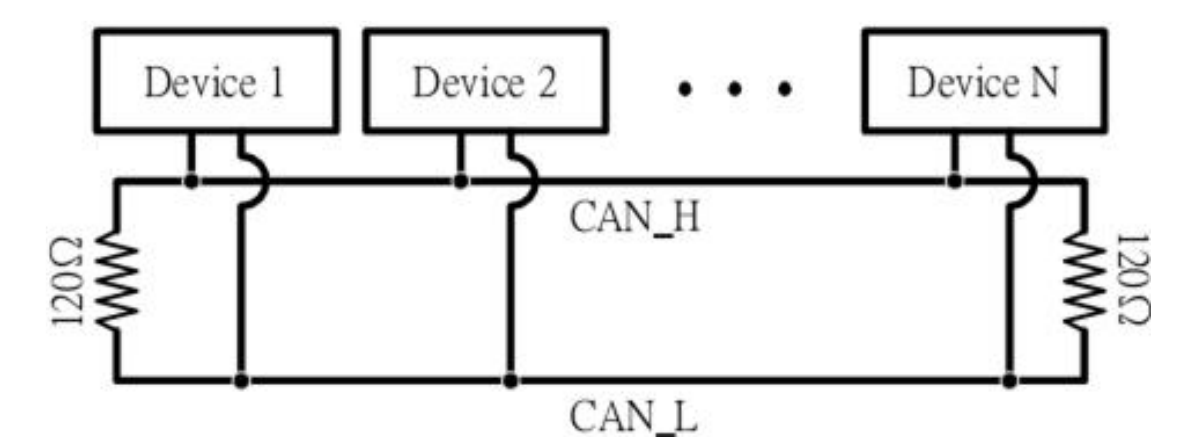

此外,為了將長距離傳輸所引起的電壓損耗降到最低,實際使用的終端電阻值應比 ISO 11898-2 所規範的再高一點。下表的數據可作為在架設 CAN bus 時的參考。

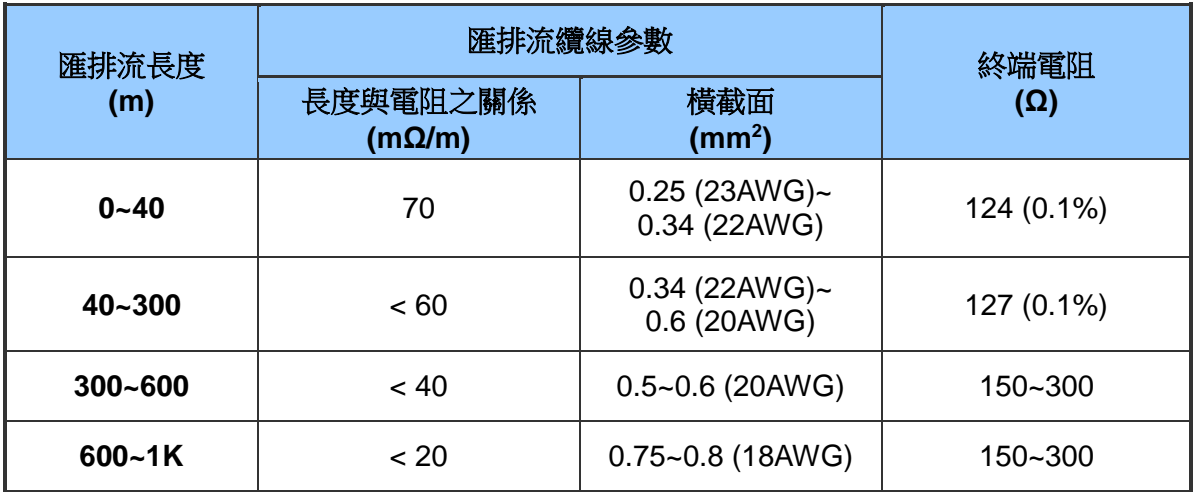

PISO-CPM100(U) / PCM-CPM100 使用手冊 わたい あいまん 版本 2.03 第 18 頁

# <span id="page-18-0"></span>**2.4 綠色 LED 燈號**

當 CPM100 成功啟動後並且成功傳輸或接收一筆 CAN bus 訊號,緣色 LED 指示燈會閃爍 一次。如果頻繁的收送匯排流訊息,則此綠色 LED 指示燈會顯示恆亮。

## <span id="page-18-1"></span>**2.5 紅色 LED 燈號**

當有一些錯誤發生時,紅色 LED 指示燈會恆亮直到錯誤被解決。使用者可以使用 API "CPM100\_GetCANStatus"功能去得到當前匯排流的狀態來做判斷。

## <span id="page-18-2"></span>**2.6 硬體安裝**

當使用者想要開始使用 CPM100,請先遵循以下硬體安裝步驟:

- 1. 關閉個人電腦電源
- 2. 設定終端電阻和使用 DIP 開關設定板號,詳細資訊請參閱 2.1 章節。
- 3. 在個人電腦主機板上尋找未使用的 PCI/PCI-104 插槽,並將 CPM100 安裝在 此插槽上。
- 4. 連結 CAN 匯排流纜線到 5-pin 螺釘接線端子或 9-pin 公頭接線端子。

當完成上述步驟後,請開啟電腦電源。

PISO-CPM100(U) / PCM-CPM100 使用手冊 わたり あいちょう 版本 2.03 第19頁

# <span id="page-19-0"></span>**3. 軟體安裝**

## <span id="page-19-1"></span>**3.1 軟體架構**

CPM DLL 驅動是 CANopen 規範功能的總合,給 CPM100 模組板卡使用並支持 Windows 2000/XP/Vista/7 32bit 的作業環境。使用者的主端應用程式可以使用 VC++、VB.net 和 C# 開發工具進行開發。應用層和驅動結構如下圖所示。

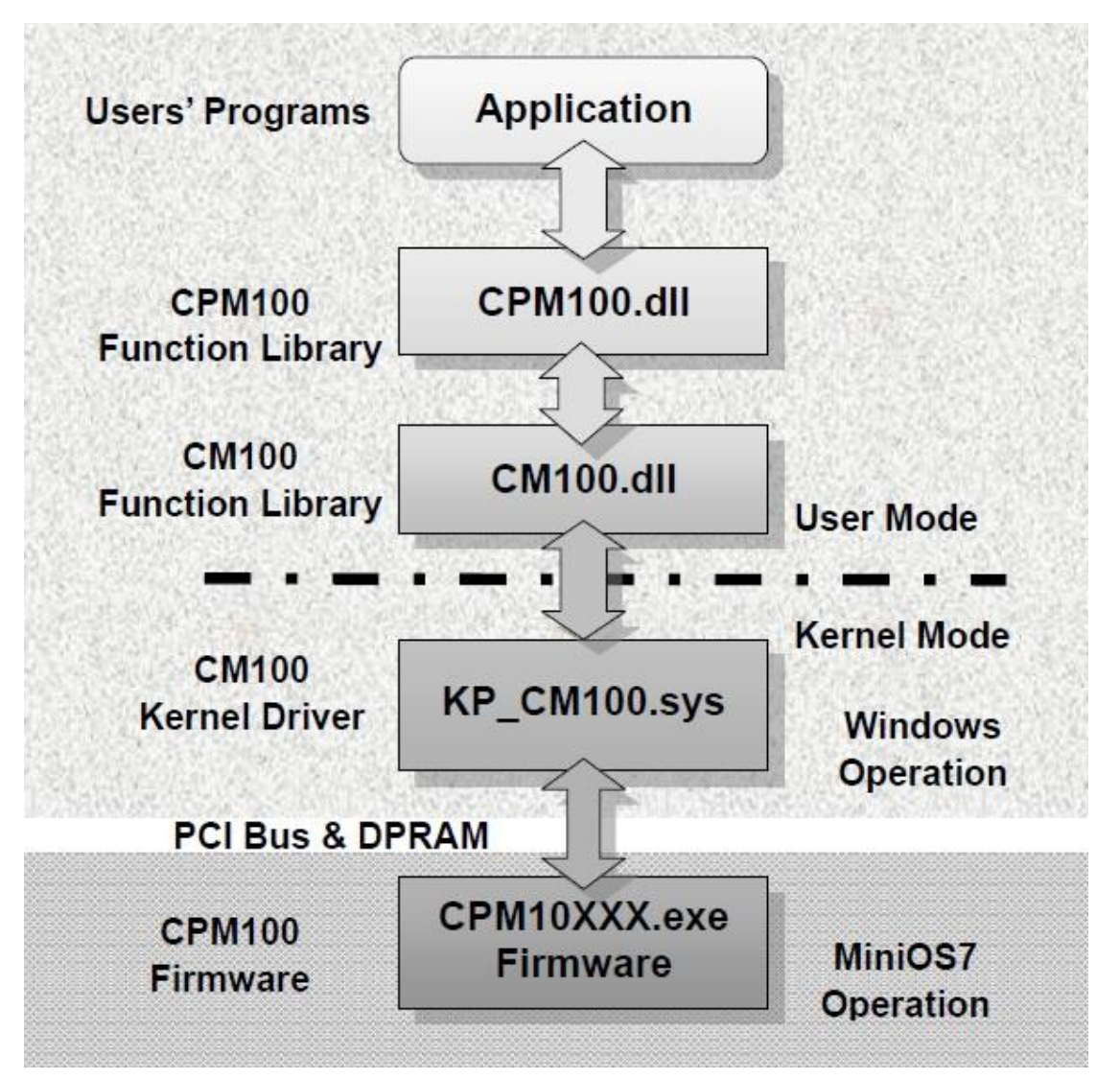

PISO-CPM100(U) / PCM-CPM100 使用手冊 版本 2.03 第 20 頁

## <span id="page-20-0"></span>**3.2 安裝驅動步驟**

當使用者想要使用 CPM100 CAN 板卡時,請先安裝 CPM100 的驅動程式,當完成安裝程 序時,CPM\_Utility 軟體工具和範例程式也已自動的完成安裝。範例程式的參考有助於使用 者開發 VC++、VB.net 和 C# 的 CANopen 主端應用程式介面,範例程式也提供一個簡易 主/從架構的溝通介面來傳輸基本功能和 CANopen 主端程式的架構,這對開發者了解這些 功能和開發 CANopen 主端程式是有幫助的。如果使用者不想開發自己的主端程式,可以 使用泓格所提供的 CPM\_Utlity 來當作簡易 CANopen 主端程式。以下步驟說明如何一步步 的安裝 CPM100 驅動:

#### <span id="page-20-1"></span>**3.2.1** 安裝 **CPM100 CAN** 板卡驅動

步驟 1: 置入產品隨附光碟並進入以下路徑"\CANopen\Master\PISO-CPM100\Install\"。接 著執行"PISO-CPM100.exe"進行 CPM100 板卡的驅動安裝。

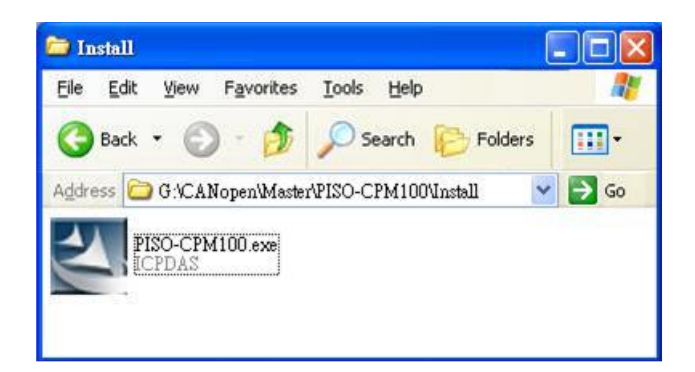

步驟 2: 等待安裝準備。

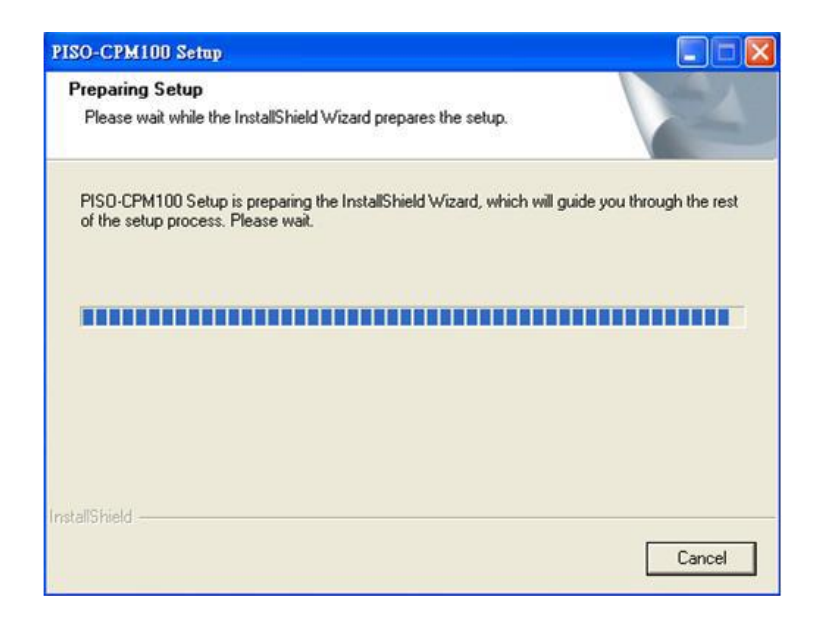

PISO-CPM100(U) / PCM-CPM100 使用手冊 版本 2.03 第 21 頁

步驟 3: 點擊"Next"進行 CPM100 的安裝程序。

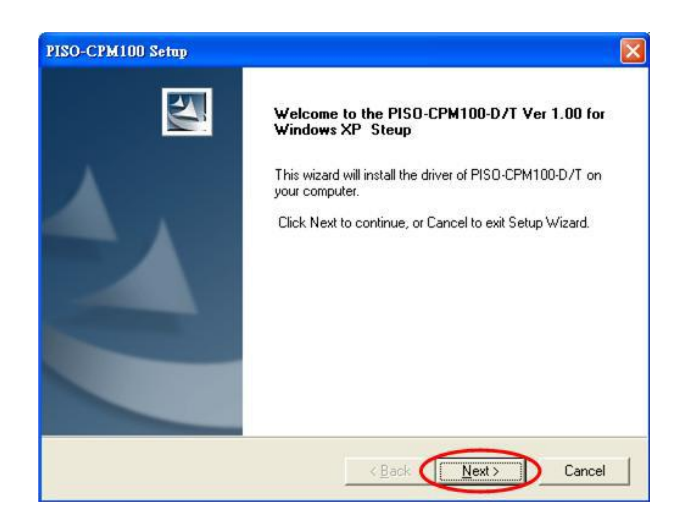

步驟 4: 選擇 CPM100 所要安裝的資料夾位置,接著按下"Next"按鍵。

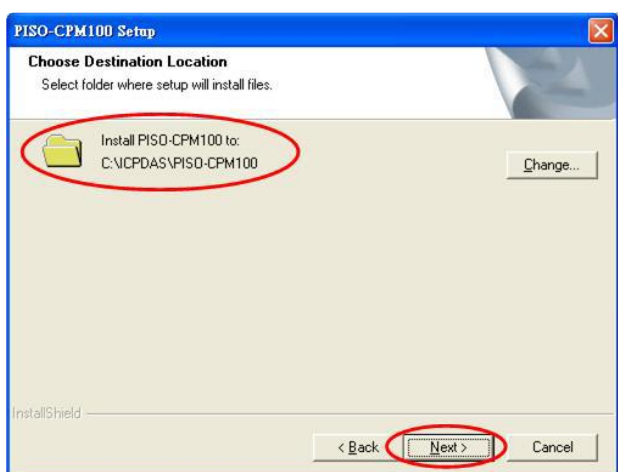

步驟 5: 按下"Install"進行安裝。

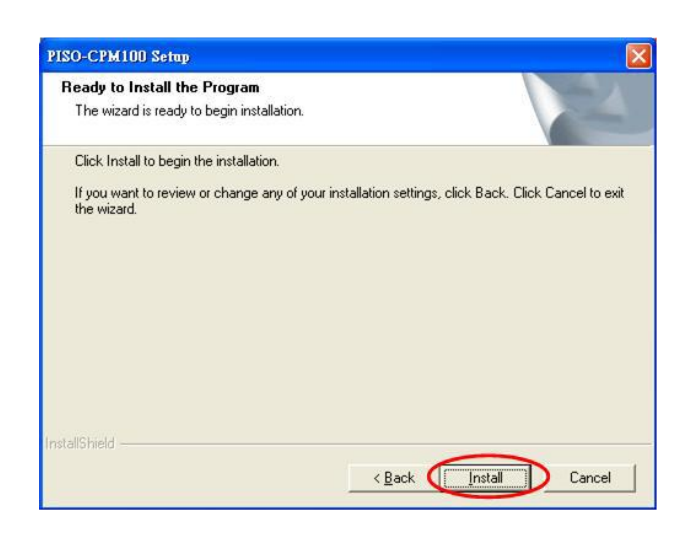

PISO-CPM100(U) / PCM-CPM100 使用手冊 版本 2.03 第 22 頁

步驟 6: 等待 CPM100 安裝完成。

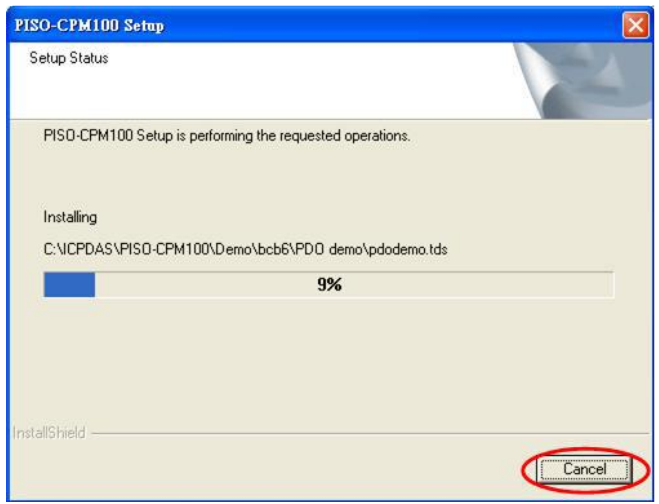

步驟 7: 最後,重啟電腦完成安裝程序。

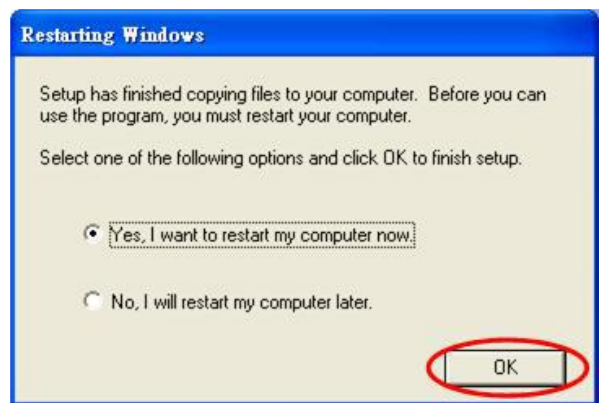

步驟 8: 當完成安裝程序時,可由 Windows 開始選單找到 CPM100 建立的資料夾。

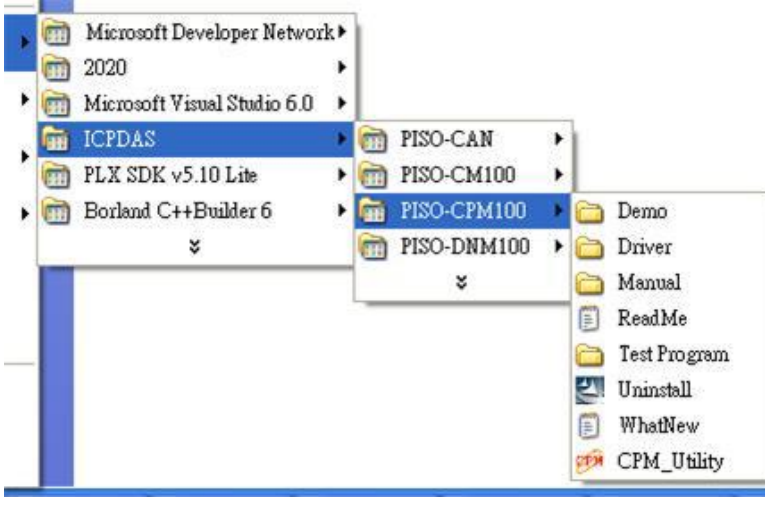

PISO-CPM100(U) / PCM-CPM100 使用手冊 版本 2.03 第 23 頁

## <span id="page-23-0"></span>**3.2.2** 移除 **CPM100 CAN** 板卡驅動

當使用者不再使用 CPM100 驅動程式時,可由 Windows 開始選單的相同路徑內找 到"Uninstall",點擊即可移除。

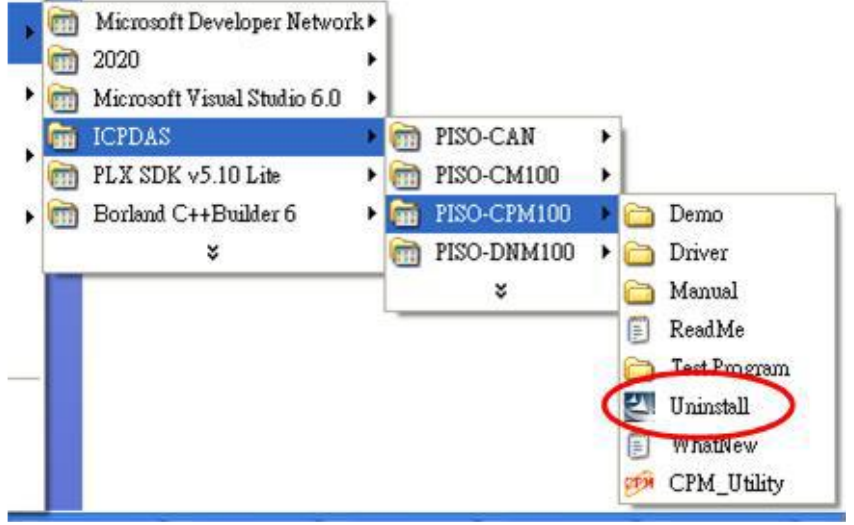

PISO-CPM100(U) / PCM-CPM100 使用手冊 版本 2.03 第 24 頁

# <span id="page-24-0"></span>**4. CPM100 函式庫**

# <span id="page-24-1"></span>**4.1 函式列表**

為了方便使用者使用 CPM100 產品,泓格提供一些容易使用且有用的功能在函式庫裡。此 外,還提供三種種類的函式庫分別給 VC、VB 和 BCB 開發環境使用,開發者可以藉由這些 函式去控制 CPM100 模組的功能。以下列表列出所有 CPM100 函式庫所支援的函式。

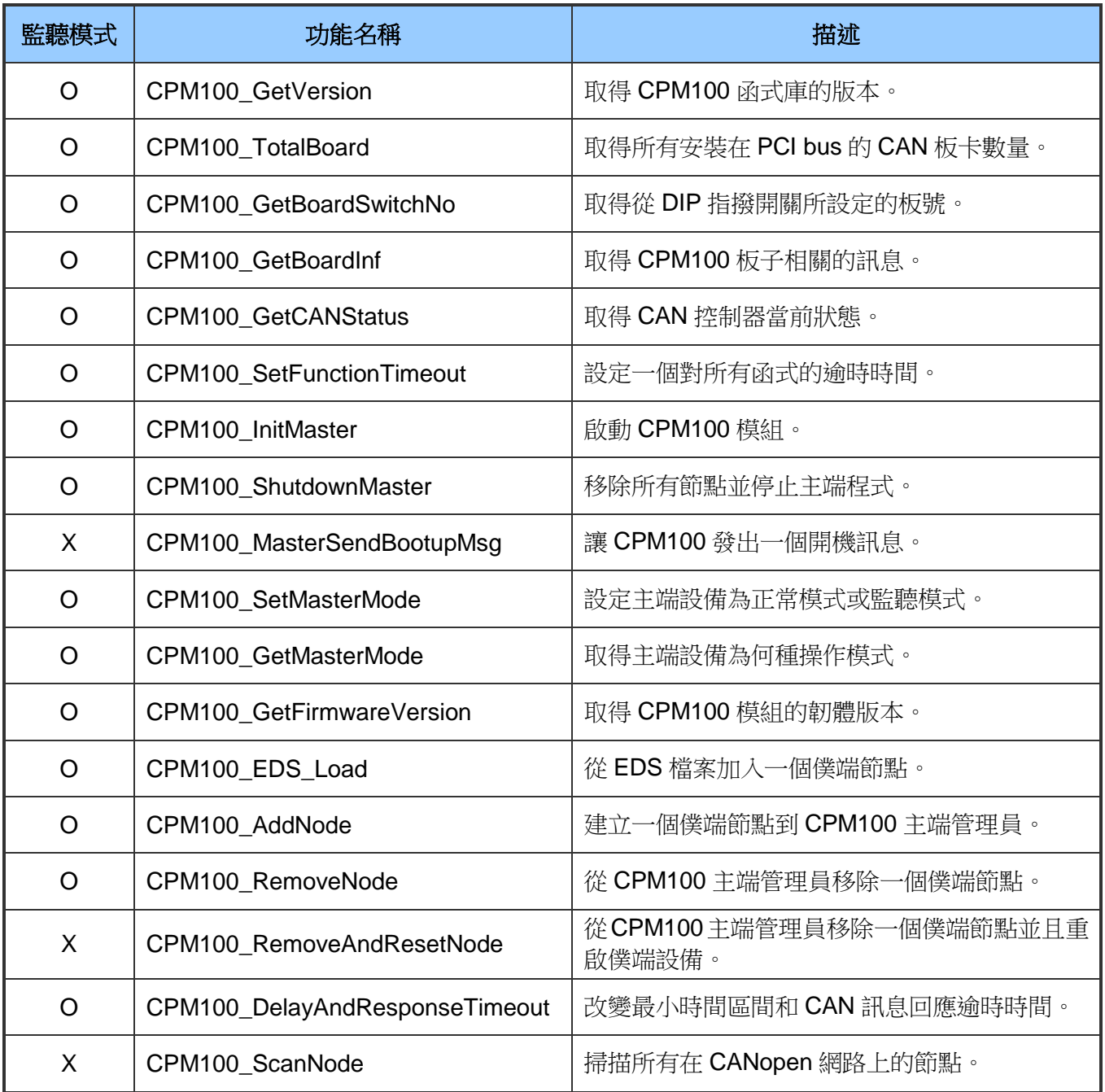

PISO-CPM100(U) / PCM-CPM100 使用手冊 版本 2.03 第 25 頁

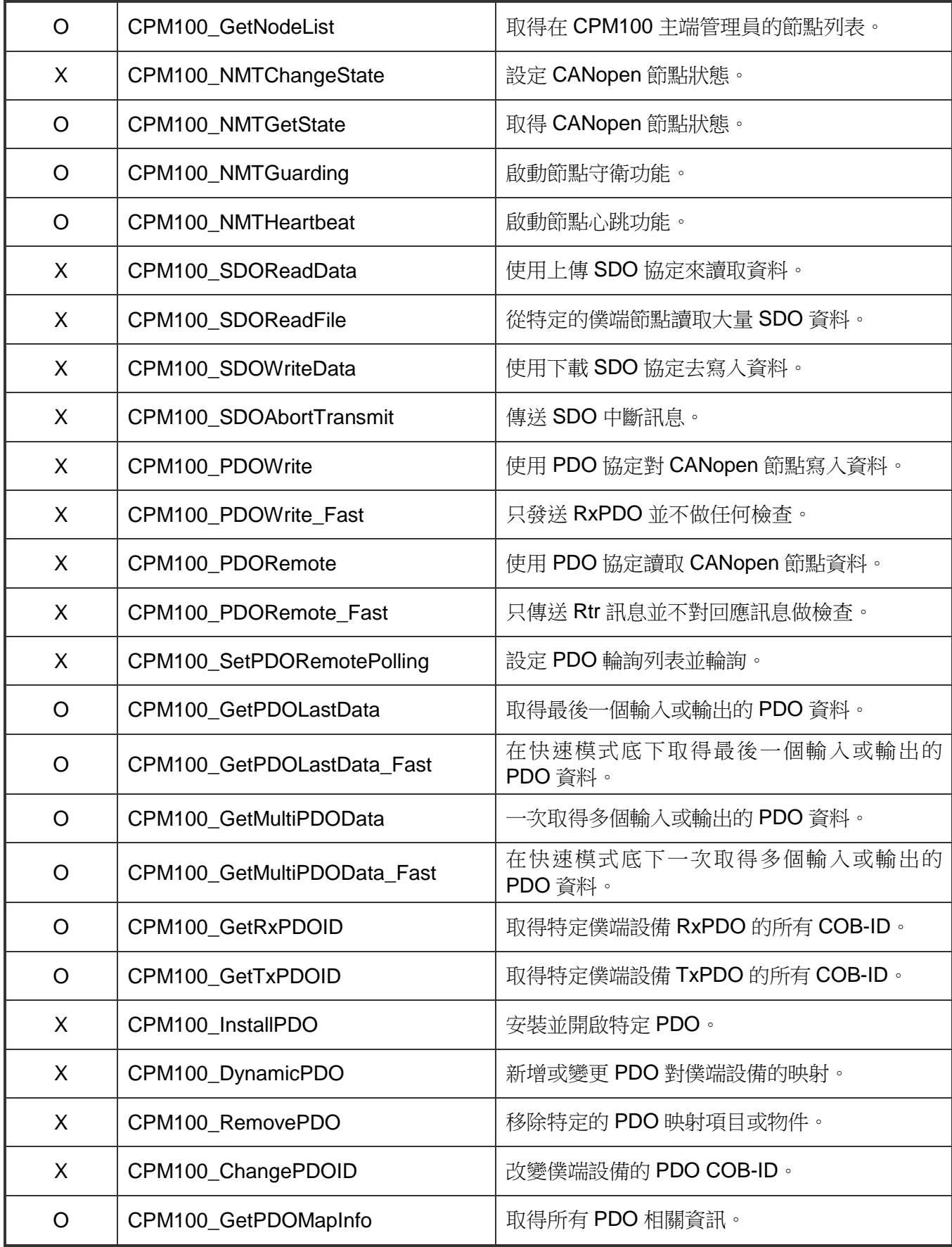

PISO-CPM100(U) / PCM-CPM100 使用手冊 版本 2.03 第 26 頁

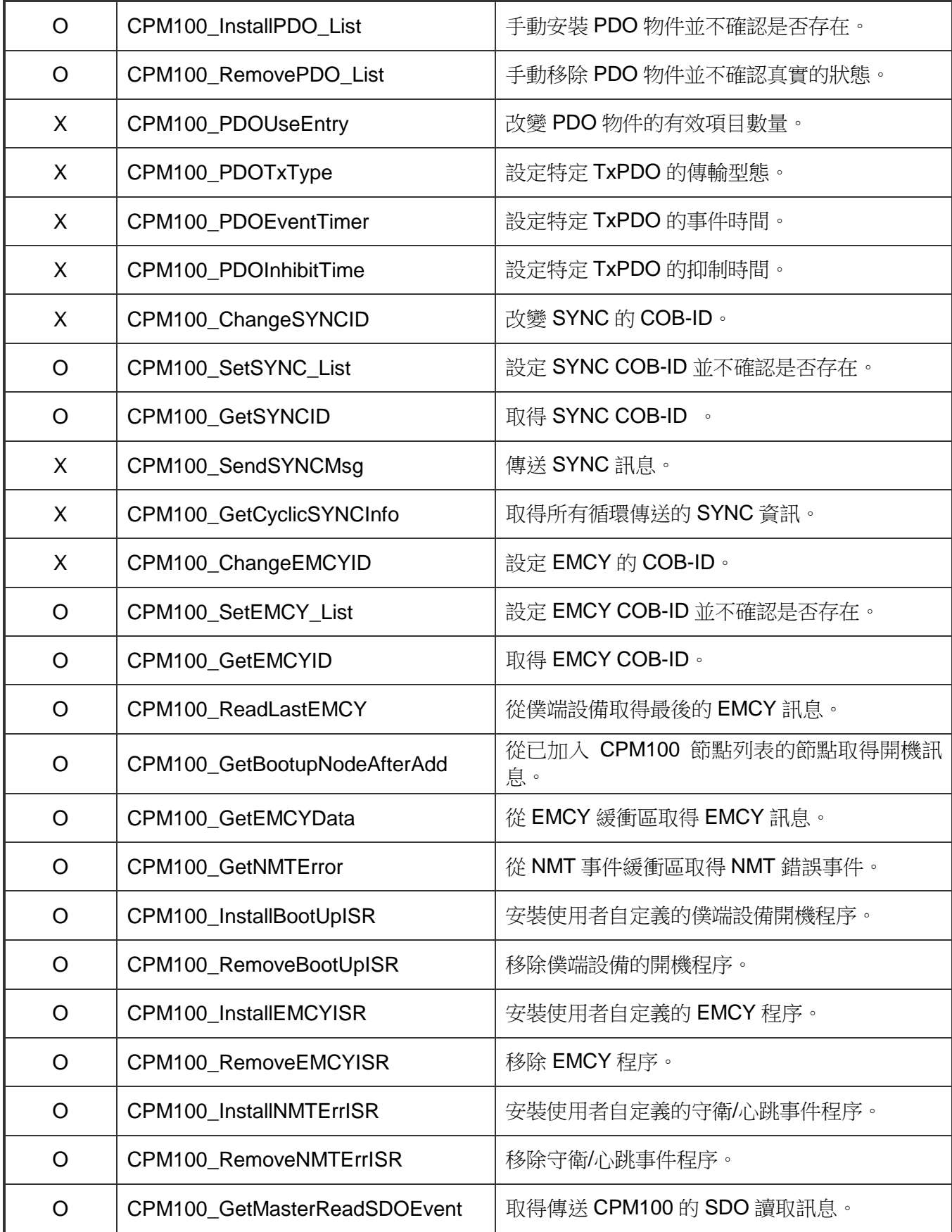

PISO-CPM100(U) / PCM-CPM100 使用手冊 版本 2.03 第 27 頁

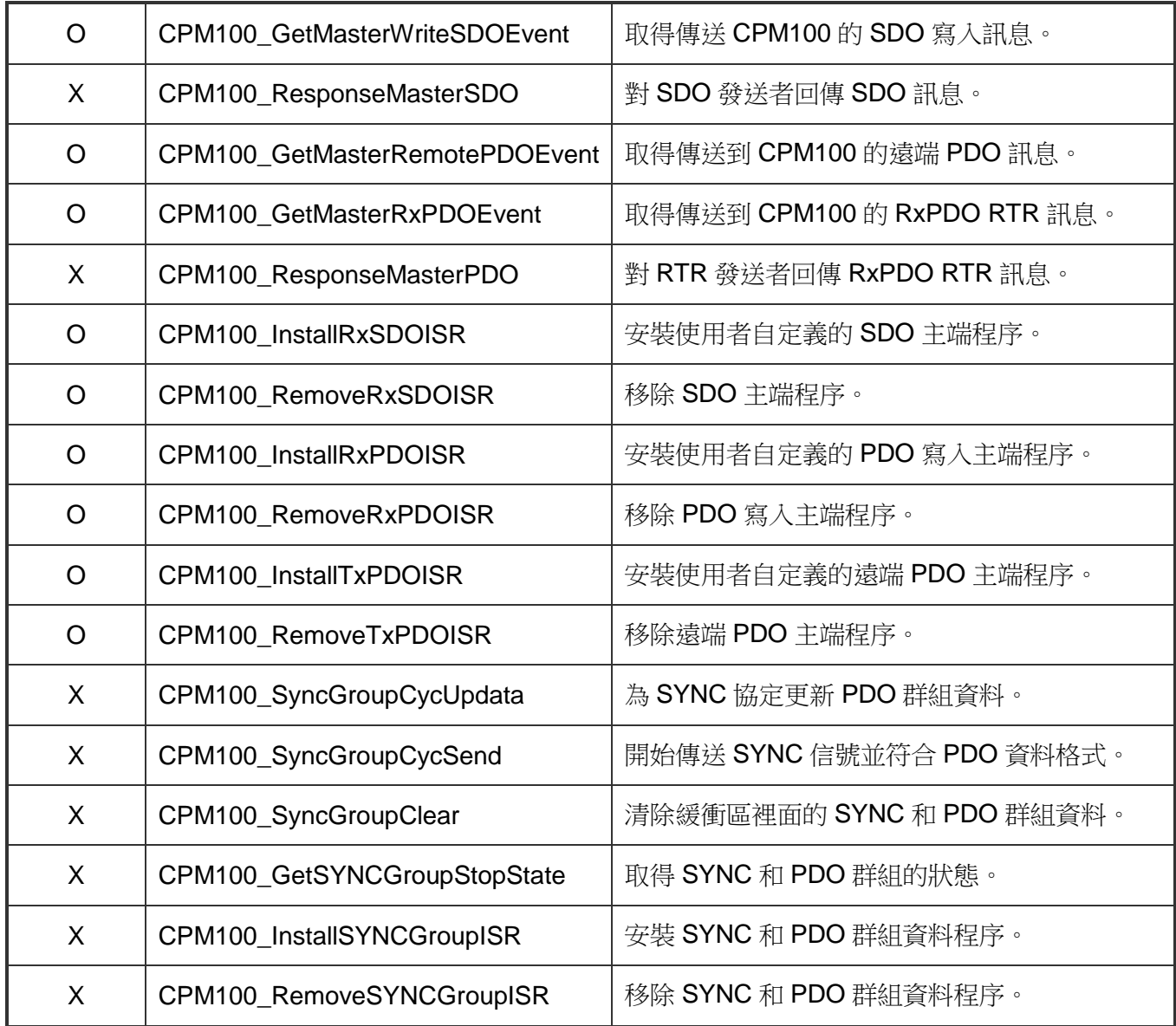

PISO-CPM100(U) / PCM-CPM100 使用手冊 版本 2.03 第 28 頁

# <span id="page-28-0"></span>**4.2 函式回傳碼**

下面列表說明所有 CANopen 函式庫函式支持的回傳碼。

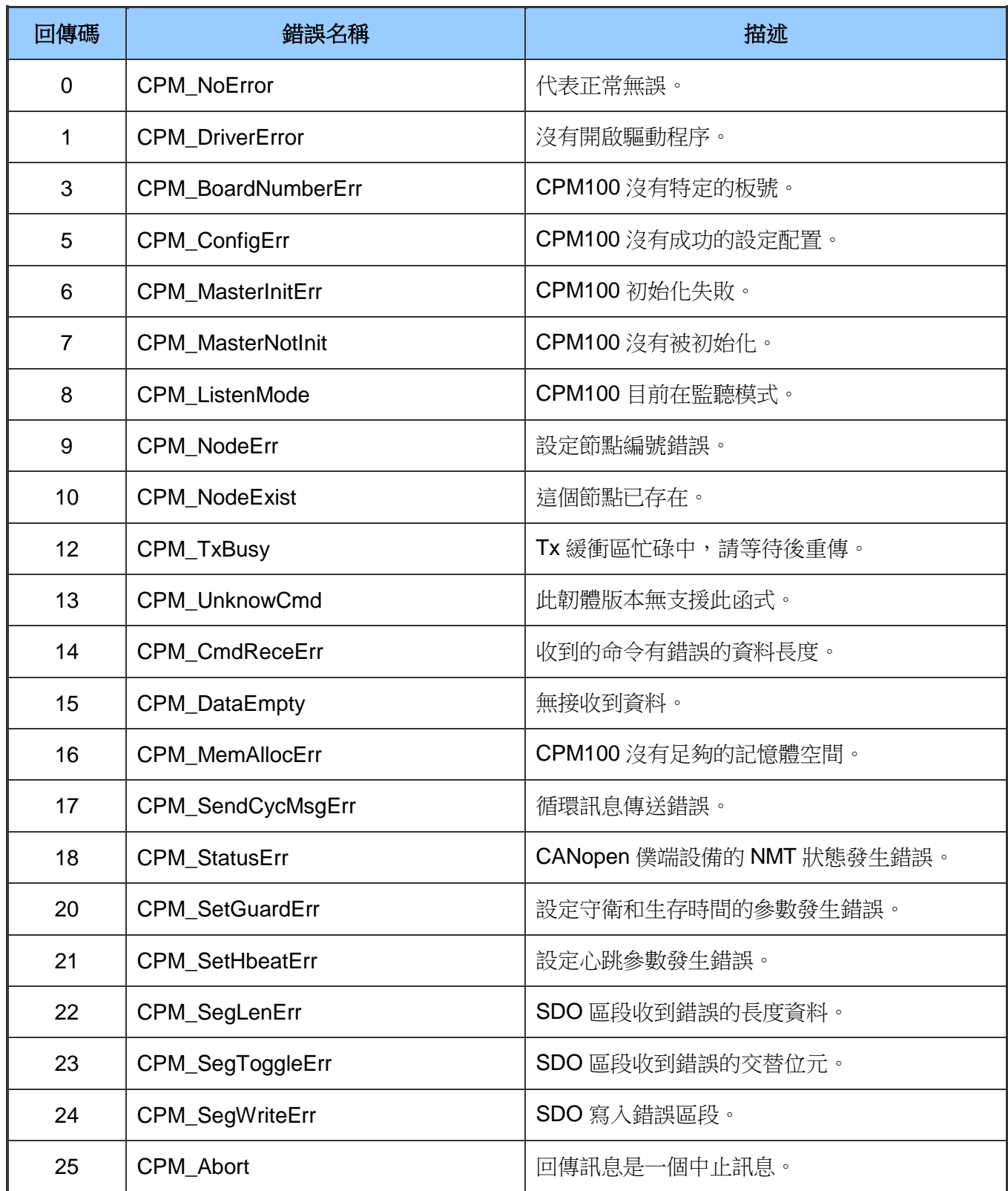

PISO-CPM100(U) / PCM-CPM100 使用手冊 版本 2.03 第 29 頁

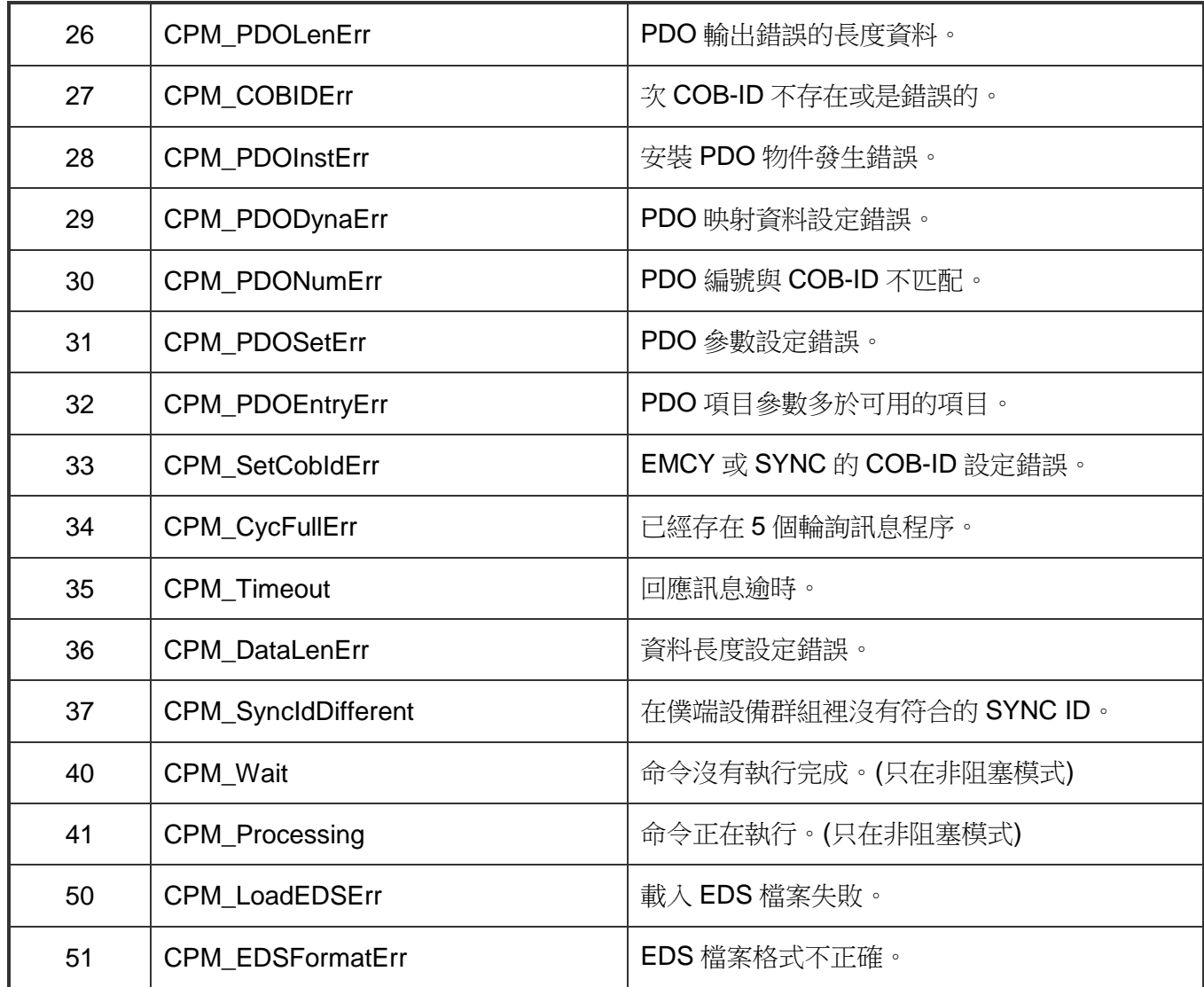

# <span id="page-30-0"></span>**4.3 CANopen 主函式庫應用流程圖**

在這個章節描述使用者如何使用 CANopen 函式庫來建立使用者的應用程式,這個資訊可 以使開發者容易的應用 CANopen 函式庫。此外,當在建立一個 CANopen 的主端程式有些 操作條件必須遵守,舉例來說,如果 CANopen 的節點設備裝態在預操作模式(Pre-operation Mode)的話,則 PDO 通訊物件將不被允許使用。更多資訊請參考第五章的範例程式。

當使用者想要使用 CANopen 主端函式庫的函式時,請必須先呼叫"CPM100\_InitMaster"函 式,這個函式通常用來初始化 CPM100 模組和配置 CAN 埠。

在 成功的完成 CAN 介 面 的 初 始 化 後 , 使 用 者 需 要 使 用 "CPM100\_AddNode" 或 "CPM100\_EDS\_Load" 函 式 去 安 裝 至 少 一 個 CANopen 裝 置 在 節 點 列 表 裡。"CPM100\_AddNode"函式可以使用自動或手動的方式來建立節點,如果使用者要用手 動 方 式 建 立 節 點 , 則 POD ID 、 SYNC ID 和 EMCY ID 分 別 要 使 用"CPM100\_InstallPDO\_List"、"CPM100\_SetSYNC"和"CPM100\_SetEMCY\_List"函式去 手動加入。

如果"CPM100\_InitMaster"、"CPM100\_AddNode"和"CPM100\_EDS\_Load"函式都已被完全 執 行 的 話 , 則 NMT 、 SYNC 、 EMCY 、 SDO 和 PDO 通 訊 服 務 在 呼 叫 "CMP100\_ShutdownMaster" 之 前 都 可 以 在 任 何 時 間 被 使 用 , 因 為"CMP100\_ShutdownMaster"會中 止所 有被"CPM100\_InitMaster"函式所創造出 來的程 序。

PISO-CPM100(U) / PCM-CPM100 使用手冊 版本 2.03 第 31 頁

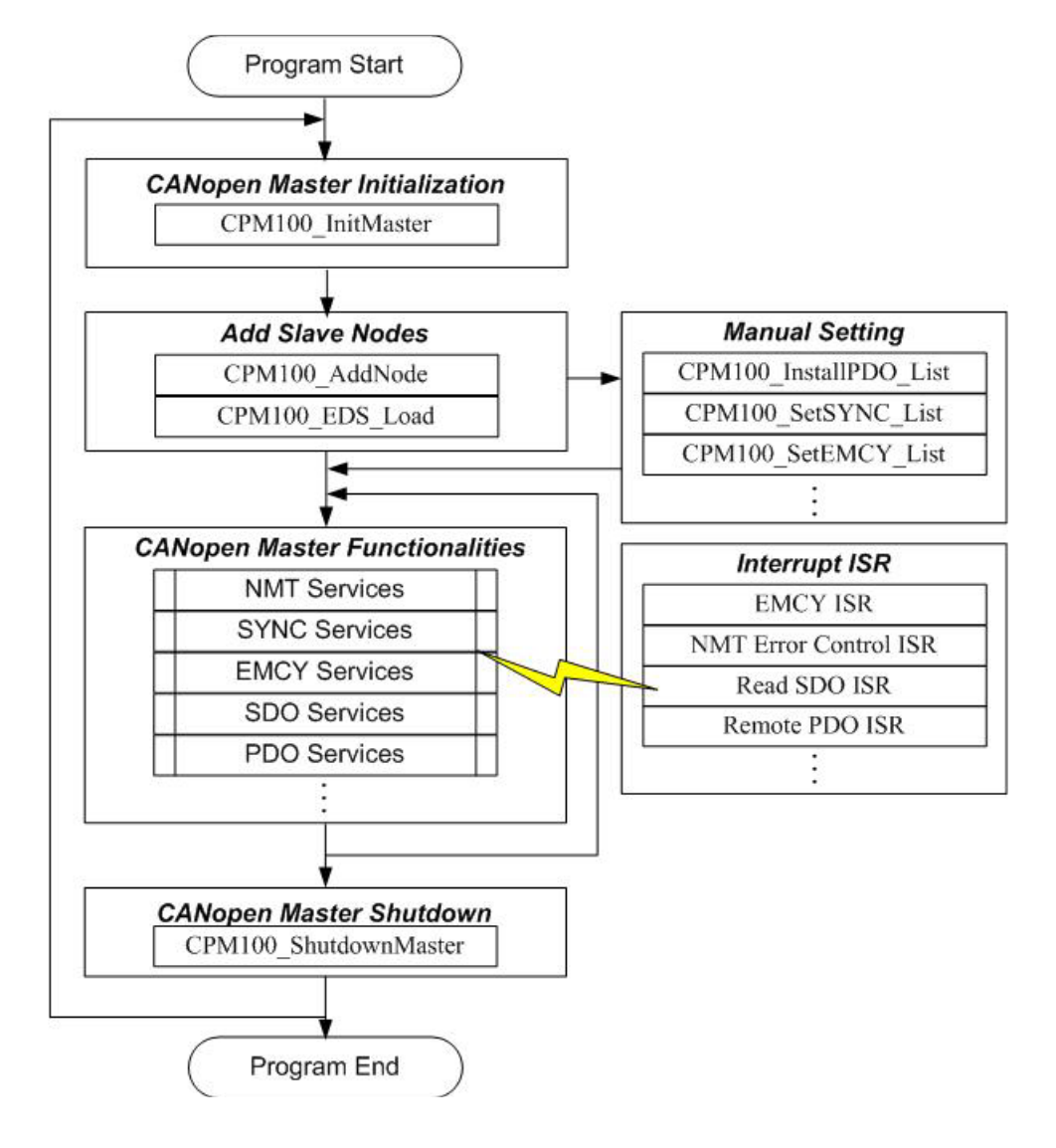

PISO-CPM100(U) / PCM-CPM100 使用手冊 版本 2.03 第 32 頁

# <span id="page-32-0"></span>**4.4 通訊服務介紹**

## <span id="page-32-1"></span>**4.4.1 NMT** 服務

CANopen函式庫提供許多NMT服務函式,例如"CPM100\_AddNode"、"CPM100\_EDS\_Load"、 "CPM100\_RemoveNode"、"CPM100\_NMTChangeState"、"CPM100\_NMTGetState"、"CPM1 00\_NMTHeartbeat"和"CPM100\_NMTGuarding"。成為主端設備的先決條件是先將僕端節點設 備藉由"CPM100\_AddNode"或"CPM100\_EDS\_Load"函式所提供的節點ID進行註冊,被註冊過 的節點設備可以藉由"CPM100\_RemoveNode"函式在節點列表內個別移除。透過NMT服務協 定,NMT主端可以控制僕端設備的狀態。下表為NMT命令的值和功能,同時也 是"CPM100\_NMTChangeState"所對應的輸入參數。

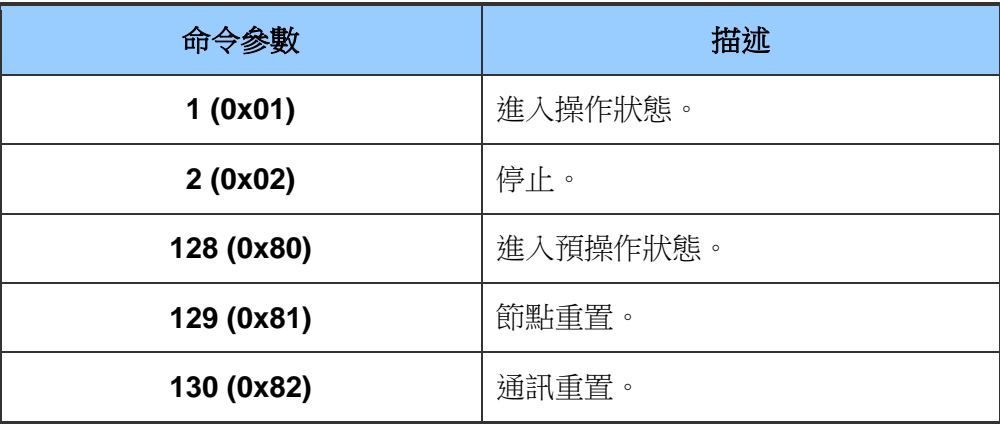

當使用"CPM100\_NMTGetState"函式時,下表為回傳節點數值與對應的狀態描述。

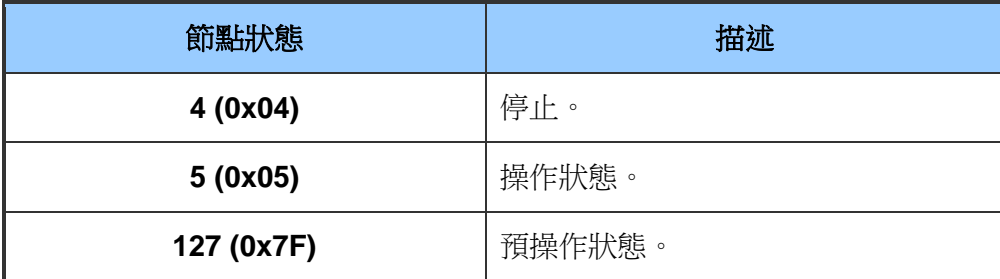

啟動節點守衛協定和心跳協定可以藉由"CPM100\_NMTGuarding"函式

和"CPM100\_NMTHeartbeat"函式來實現。如果僕端設備已在節點列表內,使用者可藉由呼 叫"CPM100\_NMTGuarding"和"CPM100\_NMTHeartbeat"函式來改變守衛和心跳協定的參數。

PISO-CPM100(U) / PCM-CPM100 使用手冊 わたり あいちょう 版本 2.03 第33頁

### <span id="page-33-0"></span>**4.4.2 SDO** 服務

如果資料長度小於等於4 byte的話,就要使用初始SDK下載或上傳協定。如果資料長度大 於4 byte的話,就要使用下載或上傳SDO區段協定。呼叫函式為"CPM100\_SDOReadData" 和"CPM100\_SDOWriteData"函式, 函式庫會根據資料長度來自動選擇初始協定還是區段協 定。

"CPM100\_SDOAbortTransmit"函式可以在任何時候中止尚未傳輸的 SDO 訊息,使用中止服務不 須經過僕端設備的確認。

### <span id="page-33-1"></span>**4.4.3 PDO** 服務

在使用"CPM100\_AddNode"加入僕端設備之後,預設TxPDOs和RxPDOs (TxPDO 1 ~ 10, RxPDO 1 ~ 10)也將被加入CPM100的控制列表下。如果除了預設值之外還有其他PDOs 時,使用"CPM100\_InstallPDO"函式來安裝這些TxPDOs或RxPDOs的物件,當安裝完所有 PDOs物件後, "CPM100 DynamicPDO"函式可以用來加入或改變PDO的映射物件, 每一個 PDO物件支援0到8個應用物件,這些應用物件被定義在CANopen DS401的規範內,而它 們對應到DI/DO/AI/AO通道的相關參數。在呼叫"CPM100\_ InstallPDO" 和"CPM100\_DynamicPDO"函式之後,PDO通訊物件將被映射和啟用,當某些POD通訊物件 已不再使用時,可以使用"CPM100\_RemovePDO"函式去移除它。

當想要使用PDO來輸出資料,可以使用"CPM100\_PDOWriteData"函式,這個函式可以寫入 全部或部分8 byte的PDO資料,呼叫這個函式可以藉由PDO協定傳送特定的資料到對應的 節點,同時將輸出資料放入PDO緩衝區,因此,使用者可以確認在緩衝區內傳送資料的歷 史紀錄。但是如果CPM100模組和僕端設備的連結中斷了,這情況會造成歷史紀錄跟實際 上僕端設備的狀態不一致。

在CANopen規範中,使用者可以藉由遠端傳輸要求的CAN訊框取得TxPDOs的資料,在此 可以呼叫"CPM100\_PDORemote"函式來取得,或者使用"CPM100\_GetPDOLastData"函式從 PDO緩衝區內取得最後一筆的RxPDO和TxPDO的資料。

#### <span id="page-34-0"></span>**4.4.4 SYNC** 服務

呼叫"CPM100\_SendSYNCMsg"函式來開始 SYNC 物件的傳輸,這個函式可支援單一 SYNC 訊息傳輸和 SYNC 循環訊息的傳輸。"CPM100\_SendSYNCMsg"函式的"Timer"參數可以用來 調整 SYNC COB-ID 的循環周期,而"Times"參數可以設定傳送 SYNC 訊息的次數。如 果"Timer"參數設為 0,則 SYNC 物件傳輸將被中止, 如果"Times"是非零數,則函式會一直 傳送 SYNC 訊息直到"Timer"設為 0 或達到"Times"設定的次數。

#### <span id="page-34-1"></span>**4.4.5 EMCY** 服務

當緊急事件訊息觸發的條件是裝置內部出現錯誤的時候,使用者可以呼 叫"CPM100\_ReadLastEMCY"函式去接收EMCY訊息或是"CPM100\_InstallEMCYISR"去安裝 使用者自定義的EMCY中斷程序。如果僕端設備傳送EMCY訊息的情況底下,這些EMCY將被 使用者自定義的EMCY中斷程序所處理。

PISO-CPM100(U) / PCM-CPM100 使用手冊 版本 2.03 第 35 頁

# <span id="page-35-0"></span>**4.5 函式描述**

## <span id="page-35-1"></span>**4.5.1 CPM100\_GetVersion**

#### 說明:

取得 CPM100.dll 驅動程式的版本資訊。

#### ◆ 語法:

WORD CPM100\_GetVersion(void)

### 參數:

無

#### 回傳:

DLL 版本資訊。

PISO-CPM100(U) / PCM-CPM100 使用手冊 版本 2.03 第 36 頁
# **4.5.2 CPM100\_TotalBoard**

## 說明:

取得所有安裝在 PCI bus 的 CAN 板卡數量。

語法:

WORD CPM100\_TotalBoard (void)

參數:

無。

# 回傳:

回傳板卡數量。

PISO-CPM100(U) / PCM-CPM100 使用手冊 版本 2.03 第 37 頁

# **4.5.3 CPM100\_GetBoardSwitchNo**

# ◆ 說明:

讀取在 DIP 開關的 CPM100 板號。

## 語法:

WORD CPM100\_GetBoardSwitchNo (BYTE BoardCntNo, BYTE \*BoardNo)

## 參數:

BoardCntNo: [input] 特定 CPM100 模組的編號。例如,當第一個 CPM100 被 啟用,其值為 0, 如果第二個被啟用,其值為 1。

\*BoardNo: [output] 存取 DIP 開關板號的變數位址。

PISO-CPM100(U) / PCM-CPM100 使用手冊 版本 2.03 第 38 頁

**Copyright © 2016 ICP DAS Co., Ltd. All Rights Reserved E-mail: service@icpdas.com**

# **4.5.4 CPM100\_GetBoardInf**

### 說明:

取得 CPM100 模組的資訊,包含供應商名稱、設備名稱和中斷編號。

語法:

WORD CPM100\_GetBoardInf (BYTE BoardNo, DWORD \*dwVID, DWORD \*dwDID, DWORD \*dwSVID, DWORD \*dwSDID, DWORD \*dwSAuxID, DWORD \*dwlrqNo)

## 參數:

- BoardNo: [input] CPM100 DIP 開關板卡編號(範圍: 0 到 15)。
- \*dwVID: [output] 板卡的供應商名稱。
- \*dwDID: [output] 板卡的設備名稱。
- \*dwSVID: [output] 板卡的子供應商名稱。
- \*dwSDID: [output] 板卡的子設備名稱。
- \*dwSAuxID: [output] 板卡的子輔助名稱。
- \*dwlrqNo: [output] 板卡的邏輯中斷編號。

PISO-CPM100(U) / PCM-CPM100 使用手冊 わけの しょうしょう 版本 2.03 第39頁

# **4.5.5 CPM100\_GetCANStatus**

## 說明:

取得特定 CPM100 模組的 CAN 控制器狀態。

#### 語法:

WORD CPM100\_GetCANStatus (BYTE BoardNo, BYTE \*bStatus)

### 參數:

BoardNo: [input] CPM100 DIP 開關板卡編號(範圍: 0 到 15)。

\*bStatus: [output] 取得 CAN 控制器狀態的變數位址。下表為 bStatus 參數 的位元定義。

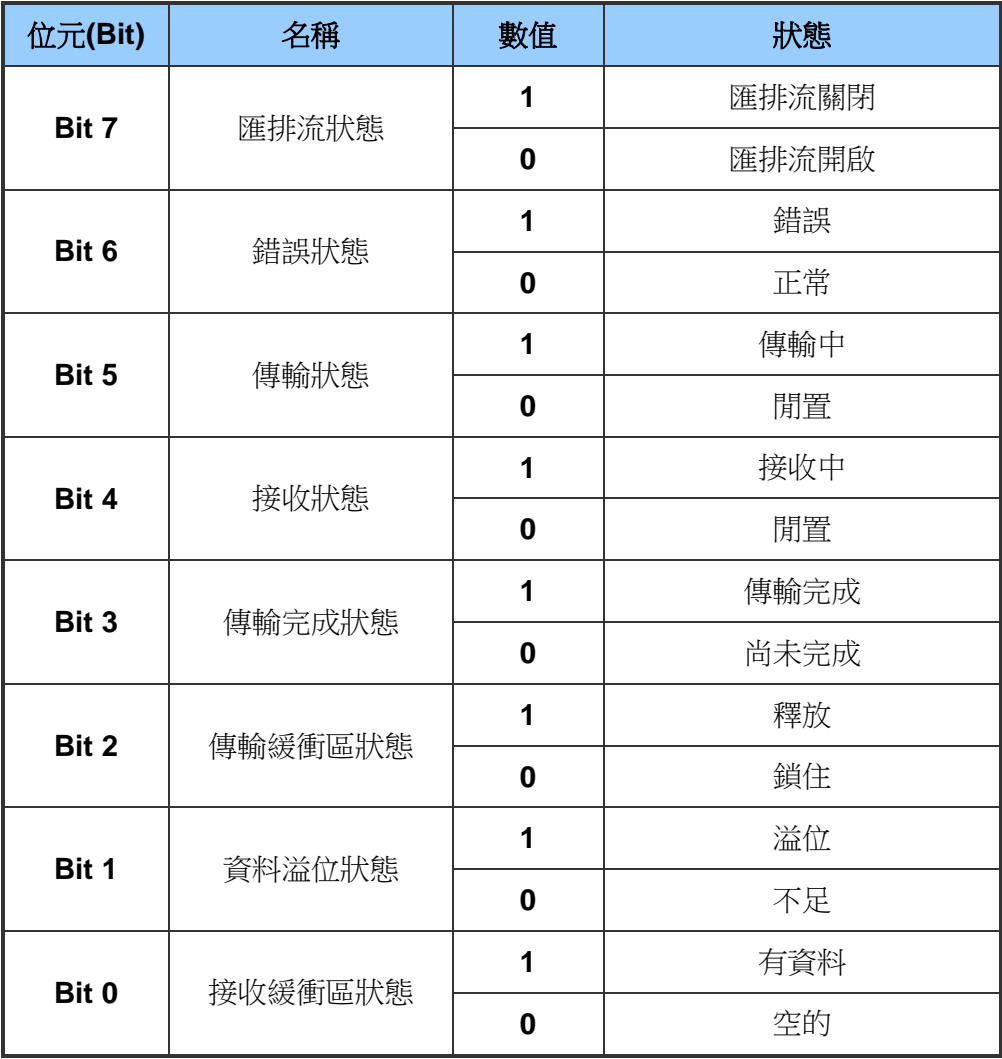

PISO-CPM100(U) / PCM-CPM100 使用手冊 版本 2.03 第 40 頁

# **4.5.6 CPM100\_SetFunctionTimeout**

## 說明:

有些函式有時候會花費比較多的時間來完成任務,例如"CPM100\_ScanNode",而 CPM100 模 組 一 直 沒 有 收 到 函 式 回 傳 的 值 , 當 到 達 逾 時 時 間 則 會 回 報"CPM\_Timeout"錯誤訊息,使用者可以透過此函式來調整適合的逾時時間給所有 的函式,預設逾時時間為1秒。

## 語法:

WORD CPM100\_SetFunctionTimeout (BYTE BboardNo, WORD Timeout)

## 參數:

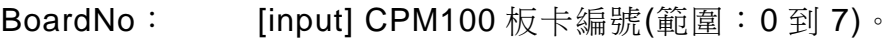

Timeout: [input] 所有函式的最大逾時時間(ms)。

PISO-CPM100(U) / PCM-CPM100 使用手冊 版本 2.03 第 41 頁

# **4.5.7 CPM100\_ InitMaster**

#### 說明:

此函式用來當配置 CAN 控制器和初始化 CPM100 模組,在使用其他函式前必須先 呼叫此函式一次。

#### 語法:

WORD CPM100\_InitMaster (BYTE BoardNo, BYTE Node, Byte BaudRate, BYTE BlockMode)

### 參數:

BoardNo: [input] CPM100 板卡編號(範圍: 0 到 7)。

Node: [input] 主端節點 ID。當參數為 0 時,此為正常主端且其它主端 皆無法控制此主端,如果參數介於1到127之間,則其他主端可 透過一些 ISR 函式來控制此主端。

BaudRate: [input] CPM100 模組的鮑率。

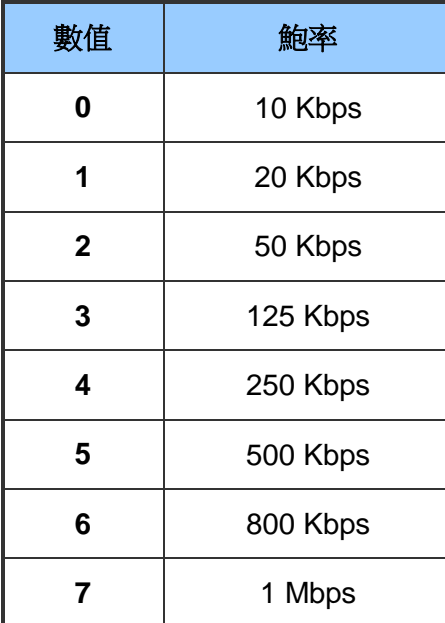

BlockMode: [input] 0 代表非阻塞函式且 1 代表阻塞函式。當參數設為 1 時, 使用者的應用程序將被延遲直到此函式回傳,如果設為 0,則此 函式會直接回傳"CPM\_Processing"訊息。如果使用者輸入相同 的"BoardNo"和"Node"的值並再呼叫此函式,如果程序還未完成 則回傳"CPM\_Wait"。

PISO-CPM100(U) / PCM-CPM100 使用手冊 わたい あいまん 版本 2.03 第42頁

# **4.5.8 CPM100\_ShutdownMaster**

## 說明:

此函式移除所有掛載在主端的僕端設備並停止其他所有函式,在退出使用者應用程 式前必須呼叫此函式。

## 語法:

WORD CPM100\_ShutdownMaster (BYTE BoardNo)

## 參數:

BoardNo: [input] CPM100 板卡編號(範圍: 0 到 7)。

PISO-CPM100(U) / PCM-CPM100 使用手冊 版本 2.03 第 43 頁

**Copyright © 2016 ICP DAS Co., Ltd. All Rights Reserved E-mail: service@icpdas.com**

# **4.5.9 CPM100\_MasterSendBootupMsg**

## 說明:

此函式可讓"CPM100\_InitMaster"被呼叫後,重送一個開機啟動訊息。

## 語法:

WORD CPM100 MasterSendBootupMsg (BYTE BoardNo, BYTE BlockMode)

## 參數:

BoardNo: [input] CPM100 板卡編號(範圍: 0 到 7)。

BlockMode: [input] 0 代表非阻塞函式且 1 代表阻塞函式。當參數設為 1 時, 使用者的應用程序將被延遲直到此函式回傳,如果設為 0,則此函式會直接回 傳"CPM\_Processing"訊息。如果使用者輸入相同的"BoardNo"和"Node"的值並再呼 叫此函式,如果程序還未完成則回傳"CPM\_Wait"。

PISO-CPM100(U) / PCM-CPM100 使用手冊 版本 2.03 第 44 頁

# **4.5.10 CPM100\_SetMasterMode**

### 說明:

此函式可設定主端為監聽模式或正常模式。在監聽模式中,CPM100 模組無法傳 送任何 CANopen 的訊息,同時有些函式也無法使用在此模式下。在呼叫完 成"CPM100\_InitMaster"函式後,使用者可以在任何時間選擇監聽模式或正常模式。

### 語法:

WORD CPM100 SetMasterMode (BYTE BoardNo, BYTE Mode, BYTE BlockMode)

## 參數:

BoardNo: [input] CPM100 板卡編號(範圍:0到7)。

Mode: [input] 板卡的供應商名稱。

BlockMode: [input] 0 代表非阻塞函式且 1 代表阻塞函式。當參數設為 1 時, 使用者的應用程序將被延遲直到此函式回傳,如果設為 0,則此 函式會直接回傳"CPM\_Processing"的訊息。如果使用者輸入相同 的"BoardNo"和"Node"的值並再次呼叫此函式,如果程序還未完 成則回傳"CPM\_Wait"。

PISO-CPM100(U) / PCM-CPM100 使用手冊 版本 2.03 第 45 頁

# **4.5.11 CPM100\_GetMasterMode**

### 說明:

使用者可以呼叫此函式來取得現在主端為何種模式。

語法:

WORD CPM100\_GetMasterMode (BYTE BoardNo, BYTE \*Mode, BYTE BlockMode)

## 參數:

BoardNo: [input] CPM100 板卡編號(範圍: 0 到 7)。

\*Mode: [output] 0 代表預設正常模式且 1 代表監聽模式。

BlockMode: [input] 0 代表非阻塞函式且 1 代表阻塞函式。當參數設為 1 時, 使用者的應用程序將被延遲直到此函式回傳,如果設為 0,則此 函式會直接回傳"CPM\_Processing"的訊息。如果使用者輸入相同 的"BoardNo"和"Node"的值並再次呼叫此函式,如果程序還未完 成則回傳"CPM\_Wait"。

PISO-CPM100(U) / PCM-CPM100 使用手冊 版本 2.03 第 46 頁

**Copyright © 2016 ICP DAS Co., Ltd. All Rights Reserved E-mail: service@icpdas.com**

# **4.5.12 CPM100\_GetFirmwareVersion**

說明:

取得 CPM100 模組的韌體版本。

語法:

WORD CPM100\_GetFirmwareVersion (BYTE BoardNo, WORD \*Fir\_Ver, BYTE BlockMode)

### 語法:

WORD CPM100\_GetBoardInf (BYTE BoardNo, DWORD \*dwVID, DWORD \*dwDID, DWORD \*dwSVID, DWORD \*dwSDID, DWORD \*dwSAuxID, DWORD \*dwlrqNo)

# 參數:

BoardNo: [input] CPM100 板卡編號(範圍: 0 到 7)。

\*Fir\_Ver: [output] CPM100 模組韌體版本資訊。

BlockMode: [input] 0 代表非阻塞函式且 1 代表阻塞函式。當參數設為 1 時, 使用者的應用程序將被延遲直到此函式回傳,如果設為 0,則此 函式會直接回傳"CPM\_Processing"的訊息。如果使用者輸入相同 的"BoardNo"和"Node"的值並再次呼叫此函式,如果程序還未完 成則回傳"CPM\_Wait"。

PISO-CPM100(U) / PCM-CPM100 使用手冊 版本 2.03 第 47 頁

# **4.5.13 CPM100\_EDS\_Load**

#### 說明:

使用者呼叫此函式去掛載 EDS 檔案到主端節點來加入特定的僕端設備。使用這個 函式並不會傳送任何訊息去確認僕端設備是否存在。

#### 語法:

WORD CPM100 EDS Load (BYTE BoardNo, BYTE Node, char \*FilePath, WORD DelayTime, WORD ResTimeout, BYTE BlockMode)

### 參數:

- BoardNo: [input] CPM100 板卡編號(範圍: 0 到 7)。
- Node: [input] 僕端設備節點 ID(範圍: 1 到 127)。

\*FilePath: [input] EDS 檔案的絕對或相對路徑。

- DelayTime: [input] 這個參數定義從 CPM100 傳送的兩個訊息之間的時間區 間,這樣可以避免主端太過頻繁的傳遞訊息導致僕端節點的緩衝 區溢位。太大的參數值會降低 CPM100 的效能,參數的時間單位 為毫秒(ms),當完成 ESD 檔案的掛載這個參數將被施行。
- ResTimeout: [input] CANopen 僕端設備回應的逾時時間 。 當 傳 送 一 個 CANopen 訊息到僕端設備,會等待此設備回應直到逾時時間。參 數的時間單位為毫秒(ms),當完成 ESD 檔案的掛載這個參數將被 施行。
- BlockMode: [input] 0 代表非阻塞函式且 1 代表阻塞函式。當參數設為 1 時, 使用者的應用程序將被延遲直到此函式回傳,如果設為 0,則此 函式會直接回傳"CPM\_Processing"的訊息。如果使用者輸入相同 的"BoardNo"和"Node"的值並再次呼叫此函式,如果程序還未完 成則回傳"CPM\_Wait"。

PISO-CPM100(U) / PCM-CPM100 使用手冊 わたり あいちょう 版本 2.03 第48 頁

### **4.5.14 CPM100\_AddNode**

#### 說明:

此函式可以將 CANopen 上的特定僕端節點 ID 加入到主端節點列表,此函式有三 種模式。模式一是自動加入節點,模式二是手動加入節點,模式三是允許在開機程 序時,自動加入節點。在自動模式中,呼叫完此函式並且加入僕端節點後,僕端設 備會直接進入操作模式,然後主端會掃描 TxPDO1~TxPDO10 和 RxPDO1~RxPDO10 是否有支持的物件並安裝到 CPM100 的韌體中。手動模式 中,此函式會加入一個 CANopen 的僕端設備到主節點列表,並且不會傳送任何訊 息到僕端設備來確認是否存在。此外,手動模式並不會安裝 SYNC ID、EMCY ID 和 任 何 的 PDO 物 件 到 CPM100 韌 體 中 , 使 用 者 還 必 須 呼 叫 "CPM100\_SetSYNC\_List" 、 "CPM100\_SetEMCY\_List" 和"CPM100\_InstallPDO\_List"函式來進行物件安裝以完成節點加入程序。從主端節 點列表移除節點需要呼叫"CPM100\_RemoveNode"函式。

#### 語法:

WORD CPM100\_AddNode (BYTE BoardNo, BYTE Node, BYTE AddMode, WORD DelayTime, WORD ResTimeout, BYTE BlockMode)

#### 參數:

BoardNo: [input] CPM100 板卡編號(範圍: 0 到 7)。

Node: [input] 僕端設備節點 ID(範圍: 1 到 127)。

AddMode: [input] 1: 自動模式, 2: 手動模式, 3: 等待開機模式。

- DelayTime: [input] 此參數是指從 CPM100 傳送兩個訊息之間的最短時間區 間。它可以避免主端在短時間內去傳送太多 CANopen 訊息導致 一些節點發生錯誤。但如果延遲時間太長的話會降低 CPM100 模 組的效能。此參數時間單位為毫秒(ms)。
- ResTimeout: [input] CANopen 僕端設備回 應 的 逾 時 時 間 。 當 傳 送 一 個 CANopen 訊息到僕端設備,會等待此設備回應直到逾時時間。參

PISO-CPM100(U) / PCM-CPM100 使用手冊 わたり あいりょう 版本 2.03 第49頁

數的時間單位為毫秒(ms),當完成 ESD 檔案的掛載這個參數將被 施行。

BlockMode: [input] 0 代表非阻塞函式且 1 代表阻塞函式。當參數設為 1 時, 使用者的應用程序將被延遲直到此函式回傳,如果設為 0,則此 函式會直接回傳"CPM\_Processing"的訊息。如果使用者輸入相同 的"BoardNo"和"Node"的值並再次呼叫此函式,如果程序還未完 成則回傳"CPM\_Wait"。

PISO-CPM100(U) / PCM-CPM100 使用手冊 版本 2.03 第 50 頁

**Copyright © 2016 ICP DAS Co., Ltd. All Rights Reserved E-mail: service@icpdas.com**

# **4.5.15 CPM100\_RemoveNode**

### 說明:

此函式從主端節點列表移除特定僕端節點 ID,此節點 ID 必須由 CPM100\_AddNode 函式成功的加入過。

### 語法:

WORD CPM100 RemoveNode (BYTE BoardNo, BYTE Node, BYTE BlockMode)

### 參數:

BoardNo: [input] CPM100 板卡編號(範圍: 0 到 7)。 Node: [input] 僕端設備的節點 ID(範圍: 1 到 127)。 BlockMode: [input] 0 代表非阻塞函式且 1 代表阻塞函式。當參數設為 1 時, 使用者的應用程序將被延遲直到此函式回傳,如果設為 0,則此 函式會直接回傳"CPM\_Processing"的訊息。如果使用者輸入相同 的"BoardNo"和"Node"的值並再次呼叫此函式,如果程序還未完 成則回傳"CPM\_Wait"。

PISO-CPM100(U) / PCM-CPM100 使用手冊 版本 2.03 第 51 頁

# **4.5.16 CPM100\_RemoveAndResetNode**

## 說明:

此函式除了從主端移除僕端節點 ID 之外還對僕端設備進行重設,此節點 ID 必須由 CPM100\_AddNode 函式成功的加入過。

## 語法:

WORD CPM100\_RemoveAndResetNode (BYTE BoardNo, BYTE Node, BYTE BlockMode)

# 參數:

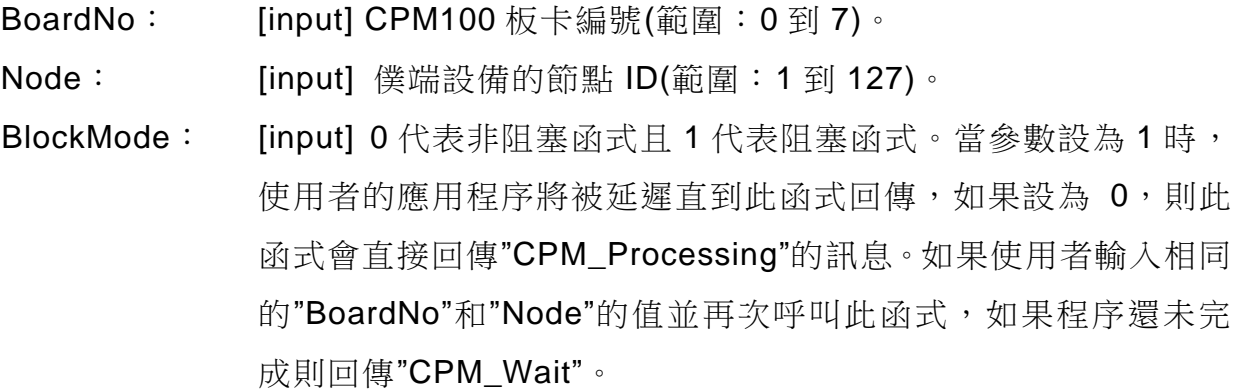

PISO-CPM100(U) / PCM-CPM100 使用手冊 版本 2.03 第 52 頁

# **4.5.17 CPM100\_DelayAndResponseTimeout**

#### 說明:

此函式可以在任何時候更改僕端節點的 CAN 訊息最小時間區間以及回應逾時時 間。

### 語法:

WORD CPM100 DelayAndResponseTimeout (BYTE BoardNo, BYTE Node, WORD DelayTime, WORD ResTimeout, BYTE BlockMode)

## 參數:

BoardNo: [input] CPM100 板卡編號(範圍:0到7)。

Node: [input] 僕端設備的節點 ID(範圍: 1 到 127)。

- DelayTime: [input] 此參數是指從 CPM100 傳送兩個訊息之間的最短時間區 間。它可以避免主端在短時間內去傳送太多 CANopen 訊息導致 一些節點發生錯誤。但如果延遲時間太長的話會降低 CPM100 模 組的效能。此參數時間單位為毫秒(ms)。
- ResTimeout: [input] CANopen 僕端設備回應的逾時時間。當傳送一個 CANopen 訊息到僕端設備,會等待此設備回應直到逾時時間。參 數的時間單位為毫秒(ms),這個參數將被施行當完成 ESD 檔案的 掛載。
- BlockMode: [input] 0 代表非阻塞函式且 1 代表阻塞函式。當參數設為 1 時, 使用者的應用程序將被延遲直到此函式回傳,如果設為 0,則此 函式會直接回傳"CPM\_Processing"的訊息。如果使用者輸入相同 的"BoardNo"和"Node"的值並再次呼叫此函式,如果程序還未完 成則回傳"CPM\_Wait"。

PISO-CPM100(U) / PCM-CPM100 使用手冊 わたい あいまん 版本 2.03 第53頁

# **4.5.18 CPM100\_ScanNode**

#### 說明:

使用者可以使用這個函式去知道目前 CANopen 網路中有多少僕端節點。

語法:

WORD CPM100 ScanNode (BYTE BoardNo, BYTE S\_Node, BYTE E\_Node, BYTE \*NodeList, BYTE BlockMode)

#### 參數:

BoardNo: [input] CPM100 板卡編號(範圍: 0 到 7)。

S Node: [input] 起始節點 ID。

- E\_Node: [input] 最終結點 ID, 此函式會從起始節點 ID 掃瞄至最終 ID。如 果起始節點 ID 大於等於最終結點 ID, 則此函式會從結點 1 掃瞄 至節點 127 號。
- \*NodeList: [output] 這是一個 16 位元組的陣列參數,每一個位元代表的是一 個節點 ID。如果值為 0 代表此節點不存在,若為 1 代表此節點存 在於 CANopen 網路中。舉例如下,如果 NodeList[0]的值為 0x16 (0001 0110),代表節點 1、2 和 4 存在此網路中而 0、3、5、6 和 7 不存存, 如果 NodeList[1]的值為 0x41 (0100 0001) , 代表 節點 8 和 14 存在而 9、10、11、12、13 和 15 不存在。
- BlockMode: [input] 0 代表非阻塞函式且 1 代表阻塞函式。當參數設為 1 時, 使用者的應用程序將被延遲直到此函式回傳,如果設為 0,則此 函式會直接回傳"CPM\_Processing"的訊息。如果使用者輸入相同 的"BoardNo"和"Node"的值並再次呼叫此函式,如果程序還未完 成則回傳"CPM\_Wait"。

PISO-CPM100(U) / PCM-CPM100 使用手冊 版本 2.03 第 54 頁

# **4.5.19 CPM100\_GetNodeList**

### 說明:

此函式可以知道多少僕端節點設備已被加入到 CPM100 的節點列表裡。

語法:

WORD CPM100 GetNodeList (BYTE BoardNo, BYTE \*NodeList, BYTE BlockMode)

## 參數:

BoardNo: [input] CPM100 板卡編號(範圍: 0 到 7)。

- \*NodeList: [output] 這是一個 16 位元組的陣列參數,每一個位元代表的是一 個節點 ID。如果值為 0 代表此節點不存在,若為 1 代表此節點存 在於 CANopen 網路中。舉例如下,如果 NodeList[0]的值為 0x16 (0001 0110),代表節點 1、2 和 4 存在此網路中而 0、3、5、6 和 7 不存在,如果 NodeList[1]的值為 0x41 (0100 0001), 代表 節點 8 和 14 存在而 9、10、11、12、13 和 15 不存在。
- BlockMode: [input] 0 代表非阻塞函式且 1 代表阻塞函式。當參數設為 1 時, 使用者的應用程序將被延遲直到此函式回傳,如果設為 0,則此 函式會直接回傳"CPM\_Processing"的訊息。如果使用者輸入相同 的"BoardNo"和"Node"的值並再次呼叫此函式,如果程序還未完 成則回傳"CPM\_Wait"。

PISO-CPM100(U) / PCM-CPM100 使用手冊 版本 2.03 第 55 頁

# **4.5.20 CPM100\_NMTChangeState**

#### 說明:

此函式用來改變僕端設備的 NMT 狀態,。

語法:

WORD CPM100\_NMTChangeState (BYTE BoardNo, BYTE Node, BYTE State, BYTE BlockMode)

## 參數:

BoardNo: [input] CPM100 板卡編號(範圍: 0 到 7)。

- Node: [input] 僕端設備的節點 ID(範圍:1 到 127)。如果參數設為 0 代 表對所有的節點設備。
- State: [input] NMT 命今的定義。
	- 1:開始
	- 2:停止
	- 128:進入預操作模式
	- 129:重設節點
	- 130:重設通訊
- BlockMode: [input] 0 代表非阻塞函式且 1 代表阻塞函式。當參數設為 1 時, 使用者的應用程序將被延遲直到此函式回傳,如果設為 0,則此 函式會直接回傳"CPM\_Processing"的訊息。如果使用者輸入相同 的"BoardNo"和"Node"的值並再次呼叫此函式,如果程序還未完 成則回傳"CPM\_Wait"。

PISO-CPM100(U) / PCM-CPM100 使用手冊 わたい あいまん 版本 2.03 第56頁

# **4.5.21 CPM100\_NMTGetState**

## 說明:

此函式可以得知僕端節點設備目前的 NMT 狀態。

語法:

WORD CPM100\_NMTGetState (BYTE BoardNo, BYTE Node, BYTE \*State, BYTE BlockMode)

## 參數:

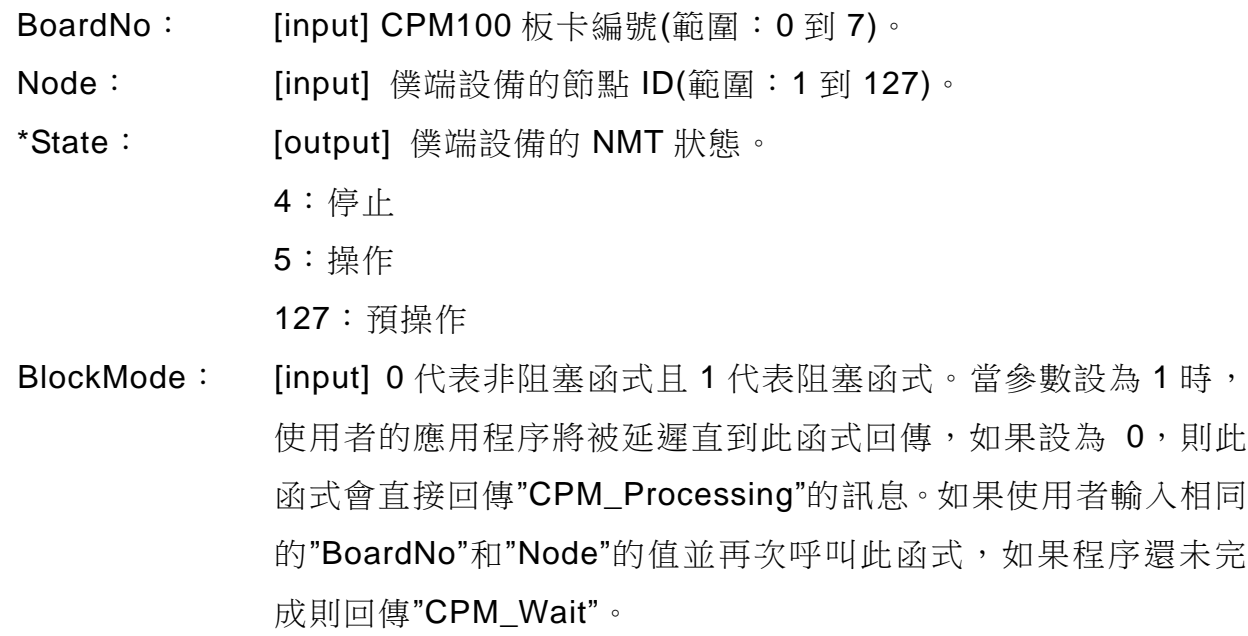

PISO-CPM100(U) / PCM-CPM100 使用手冊 版本 2.03 第 57 頁

# **4.5.22 CPM100\_NMTGuarding**

### 說明:

此函式可以設定特定僕端節點設備的守衛時間和生命週期因素,因此,主端設備會 根據此函式的守衛時間參數自動地去對僕端設備傳送守衛訊息。如果主端沒有收到 來 自 僕 端 設 備 對 守 衛 訊 息 的 確 認 回 應 , 則 CPM100 將 會 產 生 一 個 "Node\_Guarding\_Event" 事件 給 使 用 者 , 使 用 者 可 以 使 用"CPM100\_InstallNMTErrISR"函式去安裝一個使用者自定義的程序來取得守衛 失敗事件和運行守衛失敗程序。假如僕端設備沒有在節點生命週期時間(生命週期 時間 = "GuardTime" \* "Lift Time")內收到守衛訊息,則它將會觸發 EMCY 訊息, 建議將"LiftTime"的值設定比 1 還大。

注意!根據 CANopen 規範規定,僕端節點設備是不允許共同同時使用下列兩者錯 誤控制機制,守衛協定和心跳協定。

#### 語法:

# WORD CPM100\_NMTGuarding (BYTE BoardNo, BYTE Node, WORD GuardTime, BYTE LifeTime, BYTE BlockMode)

## 參數:

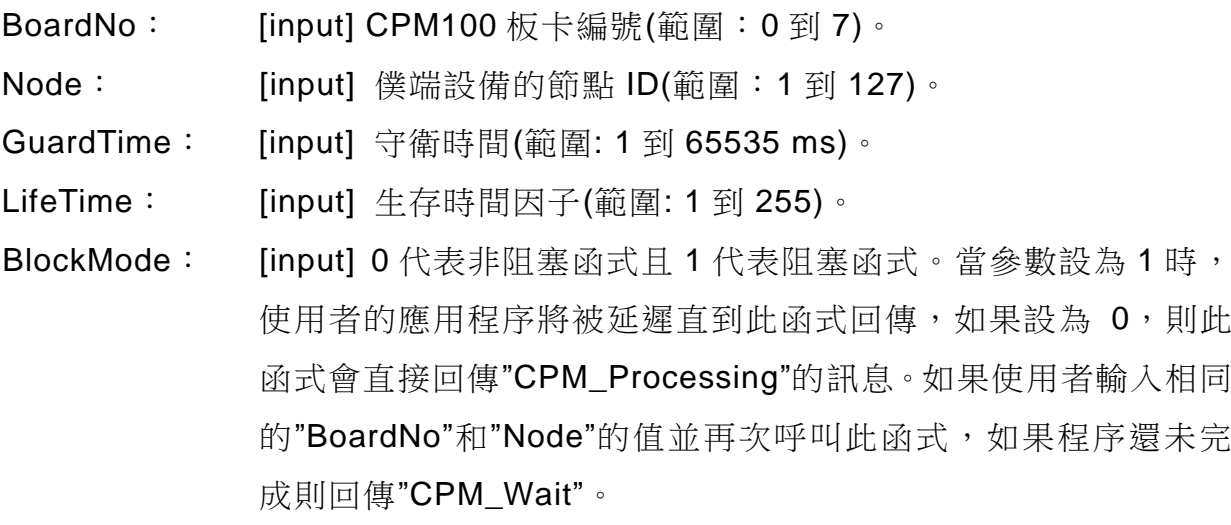

PISO-CPM100(U) / PCM-CPM100 使用手冊 わたり あいちょう あいまん 版本 2.03 第58頁

# **4.5.23 CPM100\_NMTHeartbeat**

#### 說明:

此函式可以設定特定僕端設備的心跳時間和對 CPM100 的消耗時間,然後此僕端 設備會自動的根據"ProduceTime"時間參數來對主端定時發送心跳訊息。如果主端 在"ConsumeTime"時間參數內沒有從僕端接收到心跳訊息,則 CPM100 模組將會 產 生 一 個 "Heartbeat Event" 事 件 給 使 用 者 , 使 用 者 可 以 使 用"CPM100\_InstallNMTErrISR"函式去安裝一個使用者自定義的程序來取得守衛 失敗事件和運行守衛失敗程序,建議將"ConsumeTime"的值設定比"ProduceTime" 的值還大。

#### 語法:

WORD CPM100\_NMTHeartbeat (BYTE BoardNo, BYTE Node, WORD ProduceTime, WORD ConsumeTime, BYTE BlockMode)

## 參數:

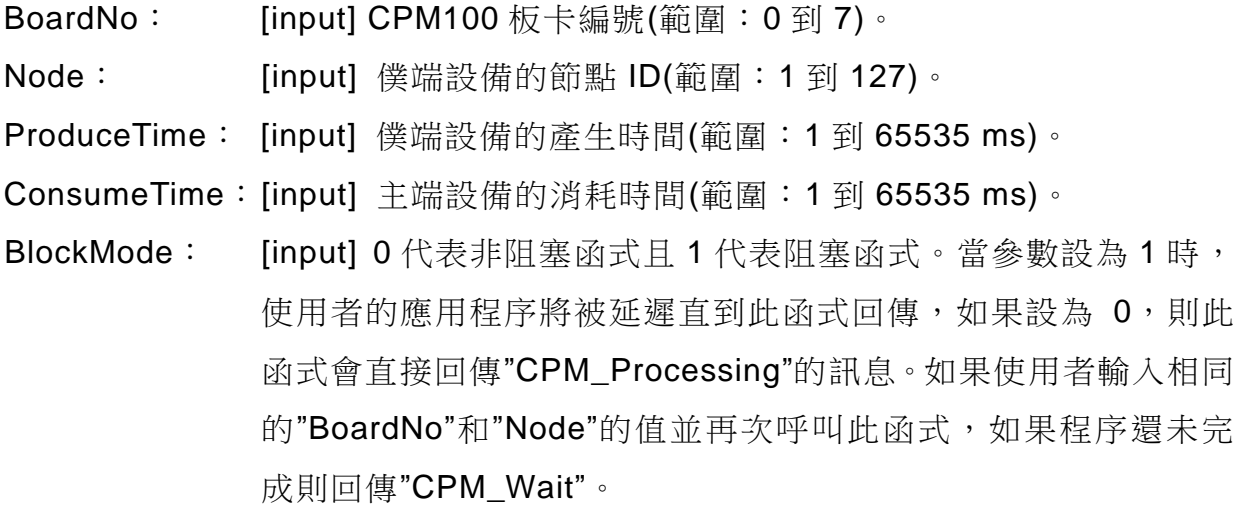

PISO-CPM100(U) / PCM-CPM100 使用手冊 版本 2.03 第 59 頁

## **4.5.24 CPM100\_SDOReadData**

#### 說明:

此函式可對特定僕端設備進行 SDO 上傳,使用者須輸入節點 ID、物件索引和次索 引參數至此函式。此函式皆支援迅速模式(小於等於 4 個 byte 的資料長度)和區段 模式(大於 4 個 byte 的資料長度) 。

#### 語法:

WORD CPM100 SDOReadData (BYTE BoardNo, BYTE Node, WORD Index, BYTE SubIndex, DWORD \*RDLen, BYTE \*RData, BYTE BlockMode)

參數:

BoardNo: [input] CPM100 板卡編號(範圍: 0 到 7)。 Node: [input] 僕端設備的節點 ID(範圍: 1 到 127)。 Index: [input] 僕端設備物件字典的索引。 SubIndex: [input] 僕端設備物件字典的次索引。 \*RDLen: [output] 資料總長度。 \*RData: [output] 特定僕端設備的 SDO 回應資料。 BlockMode: [input] 0 代表非阳塞函式日 1 代表阳塞函式。當參數設為 1 時, 使用者的應用程序將被延遲直到此函式回傳,如果設為 0,則此 函式會直接回傳"CPM\_Processing"的訊息。如果使用者輸入相同 的"BoardNo"和"Node"的值並再次呼叫此函式,如果程序還未完 成則回傳"CPM\_Wait"。

PISO-CPM100(U) / PCM-CPM100 使用手冊 版本 2.03 第 60 頁

# **4.5.25 CPM100\_SDOReadFile**

#### 說明:

此 函 式 用 於 當 SDO 上 傳 資 料 超 過 1024 byte 的 時 候 。 當使用者使 用"CPM100\_ReadData"函式去讀取 SDO 資料且此資料長度超過 1024 個 byte,則 此資料將會保存在一個檔案,使用者可以透過此函式去讀取此檔案。

#### 語法:

WORD CPM100\_SDOReadFile (BYTE BoardNo, BYTE Node, WORD Index, BYTE SubIndex, DWORD Start, DWORD Len, DWORD \*RLen, BYTE \*RData)

#### 參數:

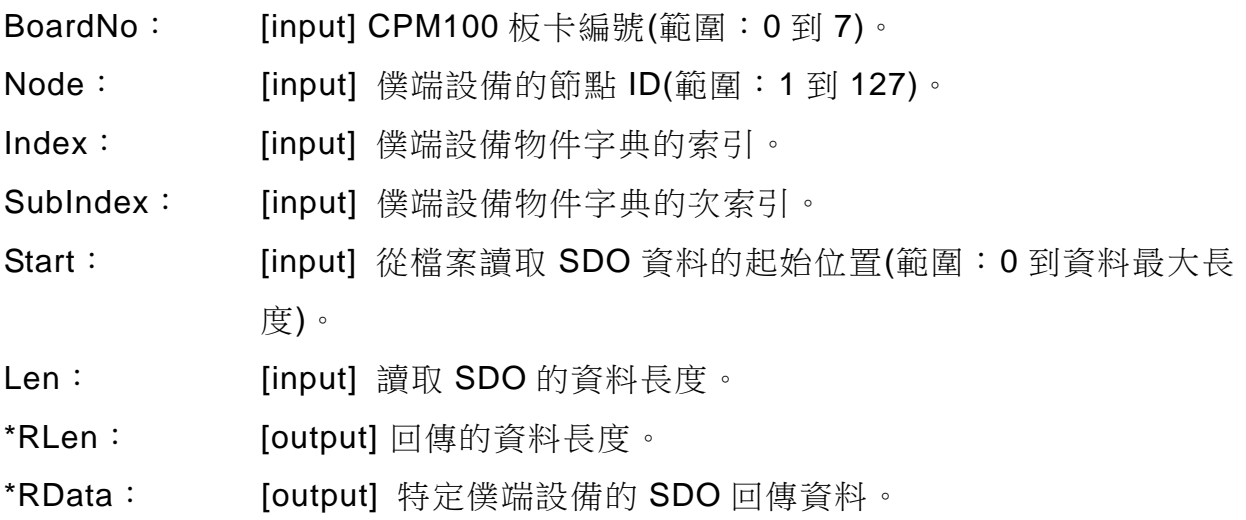

PISO-CPM100(U) / PCM-CPM100 使用手冊 版本 2.03 第 61 頁

## **4.5.26 CPM100\_SDOWriteData**

#### 說明:

此函式可以傳送一個 SDO 訊息到特定的僕端設備,此程序稱為 SDO 下載協定, 此函式的節點參數代表此節點設備會收到 SDO 訊息。由於每個物件的資料長度在 物件字典裡都是不同的,所以使用者必須要知道寫入特定僕端設備的物件資料長度 是多少,此函式皆支援迅速模式(小於等於 4個 byte 的資料長度)和區段模式(大於 4 個 byte 的資料長度) 。

#### 語法:

WORD CPM100\_SDOWriteData (BYTE BoardNo, BYTE Node, WORD Index, BYTE SubIndex, DWORD TDLen, BYTE \*TData, WORD \*RDLen, BYTE \*RData, BYTE BlockMode)

#### 參數:

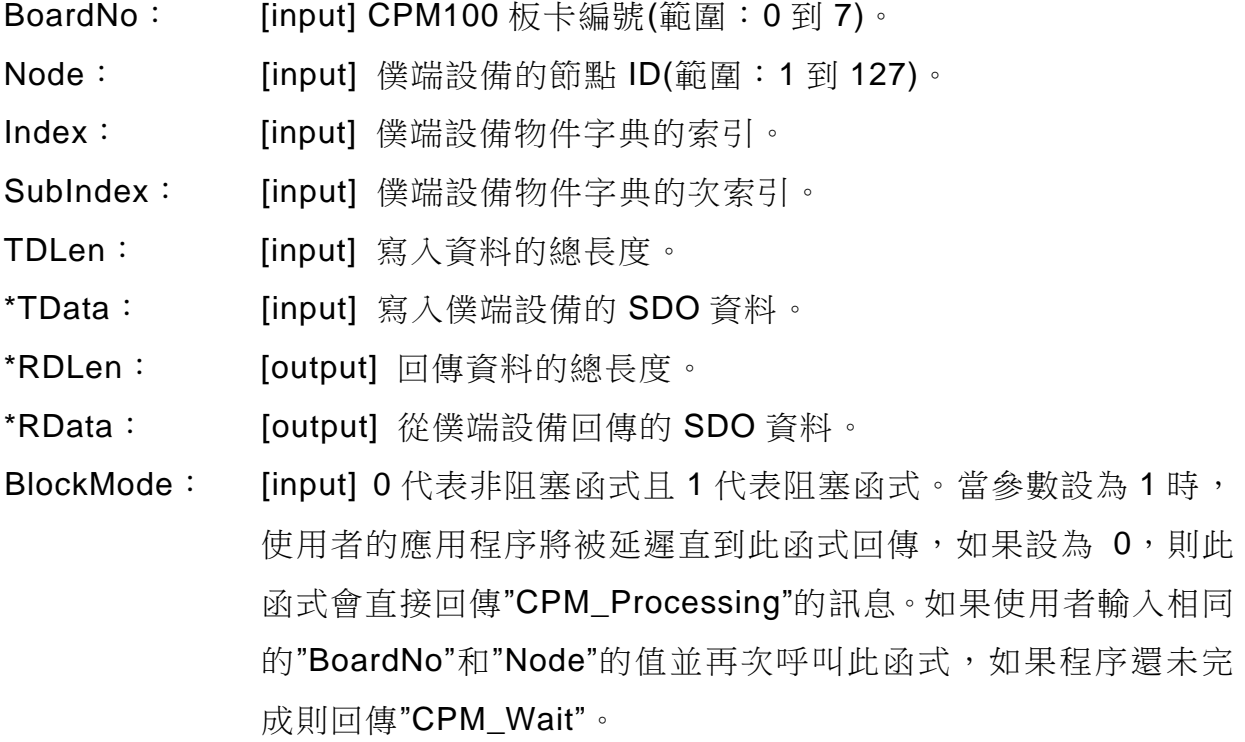

PISO-CPM100(U) / PCM-CPM100 使用手冊 版本 2.03 第 62 頁

# **4.5.27 CPM100\_SDOAbortTransmit**

#### 說明:

此函式用來取消 SDO 傳輸。此函式的節點參數用來明確說明哪個特定僕端設備與 主端之間的 SDO 通訊。

### 語法:

WORD CPM100\_SDOAbortTransmit (BYTE BoardNo, BYTE Node, WORD Index, BYTE SubIndex, DWORD \*AData, BYTE BlockMode)

# 參數:

BoardNo: [input] CPM100 板卡編號(範圍:0到7)。 Node: [input] 僕端設備的節點 ID(範圍: 1 到 127)。 Index: [input] 僕端設備物件字典的索引。 SubIndex: [input] 僕端設備物件字典的次索引。 \*AData: [input] 送去僕端設備的中止資料。 BlockMode: [input] 0 代表非阻塞函式且 1 代表阻塞函式。當參數設為 1 時, 使用者的應用程序將被延遲直到此函式回傳,如果設為 0,則此 函式會直接回傳"CPM\_Processing"的訊息。如果使用者輸入相同 的"BoardNo"和"Node"的值並再次呼叫此函式,如果程序還未完 成則回傳"CPM\_Wait"。

PISO-CPM100(U) / PCM-CPM100 使用手冊 わたい あいまん 版本 2.03 第63頁

## **4.5.28 CPM100\_PDOWrite**

#### 說明:

此函式用來傳送一個 PDO 訊息到特定的僕端設備。執行此函式之前, 使用者如果 要使用非預設 PDO 則需先使用"CPM100\_InstallPDO"函式去安裝 PDO 物件到 CPM100 底 下 , 然 後 如 果 僕 端 設 備 不 在 操 作 模 式 則 使 用"CPM100\_NMTChangeState"函式去改變僕端設備的 NMT 狀態到操作模式,使 用"offset"參數去設定 PDO 資料的起始位置,然後使用"TData"和"DLen"參數去指 定資料和資料長度,如此,此函式將會從特定起始位置遵循資料長度去覆蓋僕端節 點的 PDO 緩衝區,並同時透過 PDO 協定傳送資料到特定的僕端設備。

#### 語法:

WORD CPM100\_PDOWrite (BYTE BoardNo, WORD Cobid, BYTE Offset, BYTE DLen, BYTE \*TData, BYTE BlockMode)

#### 參數:

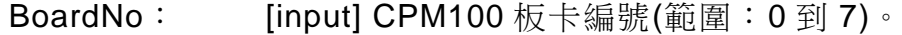

Cobid: [input] PDO 物件使用的 COB-ID。

Offset: [input] PDO 資料的起始位元組位置(範圍:0到7)。

DLen: [input] 資料長度。dlen + offset ≤ 8(PDO 資料總長度)。

\*TData: [output] 資料指標指向 PDO 資料。

BlockMode: [input] 0 代表非阻塞函式且 1 代表阻塞函式。當參數設為 1 時, 使用者的應用程序將被延遲直到此函式回傳,如果設為 0,則此 函式會直接回傳"CPM\_Processing"的訊息。如果使用者輸入相同 的"BoardNo"和"Node"的值並再次呼叫此函式,如果程序還未完 成則回傳"CPM\_Wait"。

PISO-CPM100(U) / PCM-CPM100 使用手冊 版本 2.03 第 64 頁

# **4.5.29 CPM100\_PDOWrite\_Fast**

#### 說明:

此函式與"CPM100\_PDOWrite"相似但不檢查是否將 PDO 訊息確實傳送到 CAN 的 網路中,因此在高速鮑率底下(大於等於 250kbps),此函式 比"CPM100\_PDOWrite"還快上兩倍。

### 語法:

WORD CPM100\_PDOWrite\_Fast (BYTE BoardNo, WORD Cobid, BYTE Offset, BYTE DLlen, BYTE \*TData)

## 參數:

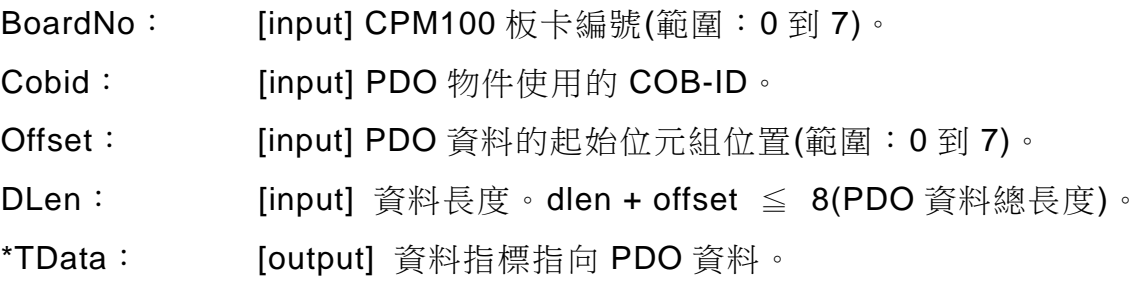

PISO-CPM100(U) / PCM-CPM100 使用手冊 版本 2.03 第 65 頁

**Copyright © 2016 ICP DAS Co., Ltd. All Rights Reserved E-mail: service@icpdas.com**

# **4.5.30 CPM100\_PDORemote**

## 說明:

此函式用來傳送遠端傳輸要求(RTR)PDO 訊息到僕端設備。

語法:

WORD CPM100\_PDORemote (BYTE BoardNo, WORD Cobid, BYTE \*DLen, BYTE \*TData, BYTE BlockMode)

## 參數:

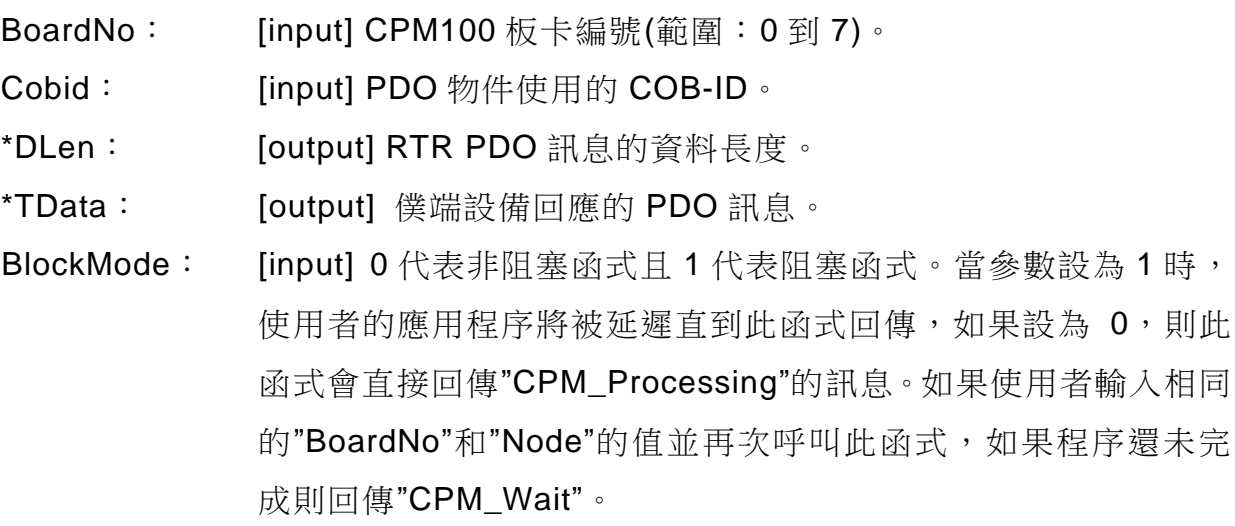

PISO-CPM100(U) / PCM-CPM100 使用手冊 版本 2.03 第 66 頁

# **4.5.31 CPM100\_PDORemote\_Fast**

## 說明:

此函式傳輸 RTR PDO 訊息到僕端設備但不等待回應訊息。

語法:

WORD CPM100\_PDORemote\_Fast (BYTE BoardNo, WORD Cobid)

# 參數:

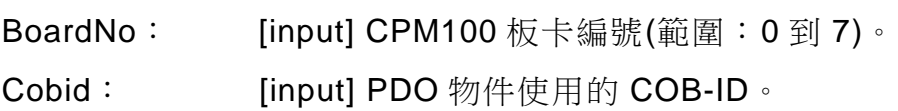

PISO-CPM100(U) / PCM-CPM100 使用手冊 版本 2.03 第 67 頁

**Copyright © 2016 ICP DAS Co., Ltd. All Rights Reserved E-mail: service@icpdas.com**

# **4.5.32 CPM100\_SetPDORemotePolling**

### 說明:

假如 CANopen 僕端設備不支援 TxPDOs 的事件計時器功能,則使用此函式可以配 置最多 125 個 TxPDO 物件到遠端輪詢列表,接著, CPM100 模組將會輪詢已配置 的 TxPDOs 物件 並 自 動 更 新 資 料 到 緩 衝 區 裡 , 使 用 者 可 以 使 用 CPM100\_GetMultiPDOData 去輕易且快速地取得在緩衝區裡的 TxPDOs 資料。

### 語法:

WORD CPM100\_SetPDORemotePolling (BYTE BoardNo, BYTE PDOCnt, WORD \*Cobid, BYTE BlockMode)

參數:

BoardNo: [input] CPM100 板卡編號(範圍: 0 到 7)。

PDOCnt: [input] \*Cobid 陣列的數量。

\*Cobid: [input] TxPDO 物件使用的 COB-ID 陣列。

BlockMode: [input] 0 代表非阳塞函式日 1 代表阳塞函式。當參數設為 1 時, 使用者的應用程序將被延遲直到此函式回傳,如果設為 0,則此 函式會直接回傳"CPM\_Processing"的訊息。如果使用者輸入相同 的"BoardNo"和"Node"的值並再次呼叫此函式,如果程序還未完 成則回傳"CPM\_Wait"。

PISO-CPM100(U) / PCM-CPM100 使用手冊 わたい あいまん 版本 2.03 第68頁

# **4.5.33 CPM100\_GetPDOLastData**

## 說明:

此函式可從 PDO 資料的緩衝區內取得最後一筆的 RxPDO 和 TxPDO 資料,最後 的 PDO 資料存在 PDO 緩衝區裡,所以會與實際上的狀況不相符。

### 語法:

WORD CPM100\_GetPDOLastData (**BYTE** BoardNo, **WORD** Cobid, **BYTE** \*IsNew, **BYTE** \*DLen, **BYTE** \*RData, **BYTE** BlockMode)

## 參數:

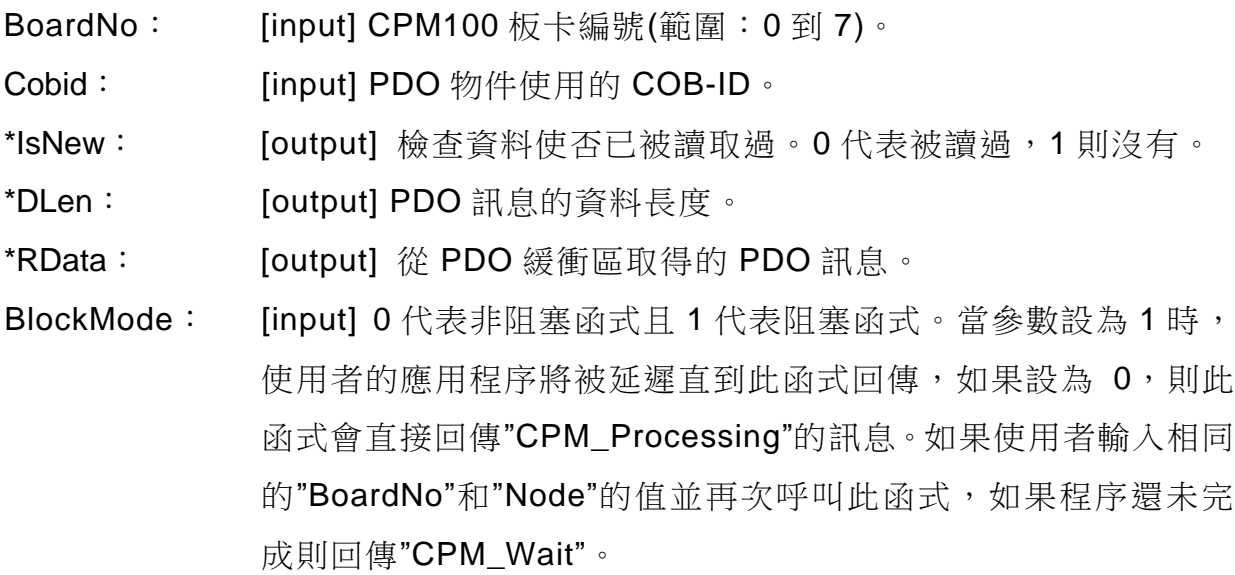

PISO-CPM100(U) / PCM-CPM100 使用手冊 版本 2.03 第 69 頁

# **4.5.34 CPM100\_GetPDOLastData\_Fast**

## 說明:

此函式與"CPM100 GetPDOLastData"相似且效能較好,但是不會檢查讀取的資料 是否為新的。

## 語法:

WORD CPM100\_GetPDOLastData\_Fast (BYTE BoardNo, WORD Cobid, BYTE \*DLen, BYTE \*RData)

### 參數:

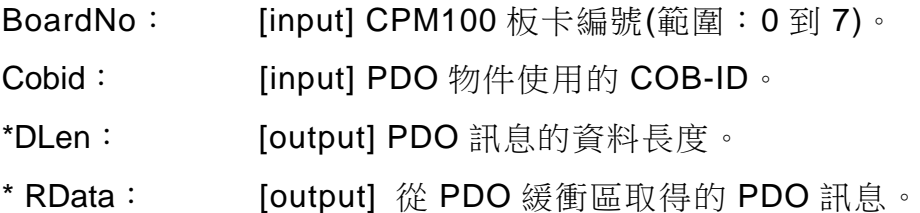

PISO-CPM100(U) / PCM-CPM100 使用手冊 版本 2.03 第 70 頁

# **4.5.35 CPM100\_GetMultiPDOData**

#### 說明:

此函式與"CPM100\_GetPDOLastData"一樣可取得 PDO 緩衝區資料的最後一筆 RxPDO 和 TxPDO 資料,不同點在於此函式可以同時取得最多 50 筆的 PDO 資料。

### 語法:

WORD CPM100 GetMultiPDOData (BYTE BoardNo, BYTE PDOCnt, WORD \*Cobid, BYTE \*IsNew, BYTE \*DLen, BYTE \*RData, BYTE BlockMode)

# 參數:

BoardNo: [input] CPM100 板卡編號(範圍: 0 到 7)。 PDOCnt: [input] 想到取得的 PDO 總數。 \*Cobid: [input] PDO 物件使用最多 50 個 COB-ID。 \*IsNew: [output] 檢查資料使否已被讀取過。0 代表被讀過,1 則沒有。 \*DLen: [output] 從 PDO 緩衝區取得的總資料長度。 \*RData: [output] 從 PDO 緩衝區取得的 PDO 訊息。 BlockMode: [input] 0 代表非阻塞函式且 1 代表阻塞函式。當參數設為 1 時, 使用者的應用程序將被延遲直到此函式回傳,如果設為 0,則此 函式會直接回傳"CPM\_Processing"的訊息。如果使用者輸入相同 的"BoardNo"和"Node"的值並再次呼叫此函式,如果程序還未完 成則回傳"CPM\_Wait"。

PISO-CPM100(U) / PCM-CPM100 使用手冊 版本 2.03 第 71 頁

# **4.5.36 CPM100\_GetMultiPDOData\_Fast**

## 說明:

此函式與"CPM100\_GetMultiPDOData"函式相似且效能較好,不同點在於此函式並 不會確認取得的資料是否為新的。

### 語法:

WORD CPM100\_GetMultiPDOData\_Fast (BYTE BoardNo, BYTE PDOCnt, WORD \*Cobid, BYTE \*DLen, BYTE \*RData)

# 參數:

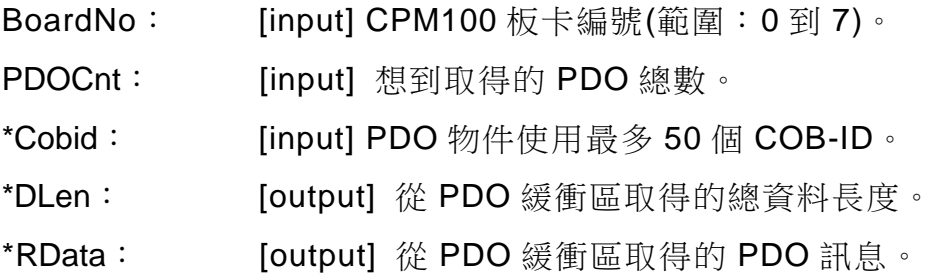

PISO-CPM100(U) / PCM-CPM100 使用手冊 版本 2.03 第 72 頁
# **4.5.37 CPM100\_GetRxPDOID**

## 說明:

此函式可以從安裝在主端下的特定僕端設備取得所有 RxPDO COB-IDs。

語法:

WORD CPM100\_GetRxPDOID (BYTE BoardNo, BYTE Node, BYTE \*PDO\_Cnt, WORD \*ID\_List, BYTE BlockMode)

## 參數:

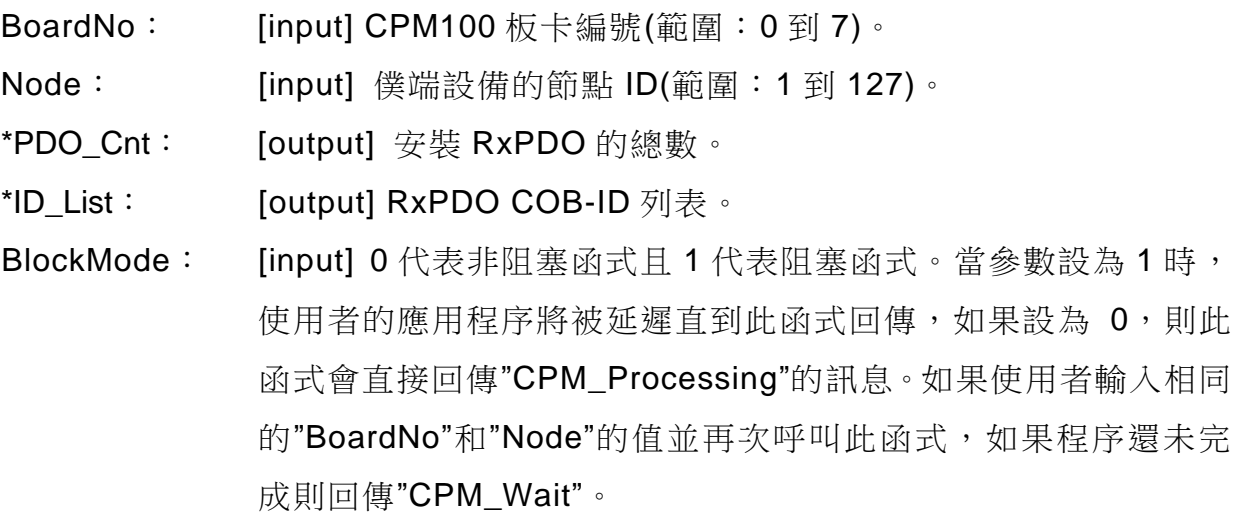

PISO-CPM100(U) / PCM-CPM100 使用手冊 版本 2.03 第 73 頁

# **4.5.38 CPM100\_GetTxPDOID**

### 說明:

此函式可以從安裝在主端下的特定僕端設備取得所有 TxPDO COB-IDs。

語法:

WORD CPM100\_GetTxPDOID (BYTE BoardNo, BYTE Node, BYTE \*PDO\_Cnt, WORD \*ID\_List, BYTE BlockMode)

## 參數:

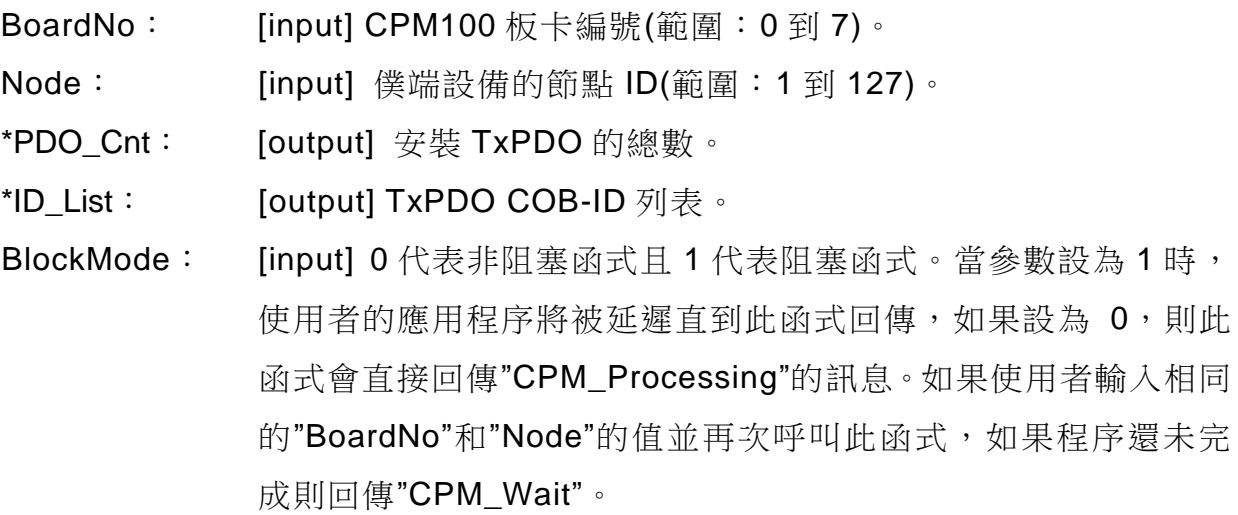

PISO-CPM100(U) / PCM-CPM100 使用手冊 版本 2.03 第 74 頁

## **4.5.39 CPM100\_InstallPDO**

#### 說明:

呼叫此函式之後,一個 PDO COB-ID 將會被安裝在 CANopen 主端函式庫堆疊的 PDO 物件列表底下。假設僕端設備有被定義預設的 PDO 物件在 RxPDO1 到 RxPDO10 和 TxPDO1 到 TxPDO10 的情況下,則使用"CPM100\_AddNode"函式的 自動模式會自動的安裝這些 PDO 物件,否則需要呼叫此函式來進行手動安裝。

#### 語法:

WORD CPM100\_InstallPDO (BYTE BoardNo, BYTE Node, WORD Cobid, BYTE RxTx, WORD PDO\_No, BYTE BlockMode)

#### 參數:

BoardNo: [input] CPM100 板卡編號(範圍: 0 到 7)。 Node: [input] 僕端設備的節點 ID(範圍: 1 到 127)。 Cobid: [input] PDO 物件使用的 COB-ID。 RxTx: [input] PDO 種類。0 代表 RxPDO; 1 代表 TxPDO。 PDO\_No: [input] PDO 映射物件編號(範圍: 1 到 512)。 BlockMode: [input] 0 代表非阻塞函式且 1 代表阻塞函式。當參數設為 1 時, 使用者的應用程序將被延遲直到此函式回傳,如果設為 0,則此 函式會直接回傳"CPM\_Processing"的訊息。如果使用者輸入相同 的"BoardNo"和"Node"的值並再次呼叫此函式,如果程序還未完 成則回傳"CPM\_Wait"。

PISO-CPM100(U) / PCM-CPM100 使用手冊 わたい あいまん 版本 2.03 第 75 頁

## **4.5.40 CPM100\_DynamicPDO**

#### 說明:

此函式可以修改在 CANopen 主端函式庫堆疊之 PDO 物件列表的 PDO 物件映射資 料。注意!呼叫此函式之前請先確認此 PDO 物件是否已被安裝在 CPM100 主端底 下。

#### 語法:

WORD CPM100\_DynamicPDO (BYTE BoardNo, BYTE Node, WORD Cobid, BYTE RxTx, BYTE Entry, DWORD EntryData, BYTE BlockMode)

#### 參數:

- BoardNo: [input] CPM100 板卡編號(範圍: 0 到 7)。
- Node: [input] 僕端設備的節點 ID(範圍: 1 到 127)。
- Cobid: [input] PDO 物件使用的 COB-ID。
- RxTx: [input] PDO 種類。0 代表 RxPDO; 1 代表 TxPDO。
- Entry: [input] PDO 映射物件的次索引值(範圍: 1 到 8)。
- EntryData: [input] 一 個 4 byte 的 映 射 應 用 物 件 資 訊 。 使 用 者 需 要 杳 詢 CANopen 僕端設備的使用手冊來找到應用物件的資訊。請遵守以 下的範例格式去填入這些參數, EntryData = 0x64110310:映射 索引代表 0x6411,次索引代表 0x03, 資料長度為 0x10 位元也就 是 2 個 byte。假設函式的參數分別為 Cobid = 0x333、RxTx = 0、 Entry = 2 和 EntryData = 0x64110310, 這個範例會對應到的 16 bit 資料路徑如下, COB-ID 0x333 RxPDO 第二個進入點的 0x6411 索引和 0x03 副索引值物件。
- BlockMode: [input] 0 代表非阻塞函式且 1 代表阻塞函式。當參數設為 1 時, 使用者的應用程序將被延遲直到此函式回傳,如果設為 0,則此 函式會直接回傳"CPM\_Processing"的訊息。如果使用者輸入相同 的"BoardNo"和"Node"的值並再次呼叫此函式,如果程序還未完 成則回傳"CPM\_Wait"。

PISO-CPM100(U) / PCM-CPM100 使用手冊 わたい あいまん 版本 2.03 第76頁

## **4.5.41 CPM100\_RemovePDO**

#### 說明:

此函式可移除已透過"CPM100\_InstallPDO"或"CPM100\_AddNode"安裝的 TxPDO 或 RxPDO 物件, 也可移除映射到 TxPDO 或 RxPDO 的單一物件。

#### 語法:

WORD CPM100 RemovePDO (BYTE BoardNo, BYTE Node, WORD Cobid, BYTE Entry, BYTE BlockMode)

## 參數:

- BoardNo: [input] CPM100 板卡編號(範圍: 0 到 7)。 Node: [input] 僕端設備的節點 ID(範圍: 1 到 127)。
- Cobid: [input] PDO 物件使用的 COB-ID。
- Entry: [input] PDO 映射物件的次索引值(範圍: 0 到 8)。如果設為 0,則 特定的 PDO 物件將被移除,如果設定 1 到 8 之間,則特定的 PDO 物件次索引內容將被移除。
- BlockMode: [input] 0 代表非阻塞函式日 1 代表阻塞函式。當參數設為 1 時, 使用者的應用程序將被延遲直到此函式回傳,如果設為 0,則此 函式會直接回傳"CPM\_Processing"的訊息。如果使用者輸入相同 的"BoardNo"和"Node"的值並再次呼叫此函式,如果程序還未完 成則回傳"CPM\_Wait"。

PISO-CPM100(U) / PCM-CPM100 使用手冊 わたい あいまん 版本 2.03 第 77 頁

# **4.5.42 CPM100\_ChangePDOID**

### 說明:

此函式可以將僕端設備從舊的 COB-ID 改變成新的 COB-ID。

語法:

WORD CPM100\_ChangePDOID (BYTE BoardNo, WORD Old\_Cobid, WORD New\_Cobid, BYTE BlockMode)

## 參數:

BoardNo: [input] CPM100 板卡編號(範圍: 0 到 7)。

Old Cobid: [input] PDO 物件使用舊的 COB-ID。

New Cobid: [input] PDO 物件使用新的 COB-ID。

BlockMode: [input] 0 代表非阻塞函式且 1 代表阻塞函式。當參數設為 1 時, 使用者的應用程序將被延遲直到此函式回傳,如果設為 0,則此 函式會直接回傳"CPM\_Processing"的訊息。如果使用者輸入相同 的"BoardNo"和"Node"的值並再次呼叫此函式,如果程序還未完 成則回傳"CPM\_Wait"。

PISO-CPM100(U) / PCM-CPM100 使用手冊 わたり あいちょう 版本 2.03 第78頁

## **4.5.43 CPM100\_GetPDOMapInfo**

### 說明:

此函式可以取得 PDO 物件映射資料的資訊。

### 語法:

WORD CPM100\_GetPDOMapInfo (BYTE BoardNo, WORD Cobid, BYTE \*RxTx, BYTE \*Tx\_Type, WORD \*Event\_Timer, BYTE \*Entry\_Cnt, DWORD \*Map\_Data, BYTE BlockMode)

## 參數:

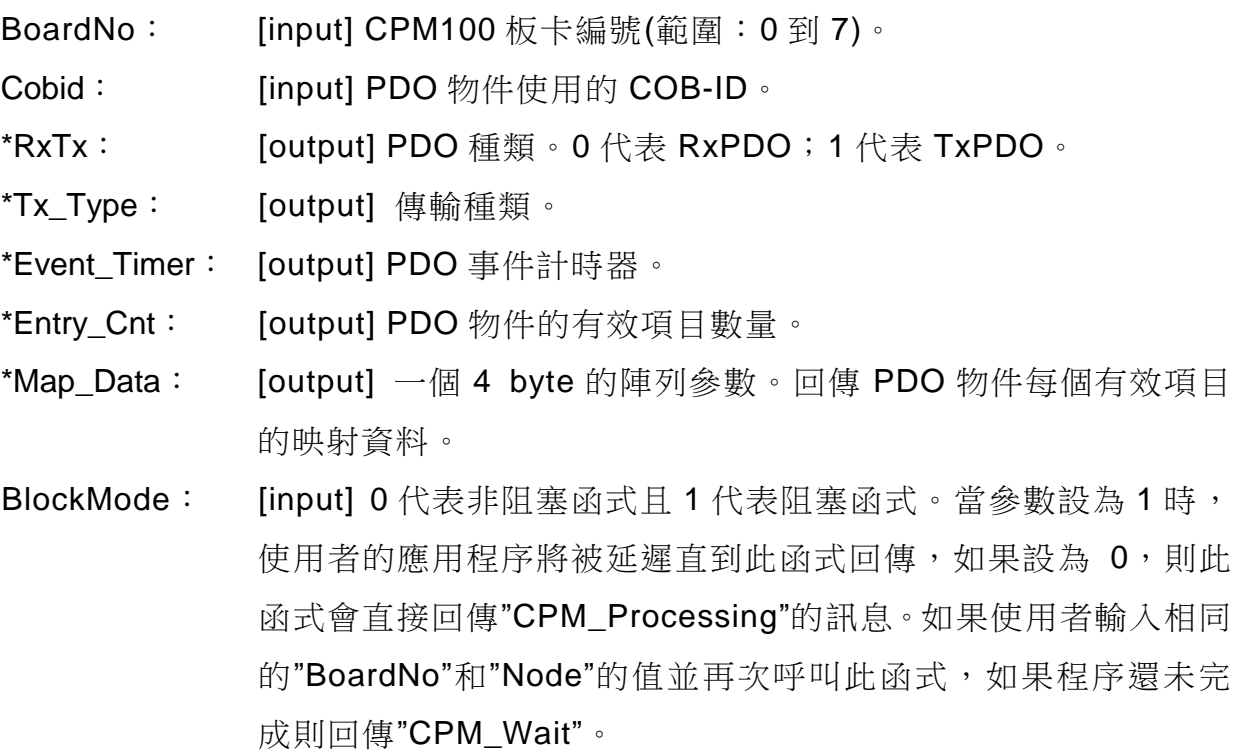

PISO-CPM100(U) / PCM-CPM100 使用手冊 版本 2.03 第 79 頁

## **4.5.44 CPM100\_InstallPDO\_List**

#### 說明:

此函式與"CPM100\_InstallPDO"函式相似,它可以安裝舊的或新的 PDO 物件在 CPM100 主端的 PDO 物件列表,但是它並沒有傳送任何訊息去確認這個 PDO 物 件是否真實存在僕端設備上,它只有改變 CPM100 記憶體裡的列表,這也代表使 用者可以使用此函式來任意的加入或改變 PDO 映射資料而不會影響到 CANopen 網路。在呼叫此函式之後,CPM100 將會運行與此函式配置相同 IDs 的僕端 PDOs 物件,當 CPM100 運行在監聽模式之下這是非常有用的。使用者可以使 用"CPM100\_RemovePDO\_List"函式去移除"CPM100\_InstallPDO\_List"函式所有 加入的 PDO 物件。

語法:

WORD CPM100\_InstallPDO\_List (BYTE BoardNo, BYTE Node, WORD Cobid, BYTE RxTx, WORD PDO\_No, BYTE EntryUse, DWORD \*EntryData, BYTE BlockMode)

參數:

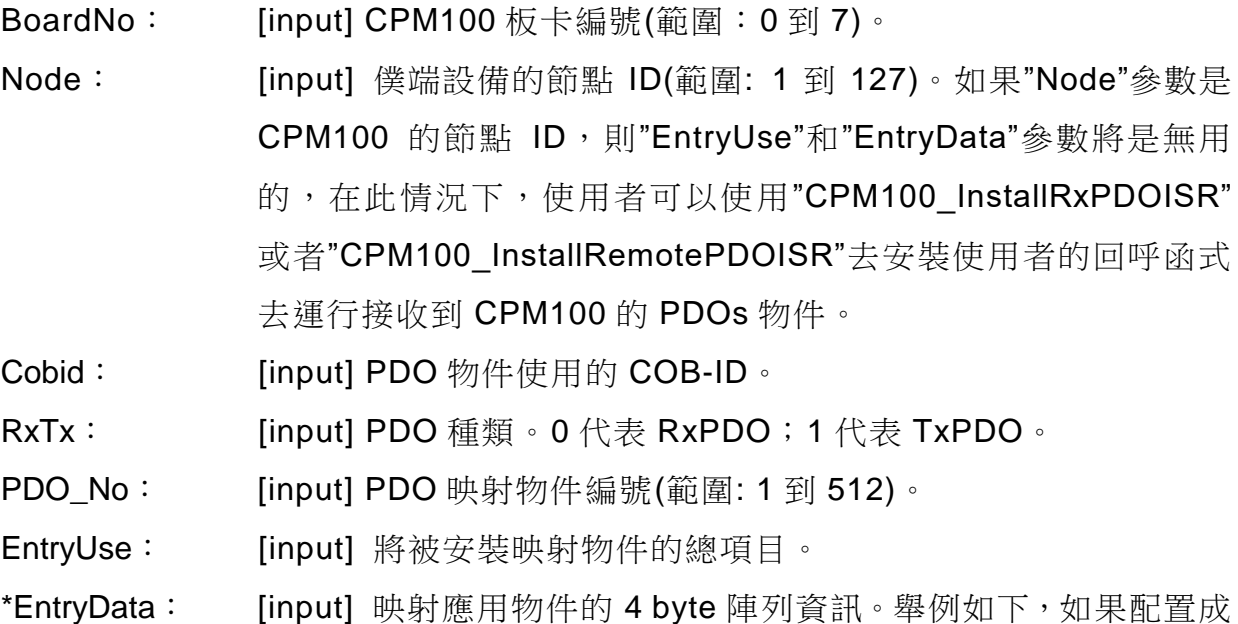

PISO-CPM100(U) / PCM-CPM100 使用手冊 版本 2.03 第 80 頁

Cobid =  $0x333 \cdot RxTx = 0 \cdot PDO_N = 10 \cdot Entry = 2 \cdot EntryData[0]$ = 0x64110310 和 EntryData[1] = 0x62000108 , 它 將 會 映 射 COB-ID 0x333 的 RxPDO10 物件,且第一個項目在主索引 0x6411 和次索引 0x03 物件的 16 bit 資料,和第二個項目在主索引 0x6200 和次索引 0x01 物件的 16 byte 資料

BlockMode: [input] 0 代表非阻塞函式且 1 代表阻塞函式。當參數設為 1 時, 使用者的應用程序將被延遲直到此函式回傳,如果設為 0,則此 函式會直接回傳"CPM\_Processing"的訊息。如果使用者輸入相同 的"BoardNo"和"Node"的值並再次呼叫此函式,如果程序還未完 成則回傳"CPM\_Wait"。

PISO-CPM100(U) / PCM-CPM100 使用手冊 版本 2.03 第 81 頁

## **4.5.45 CPM100\_RemovePDO\_List**

## 說明:

此函式可移除已被"CPM100\_InstallPDO\_List"安裝的 TxPDO 或 RxPDO 物件,此 函式也可以移除映射在 TxPDO 或 RxPDO 的單一物件。

### 語法:

WORD CPM100\_RemovePDO\_List (BYTE BoardNo, BYTE Node, WORD Cobid, BYTE Entry, BYTE BlockMode)

## 參數:

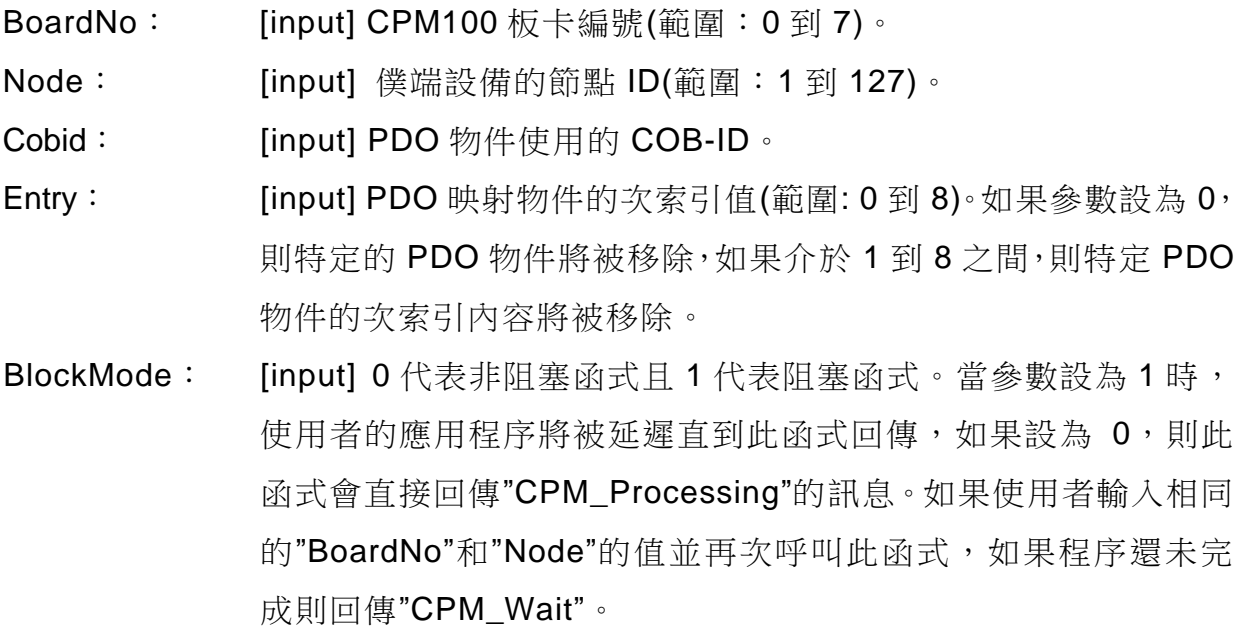

PISO-CPM100(U) / PCM-CPM100 使用手冊 版本 2.03 第 82 頁

# **4.5.46 CPM100\_PDOUseEntry**

## 說明:

此函式可以改變 PDO 物件的有效物件映射項目。有效項目從 1 開始至"Entry"參 數,因此,如果"Entry"參數為 0 代表 PDO 物件沒有有效的物件映射項目。

### 語法:

WORD CPM100\_PDOUseEntry (BYTE BoardNo, WORD Cobid, BYTE Entry, BYTE BlockMode)

## 參數:

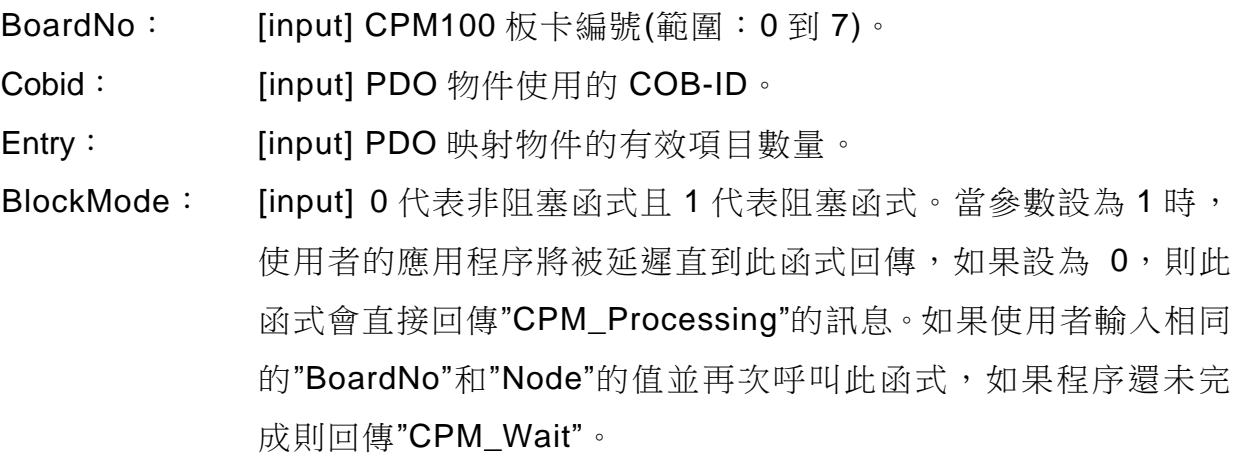

PISO-CPM100(U) / PCM-CPM100 使用手冊 版本 2.03 第 83 頁

## **4.5.47 CPM100\_PDOTxType**

#### 說明:

此函式用來改變 TxPDO 的傳輸種類。預設傳輸型態為 255。

語法:

WORD CPM100\_PDOTxType (BYTE BoardNo, WORD Cobid, BYTE Tx\_Type, BYTE BlockMode)

#### 參數:

BoardNo: [input] CPM100 板卡編號(範圍: 0 到 7)。

Cobid: [input] PDO 物件使用的 COB-ID。

Tx\_Type: [input] TxPDO 的傳輸種類(範圍:0 到 255)。如下表所示。

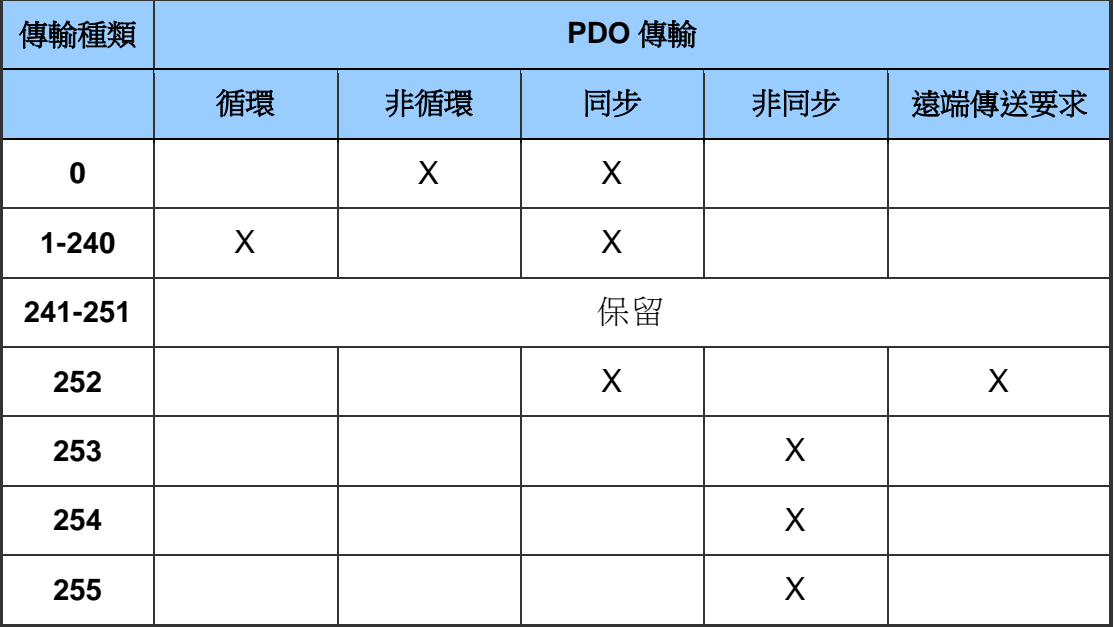

BlockMode: [input] 0 代表非阻塞函式且 1 代表阻塞函式。當參數設為 1 時, 使用者的應用程序將被延遲直到此函式回傳,如果設為 0,則此 函式會直接回傳"CPM\_Processing"的訊息。如果使用者輸入相同 的"BoardNo"和"Node"的值並再次呼叫此函式,如果程序還未完 成則回傳"CPM\_Wait"。

PISO-CPM100(U) / PCM-CPM100 使用手冊 わたり あいりょう 版本 2.03 第84頁

## **4.5.48 CPM100\_PDOEventTimer**

### 說明:

此函式用來改變 TxPDO 物件的事件計時器,預設事件計時器為 0。當僕端設備 PDO 物件的事件計時器比 0 還大,則 PDO 訊息會根據"Timer"參數自動的傳到主端。

#### 語法:

WORD CPM100\_PDOEventTimer (BYTE BoardNo, WORD Cobid, WORD Timer, BYTE BlockMode)

## 參數:

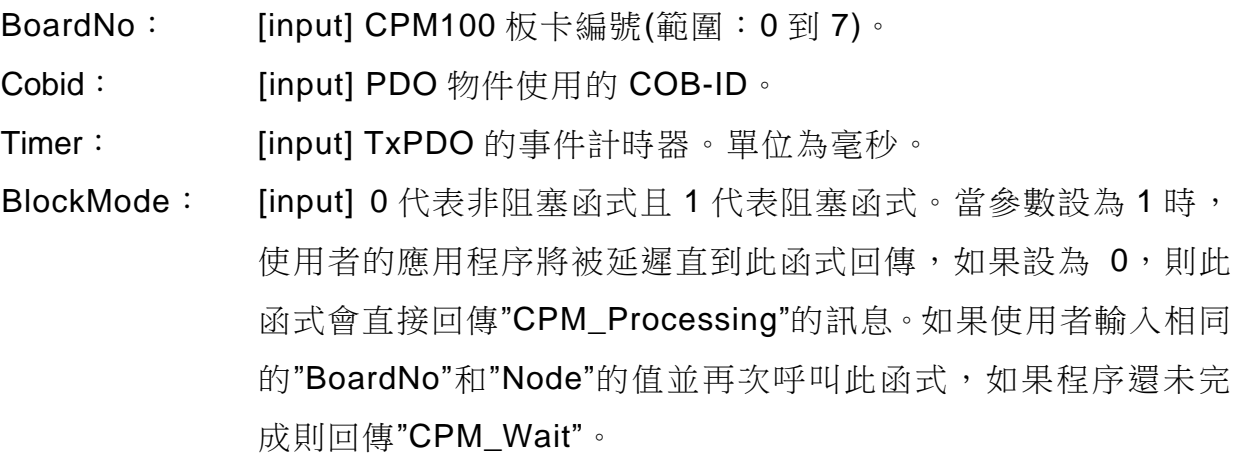

PISO-CPM100(U) / PCM-CPM100 使用手冊 版本 2.03 第 85 頁

# **4.5.49 CPM100\_PDOInhibitTime**

## 說明:

此函式用來設定 TxPDO 的抑制時間,此時間是 PDO 傳輸的最小時間區間。

語法:

WORD CPM100\_PDOInhibitTime (BYTE BoardNo, WORD Cobid, WORD Time, BYTE BlockMode)

## 參數:

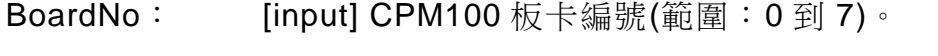

Cobid: [input] PDO 物件使用的 COB-ID。

- Time: [input] TxPDO 的抑制時間。
- BlockMode: [input] 0 代表非阻塞函式且 1 代表阻塞函式。當參數設為 1 時, 使用者的應用程序將被延遲直到此函式回傳,如果設為 0,則此 函式會直接回傳"CPM\_Processing"的訊息。如果使用者輸入相同 的"BoardNo"和"Node"的值並再次呼叫此函式,如果程序還未完 成則回傳"CPM\_Wait"。

# **4.5.50 CPM100\_ChangeSYNCID**

### 說明:

此函式用來更改僕端設備的 SYNC COB-ID。

### 語法:

WORD CPM100\_ChangeSYNCID (BYTE BoardNo, BYTE Node, WORD Cobid, BYTE BlockMode)

## 參數:

BoardNo: [input] CPM100 板卡編號(範圍: 0 到 7)。

Node: [input] 僕端設備的節點 ID(範圍: 1 到 127)。

- Cobid: [input] SYNC 物件使用的 COB-ID。
- BlockMode: [input] 0 代表非阻塞函式且 1 代表阻塞函式。當參數設為 1 時, 使用者的應用程序將被延遲直到此函式回傳,如果設為 0,則此 函式會直接回傳"CPM\_Processing"的訊息。如果使用者輸入相同 的"BoardNo"和"Node"的值並再次呼叫此函式,如果程序還未完 成則回傳"CPM\_Wait"。

## **4.5.51 CPM100\_SetSYNC\_List**

#### 說明:

如果使用者使用"CPM100 AddNode"函式的手動模式來加入僕端節點,則當僕端 設備的 SYNC ID 需要被改變或設定的時候,必須呼叫此函式。此函式只能改變在 CPM100 COB-ID 列表裡的 SYNC COB-ID, 真實存在僕端設備裡的值與此函式配 置的值有可能不同,使用者需自行確認。

#### 語法:

WORD CPM100\_SetSYNC\_List (BYTE BoardNo, BYTE Node, WORD Cobid, BYTE BlockMode)

參數:

BoardNo: [input] CPM100 板卡編號(範圍: 0 到 7)。

Node: [input] 僕端設備的節點 ID(範圍: 1 到 127)。

Cobid: [input] SYNC 物件使用的 COB-ID。

BlockMode: [input] 0 代表非阻塞函式且 1 代表阻塞函式。當參數設為 1 時, 使用者的應用程序將被延遲直到此函式回傳,如果設為 0,則此 函式會直接回傳"CPM\_Processing"的訊息。如果使用者輸入相同 的"BoardNo"和"Node"的值並再次呼叫此函式,如果程序還未完 成則回傳"CPM\_Wait"。

PISO-CPM100(U) / PCM-CPM100 使用手冊 わたり あいりょう 版本 2.03 第88頁

## **4.5.52 CPM100\_GetSYNCID**

#### 說明:

此函式可以取得 CPM100 COB-ID 列表裡的 SYNC ID。

語法:

WORD CPM100\_GetSYNCID (BYTE BoardNo, BYTE Node, WORD \*Cobid, BYTE BlockMode)

### 參數:

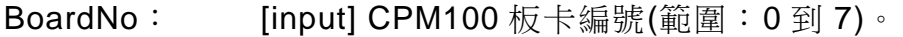

Node: [input] 僕端設備的節點 ID(範圍: 1 到 127)。

- \*Cobid: [output] 回傳 SYNC 物件使用的 COB-ID。
- BlockMode: [input] 0 代表非阻塞函式且 1 代表阻塞函式。當參數設為 1 時, 使用者的應用程序將被延遲直到此函式回傳,如果設為 0,則此 函式會直接回傳"CPM\_Processing"的訊息。如果使用者輸入相同 的"BoardNo"和"Node"的值並再次呼叫此函式,如果程序還未完 成則回傳"CPM\_Wait"。

## **4.5.53 CPM100\_SendSYNCMsg**

#### 說明:

此函式可以循環的傳送一個帶有特定 COB-ID 的 SYNC 訊息。如果"Timer"參數為 0,則 SYNC 訊息將被停止,如果比 0 還來的大,此函式會根據每隔參數"Timer" 毫 秒 的 時 間 單 位 來 直 到 完 成 傳 送 SYNC 訊息的 "Times" 參 數 的 次 數 。 當 參 數"Times"設為 0 時,此函式會持續傳送 SYNC 訊息直到"Timer"為 0 時,使用者可 以設定最多 5 個循環 SYNC 訊息搭配不同的 ID。

#### 語法:

WORD CPM100\_SendSYNCMsg (BYTE BoardNo, WORD Cobid, WORD Timer, DWORD Times, BYTE BlockMode)

#### 參數:

BoardNo: [input] CPM100 板卡編號(範圍: 0 到 7)。

Cobid: [input] SYNC 物件使用的 COB-ID。

- Timer: [input] SYNC 訊息的傳輸週期。如果設為 0 則 SYNC 訊息將會停 止。
- Times: [input] SYNC 訊息的傳輸次數。如果設為 0,SYNC 訊息會一直 傳送直到"Timer"被設為 0。
- BlockMode: [input] 0 代表非阻塞函式且 1 代表阻塞函式。當參數設為 1 時, 使用者的應用程序將被延遲直到此函式回傳,如果設為 0,則此 函式會直接回傳"CPM\_Processing"的訊息。如果使用者輸入相同 的"BoardNo"和"Node"的值並再次呼叫此函式,如果程序還未完 成則回傳"CPM\_Wait"。

PISO-CPM100(U) / PCM-CPM100 使用手冊 版本 2.03 第 90 頁

# **4.5.54 CPM100\_GetCyclicSYNCInfo**

## 說明:

此函式可以取得最多 5 個被"CPM100\_SendSYNCMsg"函式所配置的 SYNC 訊息 資訊,使用者可以知道哪些 SYNC ID 被設置。

### 語法:

WORD CPM100\_GetCyclicSYNCInfo (BYTE BoardNo, WORD \*Cobid, WORD \*Timer, DWORD \*Times, BYTE BlockMode)

## 參數:

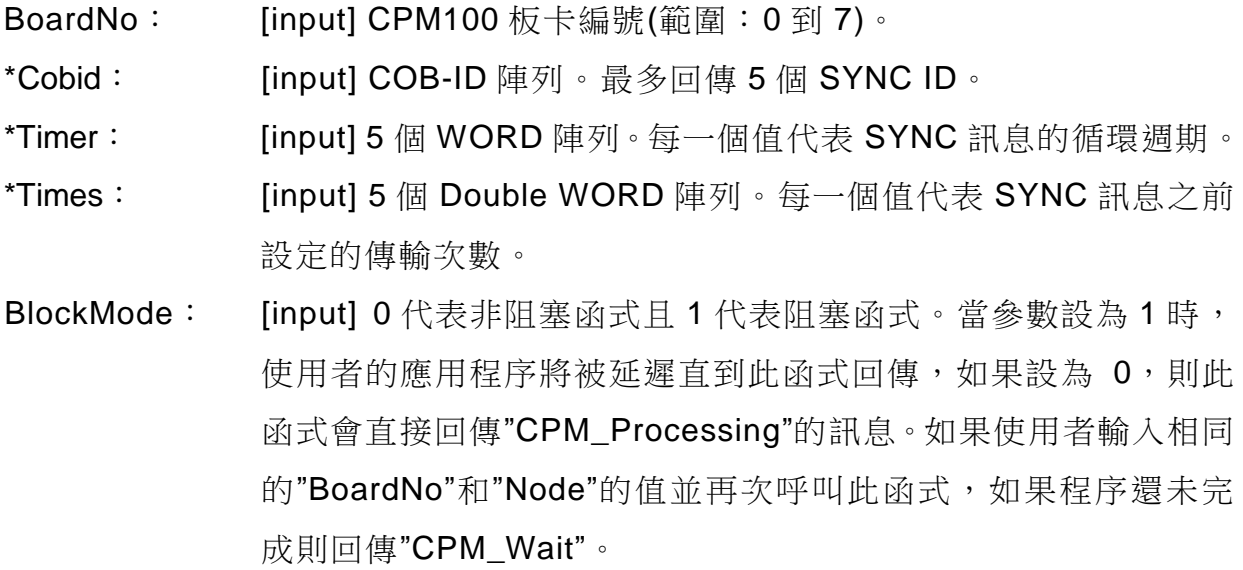

PISO-CPM100(U) / PCM-CPM100 使用手冊 版本 2.03 第 91 頁

# **4.5.55 CPM100\_ChangeEMCYID**

## 說明:

此函式用來改變特定僕端設備的 EMCY COB-ID。

語法:

WORD CPM100\_ChangeEMCYID (**BYTE** BoardNo, **BYTE** Node, **WORD** Cobid, **BYTE** BlockMode)

## 參數:

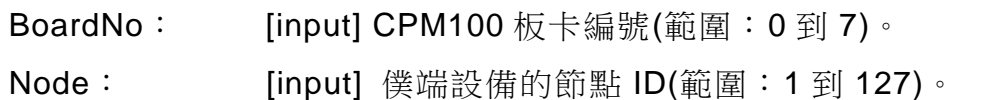

- Cobid: [input] EMCY 物件使用的 COB-ID。
- BlockMode: [input] 0 代表非阻塞函式且 1 代表阻塞函式。當參數設為 1 時, 使用者的應用程序將被延遲直到此函式回傳,如果設為 0,則此 函式會直接回傳"CPM\_Processing"的訊息。如果使用者輸入相同 的"BoardNo"和"Node"的值並再次呼叫此函式,如果程序還未完 成則回傳"CPM\_Wait"。

## **4.5.56 CPM100\_SetEMCY\_List**

#### 說明:

如果使用者使用"CPM100\_AddNode"函式的手動模式,當要更改或設定 EMCY ID 時,則此函式必須被呼叫到。此函式可以改變 CPM100 COB-ID 列表裡的 EMCY COB-ID,也就是 CPM100 可對由此函式配置特定的 EMCY COB-ID 進行 EMCY 訊息。

#### 語法:

WORD CPM100\_SetEMCY\_List (**BYTE** BoardNo, **BYTE** Node, **WORD** Cobid, **BYTE**  BlockMode)

- 參數:
	- BoardNo: [input] CPM100 板卡編號(範圍: 0 到 7)。

Node: [input] 僕端設備的節點 ID(範圍: 1 到 127)。

Cobid: [input] EMCY 物件使用的 COB-ID。

BlockMode: [input] 0 代表非阻塞函式且 1 代表阻塞函式。當參數設為 1 時, 使用者的應用程序將被延遲直到此函式回傳,如果設為 0,則此 函式會直接回傳"CPM\_Processing"的訊息。如果使用者輸入相同 的"BoardNo"和"Node"的值並再次呼叫此函式,如果程序還未完 成則回傳"CPM\_Wait"。

PISO-CPM100(U) / PCM-CPM100 使用手冊 版本 2.03 第 93 頁

# **4.5.57 CPM100\_GetEMCYID**

### 說明:

此函式可以取得 CPM100 COB-ID 列表裡的 EMCY ID。

語法:

WORD CPM100\_GetEMCYID (**BYTE** BoardNo, **BYTE** Node, **WORD** \*Cobid, **BYTE**  BlockMode)

## 參數:

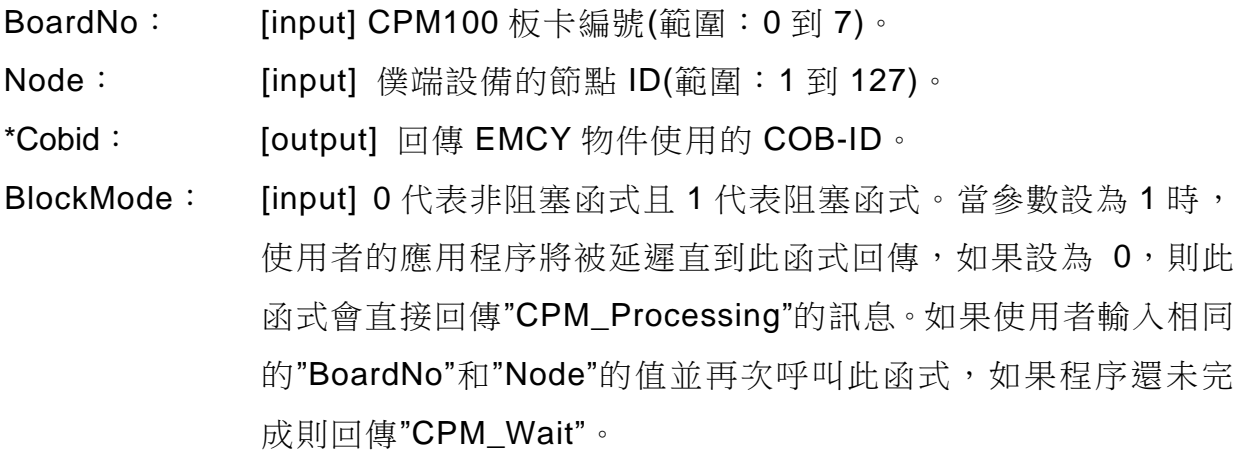

PISO-CPM100(U) / PCM-CPM100 使用手冊 版本 2.03 第 94 頁

## **4.5.58 CPM100\_ReadLastEMCY**

## 說明:

此函式可以檢查某一僕端設備是否有產生過 EMCY, 如果有, 則此函式將回傳此 僕端設備最後的 EMCY 訊息。

### 語法:

# WORD CPM100\_ReadLastEMCY (**BYTE** BoardNo, **BYTE** Node, **BYTE** \*IsNew, **BYTE** \*RData, **BYTE** BlockMode)

## 參數:

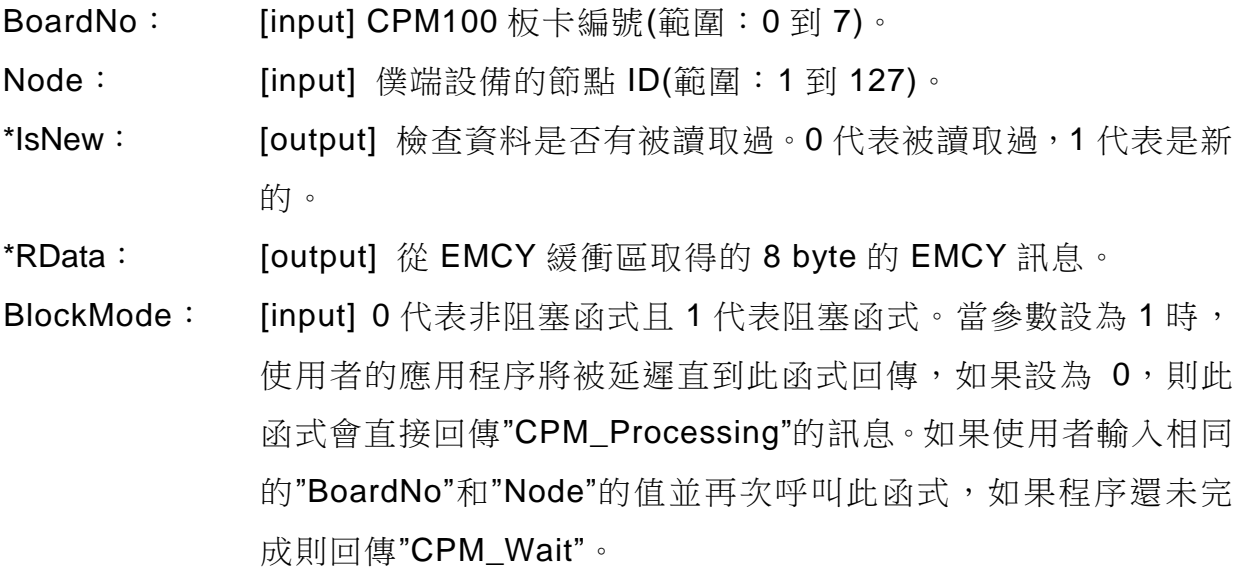

PISO-CPM100(U) / PCM-CPM100 使用手冊 版本 2.03 第 95 頁

## **4.5.59 CPM100\_GetBootUpNodeAfterAdd**

### 說明:

如果使用者不知道哪一個僕端節點發生開機訊息和哪一個 CPM100 接收它,使用 者可以使用此函式。此函式不但可取得僕端節點 ID 還可以取得 CPM100 插槽總 數,參數"BoardNo"代表接收開機訊息的 CPM100 編號,參數"Node"代表產生開機 訊息的僕端節點 ID。此函式通常與"CPM100\_InstallBootUpISR"一起使用,但請注 意,此函式只能取得由被"CAN100\_AddNode"加入過主端的僕端節點 ID。

### 語法:

WORD CPM100\_GetBootUpNodeAfterAdd (**BYTE** \*BoardNo, **BYTE** \*Node)

參數:

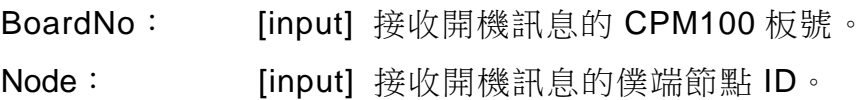

PISO-CPM100(U) / PCM-CPM100 使用手冊 版本 2.03 第 96 頁

## **4.5.60 CPM100\_GetEMCYData**

#### 說明:

如果使用者不知道哪個節點發生 EMCY 訊息和哪個 CPM100 模組接收它, 則使用 者可以使用此函式,此函式不只可以取得特定僕端節點 ID 的 EMCY 訊息,還可以 取得 CPM100 模組的板號。參數"BoardNo"表示接收 EMCY 訊息的 CPM100 模組 編號,參數"Node"是產生 EMCY 訊息的僕端節點 ID,參數"\*RData\*"是一個 8 byte 的 EMCY 訊息資料,此函式通常搭配"CPM100 InstallEMCYISR"使用,關於範例 請參考 4.1.2 NMT\_Protocol 章節。

#### 語法:

WORD CPM100\_GetEMCYData (**BYTE** \*BoardNo, **BYTE** \*Node, **BYTE** \*RData)

## 參數:

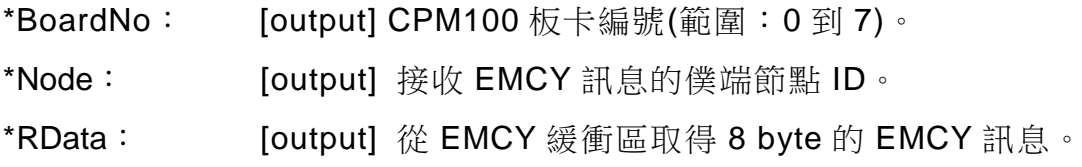

PISO-CPM100(U) / PCM-CPM100 使用手冊 版本 2.03 第 97 頁

## **4.5.61 CPM100\_GetNMTError**

### 說明:

此函式用來檢查 CPM100 模組是否從任意僕端節點拿到 NMT 錯誤事件,函式參數 有哪個 CPM100 模組取得 NMT 錯誤事件、哪個節點產生此事件和這個事件是什麼 種類。參數"BoardNo"代表顯示 Heartbeat\_Event 或 Node\_Guarding\_Event 的 CPM100 模組板號,參數"Node"代表回應心跳協定或守衛協定的僕端節點 ID, NMTErr 代表 NMTErr 事件模式,如果 NMTErr 事件是 Node Guarding Event,則 NMTErr 參數是取得 CPM\_Node\_Guarding\_Event 或 CPM\_Heartbeat\_Event。此 函是通常伴隨"CPM100\_InstallNMTErrISR",關於範例請參考 4.1.2 NMT\_Protocol 章節。

### 語法:

WORD CPM100\_GetNMTError (**BYTE** \*BoardNo, **BYTE** \*Node, **BYTE** \*NMTErr)

#### 參數:

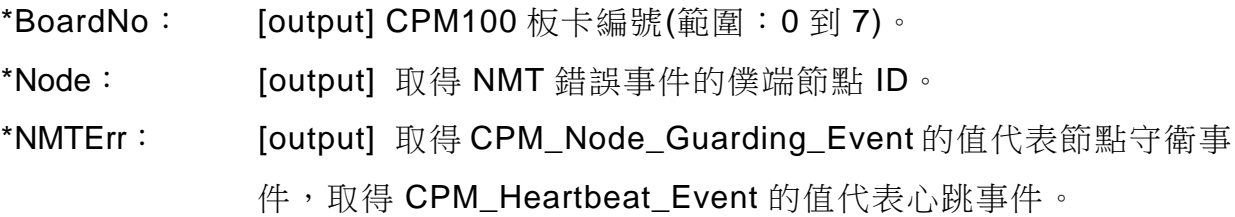

# **4.5.62 CPM100\_InstallBootUpISR**

### 說明:

此函式允許使用者使用僕端開機 ISR(中斷服務程序, interrupt service routine), 當使用者輸入開機程序到此函式,則所有僕端設備觸發開機時都會進入開機 ISR。 如果已被 CPM100 加入的僕端設備發生開機訊息, 則 CPM100 將會進入開機程序 中並遵守使用者開機程序去執行特定機制。

### 語法:

WORD CPM100\_InstallBootUpISR (**BYTE** BoardNo, **void** (\*BOOTISR)( ))

## 參數:

BoardNo: [input] CPM100 板卡編號(範圍:0到7)。

(\*BOOTISR)(): [input] 指標指向"void XXX()"格式的函式。"XXX"代表使用者開機 程 序 的 函 式 名 稱 , 此 程 序 通 常 搭 配"CPM100\_GetBootUpNodeAfterAdd"函式使用。

PISO-CPM100(U) / PCM-CPM100 使用手冊 わたり あいりょう 版本 2.03 第99頁

# **4.5.63 CPM100\_RemoveBootUpISR**

## 說明:

如果使用者不需要開機 ISR 函式,可以呼叫此函式去移除使用者 ISR。

語法:

WORD CPM100\_RemoveBootUpISR (**BYTE** BoardNo)

## 參數:

BoardNo: [input] CPM100 板卡編號(範圍: 0 到 7)。

PISO-CPM100(U) / PCM-CPM100 使用手冊 版本 2.03 第 100 頁

# **4.5.64CPM100\_InstallEMCYISR**

## 說明:

此函式允許使用者使用 EMCY ISR。當使用者輸入 EMCY 程序到此函式,則所有 驅動 EMCY 的僕端設備都將進入 EMCY ISR, 如果僕端設備發生 EMCY, 則 CPM100 會進入 EMCY 程序並遵守使用者的 EMCY 程序來執行一些安全機制。

## 語法:

WORD CPM100\_InstallEMCYISR (**BYTE** BoardNo, **void** (\*EMCYISR)( ))

## 參數:

BoardNo: [input] CPM100 板卡編號(範圍: 0 到 7)。

(\*EMCYISR)(): [input] 指標指向 "void XXX()"格 式 的 函 式 。 "XXX"代 表 使 用 者 EMCY 程 序 的 函 式 名 稱 , 此 程 序 通 常 搭 配"CPM100 GetEMCYData"函式使用。

PISO-CPM100(U) / PCM-CPM100 使用手冊 版本 2.03 第 101 頁

## **4.5.65 CPM100\_RemoveEMCYISR**

## 說明:

如果使用者不需要 EMCY ISR 函式,可以呼叫此函式去移除使用者 ISR。

語法:

WORD CPM100\_RemoveEMCYISR (**BYTE** BoardNo)

## 參數:

BoardNo: [input] CPM100 板卡編號(範圍: 0 到 7)。

PISO-CPM100(U) / PCM-CPM100 使用手冊 版本 2.03 第 102 頁

## **4.5.66CPM100\_InstallNMTErrISR**

### 說明:

此函式允許使用者使用 NMTErr ISR,當使用者輸入 NMTErr 程序到此函式,則所 有被僕端觸發 Heartbeat\_Event 和 Node\_Guarding\_Event 的設備,都將進入 ISR。 如 果 使 用 者 曾 使 用 "CPM100\_NMTGuarding" 函 式 去 開 啟 守 衛 協 定 或 是"CPM100 Heartbeat"去開啟心跳協定,則當 CPM100 模組沒有收到守衛確認或 是心跳訊息,CPM100 模組會進入 NMTErr ISR 去執行使用者 NMTErr 程序。

#### 語法:

WORD CPM100\_InstallNMTErrISR (**BYTE** BoardNo, **void** (\*NMTERRISR)( ))

#### 參數:

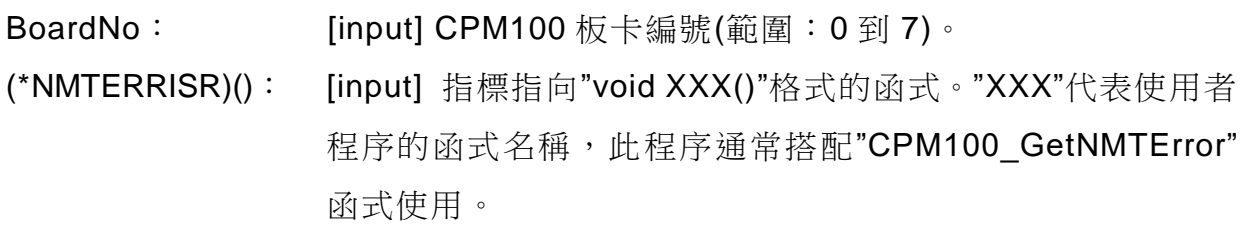

PISO-CPM100(U) / PCM-CPM100 使用手冊 版本 2.03 第 103 頁

# **4.5.67 CPM100\_RemoveNMTErrISR**

## 說明:

如果使用者不需要 NMTErr ISR 函式,可以呼叫此函式去移除使用者 ISR。

語法:

WORD CPM100\_RemoveNMTErrISR (**BYTE** BoardNo)

## 參數:

BoardNo: [input] CPM100 板卡編號(範圍: 0 到 7)。

PISO-CPM100(U) / PCM-CPM100 使用手冊 版本 2.03 第 104 頁

## **4.5.68CPM100\_GetMasterReadSDOEvent**

## 說明:

此函式可以取得 CPM100 模組送去特定節點 ID 的 SDO 讀取訊息。舉例說明當 CPM100 節點 ID 為 2,如果傳送一個 COB-ID 等於 0x602 的 SDO 訊息到 CPM100 模組來讀取物件,使用者可以使用此函式來獲取 SDO 訊息和回應一些資訊到 SDO 發送端。參數"BoardNo"代表接收讀取 SDO 訊息的 CPM100 編號, "Index" 和 "SubIndex" 參 數 則 指 向 物 件 資 料 。 此 函 式 通 常 搭 配"CPM100\_InstallReadSDOISR"函式,關於範例請參考 4.1.6 SDO\_PDO\_ISR 章 節。

注意!當**"CPM100\_InitMaster"**函式中的**"Node"**參數大於 **0**,則此函式才有效。

## 語法:

WORD CPM100\_GetMasterReadSDOEvent (**BYTE** \*BoardNo,

### **WORD** \*Index, **BYTE** \*SubIndex)

## 參數:

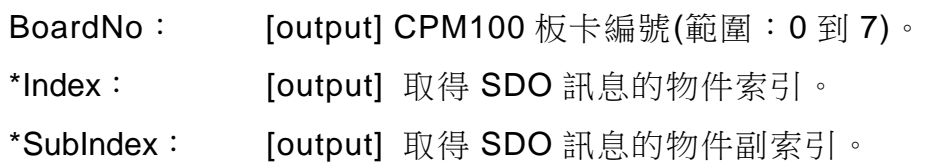

PISO-CPM100(U) / PCM-CPM100 使用手冊 版本 2.03 第 105 頁

## **4.5.69 CPM100\_GetMasterWriteSDOEvent**

#### 說明:

此函式可以取得 CPM100 模組送去特定節點 ID 的 SDO 寫入訊息。舉例說明當 CPM100 節點 ID 為 2,如果傳送一個 COB-ID 等於 0x602 的 SDO 訊息到 CPM100 模組來寫入物件,使用者可以使用此函式來獲取 SDO 訊息。參數"BoardNo"代表 接收寫入 SDO 訊息的 CPM100 編號, "Index"和"SubIndex"參數則指向物件資料, 參 數 "WLen" 是 參 數 "\*WData" 的資料長度 。 此 函 式 通 常 搭 配"CPM100\_InstallWriteSDOISR"函式,關於範例請參考 4.1.6 SDO\_PDO\_ISR 章 節。

注意!當**"CPM100\_InitMaster"**函式中的**"Node"**參數大於 **0**,則此函式才有效。

### 語法:

WORD CPM100\_GetMasterWriteSDOEvent (**BYTE** \*BoardNo, **WORD** \*Index, **BYTE** \*SubIndex, **BYTE** \*WLen, **BYTE** \*WData)

## 參數:

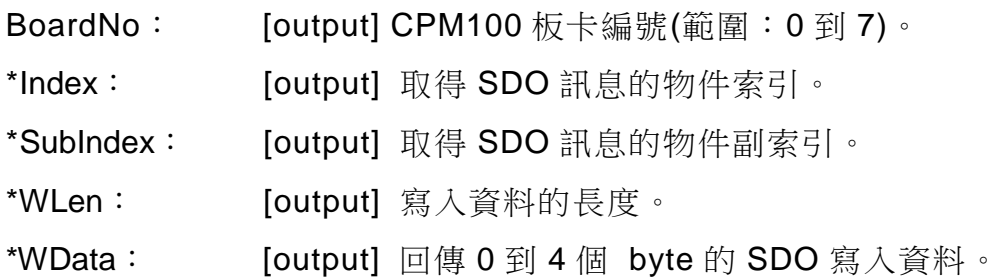

PISO-CPM100(U) / PCM-CPM100 使用手冊 版本 2.03 第 106 頁

## **4.5.70 CPM100\_ResponseMasterSDO**

#### 說明:

此函式可以對 SDO 發送端回覆 SDO 訊息。舉例說明當 CPM100 節點 ID 為 2, 如果傳送一個 COB-ID 等於 0x602 的 SDO 訊息到 CPM100 模組來讀取或寫入物 件,則 CPM100 模組需要回覆相應的 SDO 訊息, 此時可以使用此函式,當執行此 函式後, CPM100 模組將會傳送一個帶有 COB-ID 為 0x582 的 SDO 訊息到 CANopen 網路中。此函式通常搭配 SDO ISR 系列函式,關於範例請參考 4.1.6 SDO PDO ISR 章節。

注意!當**"CPM100\_InitMaster"**函式中的**"Node"**參數大於 **0**,則此函式才有效。 注 意 ! 當 **CPM100** 想 要 回 覆 **SDO** 中 止 訊 息 , 請 改 用**"CPM100\_SDOAbortTransmit"**實作**(**請參考 **3.5.20** 章節**)**。

語法:

WORD CPM100\_ResponseMasterSDO (**BYTE** BoardNo, **BYTE** ResType,

**WORD** Index, **BYTE** SubIndex,

#### **BYTE** Len, **BYTE** \*Data)

## 參數:

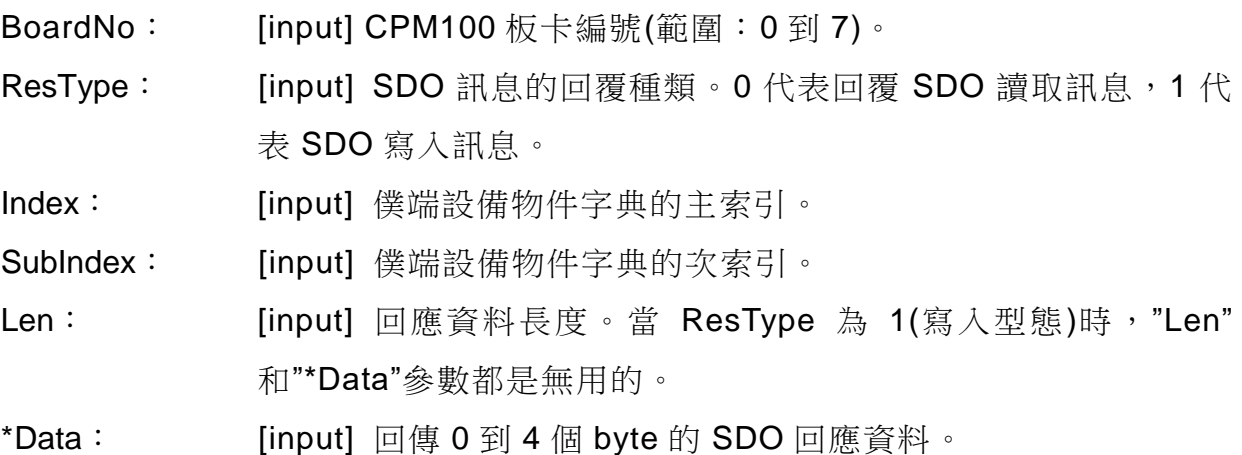

PISO-CPM100(U) / PCM-CPM100 使用手冊 版本 2.03 第 107 頁

# **4.5.71 CPM100\_InstallReadSDOISR**

## 說明:

此函式允許使用者使用 CPM100 模組的 ReadSDO ISR。當使用者輸入 SDO 讀取 程序到此函式時,所有傳送到特定 CPM100 的 SDO 讀取訊息將會觸發 ISR。舉例 如下,當 CPM100 初始化為節點 ID 為 2 時,如果傳送一個 COB-ID 為 0x602 的 SDO 訊息來讀取 CPM100 模組的物件資料,則 CPM100 將會進入 ISR。

注意!當**"CPM100\_InitMaster"**函式中的**"Node"**參數大於 **0**,則此函式才有效。

## 語法:

WORD CPM100\_InstallReadSDOISR (**BYTE** BoardNo, **void** (\*RSDOISR)( ))

參數:

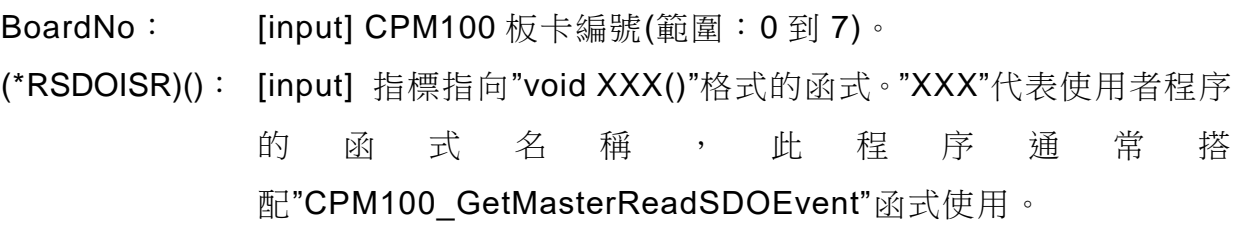

PISO-CPM100(U) / PCM-CPM100 使用手冊 わたい あいまん 版本 2.03 第108 頁
## **4.5.72 CPM100\_RemoveReadSDOISR**

#### 說明:

當使用者不需要 ReadSDO ISR 功能,則呼叫此函式移除使用者 ISR。

語法:

WORD CPM100\_RemoveReadSDOISR (**BYTE** BoardNo)

## 參數:

BoardNo: [input] CPM100 板卡編號(範圍: 0 到 7)。

PISO-CPM100(U) / PCM-CPM100 使用手冊 版本 2.03 第 109 頁

## **4.5.73CPM100\_InstallWriteSDOISR**

#### 說明:

此函式允許使用者使用 CPM100 模組的 WriteSDO ISR。當使用者輸入 SDO 讀取 程序到此函式時,所有傳送到特定 CPM100 的 SDO 寫入訊息將會觸發 ISR。舉例 如下,當 CPM100 初始化為節點 ID 為 2 時,如果傳送一個 COB-ID 為 0x602 的 SDO 訊息來寫入 CPM100 模組的物件資料,則 CPM100 將會進入 ISR。

注意!當**"CPM100\_InitMaster"**函式中的**"Node"**參數大於 **0**,則此函式才有效。

#### 語法:

WORD CPM100\_InstallWriteSDOISR (BYTE BoardNo, void (\*WSDOISR)())

#### 參數:

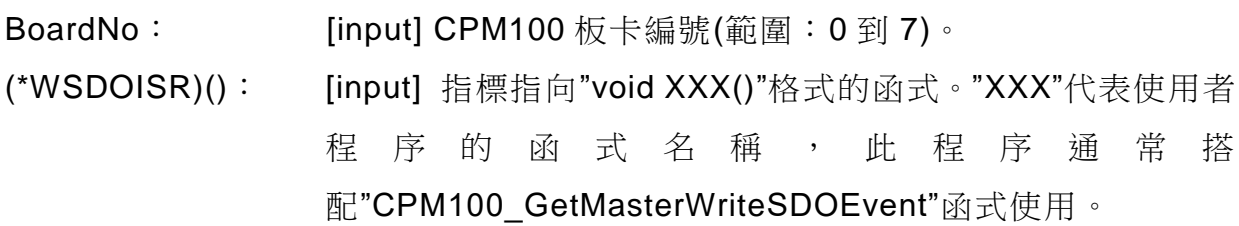

PISO-CPM100(U) / PCM-CPM100 使用手冊 版本 2.03 第 110 頁

## **4.5.74 CPM100\_RemoveWriteSDOISR**

#### 說明:

當使用者不需要 WriteSDO ISR 功能,則呼叫此函式移除使用者 ISR。

語法:

WORD CPM100\_RemoveWriteSDOISR (BYTE BoardNo)

## 參數:

BoardNo: [input] CPM100 板卡編號(範圍: 0 到 7)。

PISO-CPM100(U) / PCM-CPM100 使用手冊 版本 2.03 第 111 頁

## **4.5.75CPM100\_GetMasterRemotePDOEvent**

#### 說明:

使用此函式來取得所有傳送到 CPM100 模組的遠端 PDO 訊息。舉例說明如下, 假 設 CPM100 模組已被"CPM100\_InstallPDO\_List"函式安裝一個 COB-ID 為 0x444 的 TxPDO 物件,如果傳送一個遠端 COB-ID 0x444 的 PDO 訊息到 CPM100,則 使用者可以使用此函式來取得 PDO 訊息。參數"BoardNo"代表接收遠端 PDO 訊息 的 CPM100 編號,参數"Cobld"是傳送訊息到 CPM100 的 PDO COB-ID。此函式 通常搭配 "CPM100\_InstallRemotePDOISR" 使 用 , 關 於 範 例 請 參 考 4.1.6 SDO\_PDO\_ISR 章節

注意!當**"CPM100\_InitMaster"**函式中的**"Node"**參數大於 **0**,則此函式才有效。

#### 語法:

WORD CPM100 GetMasterRemotePDOEvent (BYTE \*BoardNo, WORD \*CobId)

#### 參數:

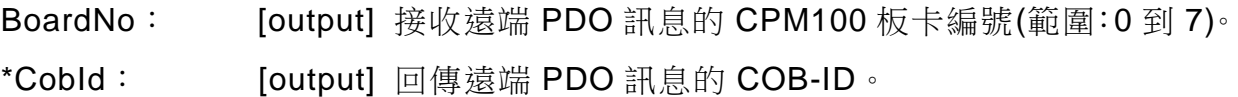

PISO-CPM100(U) / PCM-CPM100 使用手冊 版本 2.03 第 112 頁

## **4.5.76 CPM100\_GetMasterRxPDOEvent**

#### 說明:

此函式可以取得所有傳送到 CPM100 模組的 RxPDO 訊息。舉例說明,假設 CPM100 已被"CPM100\_InstallPDO\_List"函式安裝過一個 COB-ID 為 0x333 的 RxPDO 物件,如果傳送一個 COB-ID 0x333 的 RxPDO 訊息到 CPM100 模組,使 用者可以使用此函式來取得這個 RxPDO 訊息。參數"BoardNo"代表接收接收 RxPDO 訊息的 CPM100 編號, "CobId"參數是 RxPDO 的 COB-ID, 參數"WLen" 是參數"\*WData"的資料長度,而"\*WData"參數是 RxPDO 訊息裡的內容。此函式通 常搭配"CPM100\_InstallRxPDOISR"函式,關於範例請參考 4.1.6 SDO\_PDO\_ISR 章節。

注意!當**"CPM100\_InitMaster"**函式中的**"Node"**參數大於 **0**,則此函式才有效。

#### 語法:

WORD CPM100\_GetMasterRxPDOEvent (BYTE \*BoardNo, WORD \*Cobld, BYTE \*WLen, BYTE \*WData)

## 參數:

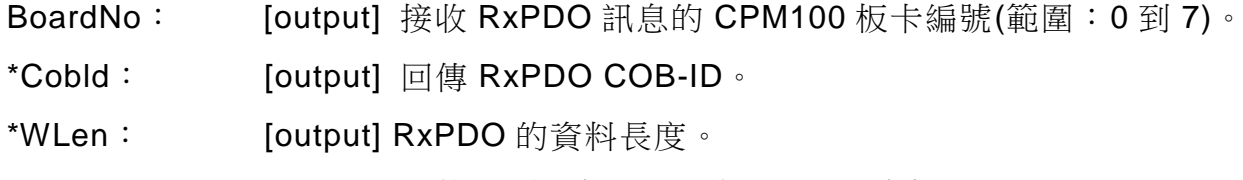

\*WData: [output] 回傳 0 到 4 個 byte 的 RxPDO 資料。

PISO-CPM100(U) / PCM-CPM100 使用手冊 版本 2.03 第 113 頁

## **4.5.77 CPM100\_ResponseMasterPDO**

#### 說明:

此函式可以回覆遠端 PDO 訊息到發送端。舉例說明, 假設 CPM100 已 被"CPM100\_InstallPDO\_List"函式安裝過一個 COB-ID 為 0x444 的 TxPDO 物件, 如果傳送一個 COB-ID 0x444 的遠端 PDO 訊息到 CPM100 模組,而 CPM100 需 要回覆一個 TxPDO 訊息,使用者可以使用此函式來實作。當使用者執行這個函式 時,CPM100 將會傳送一個 TxPDO 訊息到 CANopen 網路中。此函式通常搭 配"CPM100\_InstallRemotePDOISR"函式,關於範例請參考 4.1.6 SDO\_PDO\_ISR 章節。

注意!當**"CPM100\_InitMaster"**函式中的**"Node"**參數大於 **0**,則此函式才有效。

#### 語法:

WORD CPM100\_InstallRemotePDOISR (BYTE BoardNo, WORD CobId, BYTE Len, BYTE \*Data)

#### 參數:

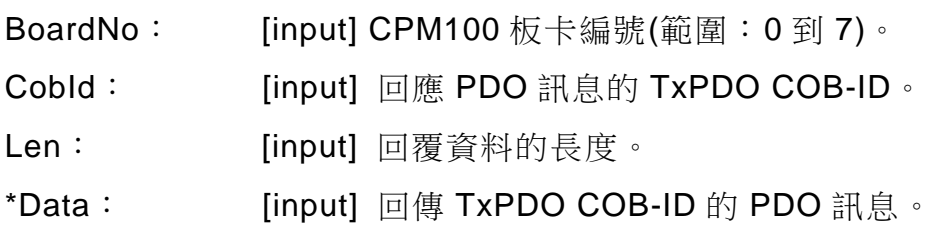

PISO-CPM100(U) / PCM-CPM100 使用手冊 版本 2.03 第 114 頁

## **4.5.78 CPM100\_InstallRxPDOISR**

#### 說明:

此函式允許使用者使用 CPM100 模組的 RxPDO ISR,當使用者輸入程序到此函式 中,所有 CPM100 PDO 物件的 RxPDO 訊息將會觸發 ISR。舉例說明,假設 CPM100 已被"CPM100\_InstallPDO\_List"函式安裝過一個 COB-ID 為 0x333 的 PDO 物件, 如果傳送一個 COB-ID 0x333 的 PDO 訊息到 CPM100 模組,則 CPM100 模組將 會進入 ISR。

注意!當**"CPM100\_InitMaster"**函式中的**"Node"**參數大於 **0**,則此函式才有效。

#### 語法:

WORD CPM100\_InstallRxPDOISR (BYTE BoardNo, void(\*RXPDOISR)())

#### 參數:

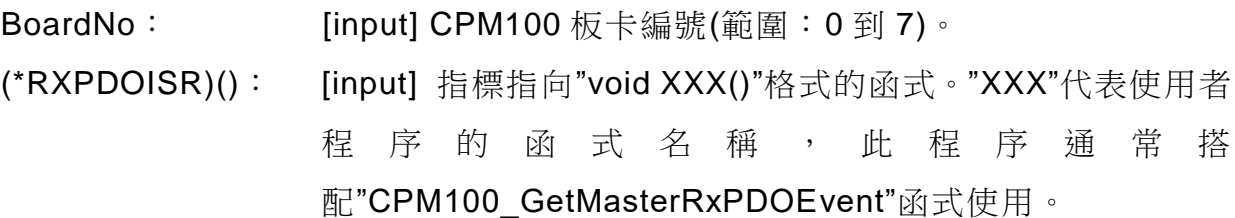

PISO-CPM100(U) / PCM-CPM100 使用手冊 版本 2.03 第 115 頁

## **4.5.79 CPM100\_RemoveRxPDOISR**

#### 說明:

當使用者不需要 RxPDO ISR 功能,則呼叫此函式移除使用者 ISR。

語法:

WORD CPM100\_RemoveRxPDOISR (BYTE BoardNo)

## 參數:

BoardNo: [input] CPM100 板卡編號(範圍: 0 到 7)。

PISO-CPM100(U) / PCM-CPM100 使用手冊 版本 2.03 第 116 頁

## **4.5.80CPM100\_InstallRemotePDOISR**

#### 說明:

此函式允許使用者使用 CPM100 模組的遠端 PDO ISR,當使用者輸入程序到此函 式中,所有 CPM100 PDO 物件的遠端 PDO 訊息將會觸發 ISR。舉例說明,假設 CPM100 已被"CPM100\_InstallPDO\_List"函式安裝過一個 COB-ID 為 0x444 的 TxPDO 物件,如果傳送一個 COB-ID 0x333 的遠端 PDO 訊息到 CPM100 模組, 則 CPM100 模組將會進入 ISR。

注意!當**"CPM100\_InitMaster"**函式中的**"Node"**參數大於 **0**,則此函式才有效。

#### 語法:

WORD CPM100\_InstallRemotePDOISR (BYTE BoardNo,

void(\*REMOTEPDOISR)())

#### 參數:

BoardNo: [input] CPM100 板卡編號(範圍: 0 到 7)。 (\*REMOTEPDOISR)(): [input] 指標指向"void XXX()"格式的函式。"XXX"代表使 用者程序的函式名稱,此程序通常搭 配"CPM100\_GetMasterRemotePDOEvent"函式使用。

PISO-CPM100(U) / PCM-CPM100 使用手冊 版本 2.03 第 117 頁

## **4.5.81 CPM100\_RemoveRemotePDOISR**

#### 說明:

當使用者不需要遠端 PDO ISR 功能,則呼叫此函式移除使用者 ISR。

語法:

WORD CPM100\_RemoveRemotePDOISR (BYTE BoardNo)

## 參數:

BoardNo: [input] CPM100 板卡編號(範圍: 0 到 7)。

PISO-CPM100(U) / PCM-CPM100 使用手冊 版本 2.03 第 118 頁

# **4.5.82CPM100\_SyncGroupCycUpdata**

#### 說明:

使用"CPM100\_SyncGroupCycUpdate"函式去傳送 SYNC 和 PDO 群組資料之前, 使用者需要先使用此函式填滿最多 15 個迴圈的緩衝區,如果使用者想要他們的裝 置運行更多的群組迴圈次數,使用者在執行完此函式之後,依然可以使用此函式來 連續的填滿迴圈緩衝區。

#### 語法:

WORD CPM100\_SyncGroupCycUpdata (BYTE BoardNo, BYTE RecordNum, BYTE CycNum, WORD \*PDOld, BYTE \*GroupData, BYTE BlockMode)

#### 參數:

BoardNo: [input] CPM100 板卡編號(範圍: 0 到 7)。

RecordNum: [input] SYNC 群組的 PDO 數量。每次更新,群組資料的 PDO 數 量都是一樣的,此參數範圍小於10。

CycNum: [input] 此次更新的迴圈次數,此參數範圍小於 15。

- \*PDOld: [input] 群組資料的 PDO ID 陣列,陣列大小根據"RecordNum"參 數。
- \*GroupData: [input] PDO 群組資料緩衝區。每一個 PDO 物件保留 8 byte 的緩 衝區,陣列大小為"CycNum\*RecordNum\*8"。
- BlockMode: [input] 0 代表非阻塞函式且 1 代表阻塞函式。當參數設為 1 時, 使用者的應用程序將被延遲直到此函式回傳,如果設為 0,則此 函式會直接回傳"CPM\_Processing"的訊息。如果使用者輸入相同 的"BoardNo"和"Node"的值並再次呼叫此函式,如果程序還未完 成則回傳"CPM\_Wait"。

PISO-CPM100(U) / PCM-CPM100 使用手冊 わけの あいしゃ あいしゃ 版本 2.03 第119頁

# **4.5.83 CPM100\_SyncGroupCycSend**

#### 說明:

藉由此函式開始從群組迴圈緩衝區(藉由"CPM100\_SyncGroupCycUpdate"更新) 傳送 SYNC 和 PDO 群組資料。

#### 語法:

WORD CPM100\_SyncGroupCycSend (BYTE BoardNo, DWORD TotalCycle, DWORD CycInterval, BYTE BlockMode)

#### 參數:

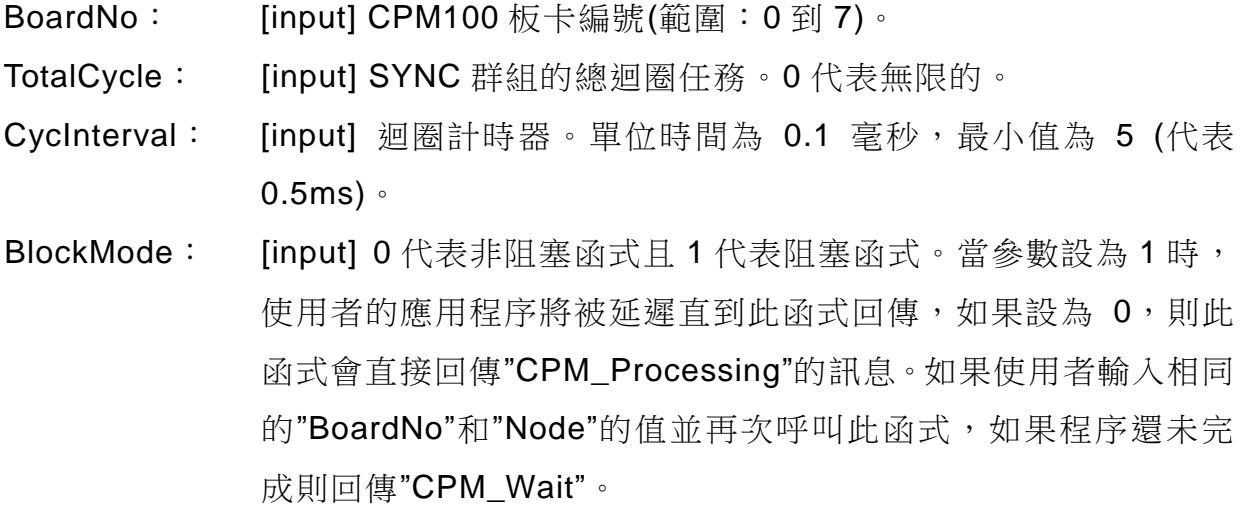

PISO-CPM100(U) / PCM-CPM100 使用手冊 版本 2.03 第 120 頁

## **4.5.84 CPM100\_SyncGroupClear**

#### 說明:

使用此函式去清除所有在群組迴圈緩衝區(藉由"CPM100\_SyncGroupCycUpdate" 更新)的 SYNC 和 PDO 群組資料。如果最後 SYNC 群組被某些原因停止了,在開 始下一個新的 SYNC 群組資料之前,建議先使用此函式去清除緩衝區裡的群組資 料。

#### 語法:

WORD CPM100\_SyncGroupClear (BYTE BoardNo, BYTE BlockMode)

#### 參數:

BoardNo: [input] CPM100 板卡編號(範圍:0到7)。

BlockMode: [input] 0 代表非阻塞函式且 1 代表阻塞函式。當參數設為 1 時, 使用者的應用程序將被延遲直到此函式回傳,如果設為 0,則此 函式會直接回傳"CPM\_Processing"的訊息。如果使用者輸入相同 的"BoardNo"和"Node"的值並再次呼叫此函式,如果程序還未完 成則回傳"CPM\_Wait"。

PISO-CPM100(U) / PCM-CPM100 使用手冊 版本 2.03 第 121 頁

# **4.5.85 CPM100\_GetSYNCGroupStopState**

#### 說明:

使用此函式還取得 SYNC 和 PDO 群組資料的停止狀態,此函式可以與使用者自定 義 SYNC ISR 功能一起使用(請參閱 4.5.86 CPM100\_InstallSYNCGroupISR)。

#### 語法:

WORD CPM100\_GetSYNCGroupStopState (BYTE \*BoardNo, BYTE \*State)

#### 參數:

BoardNo: [output] CPM100 板卡編號(範圍: 0 到 7)。

\*State: [output] 1 表示 SYNC 和 PDO 群組資料傳送完成, 2 表示 SYNC 和 PDO 群組資料傳輸失敗而停止。

## **4.5.86 CPM100\_InstallSYNCGroupISR**

#### 說明:

此函式允許使用者使用 CPM100 模組的 SYNC 群組 ISR。當使用者輸入程序到此 函式中,如果 SYNC 和 PDO 群組資料被停止或完成時,一個 SYNC 群組停止狀態 事件將會觸發 ISR。

#### 語法:

WORD CPM100\_InstallSYNCGroupISR (BYTE BoardNo, void(\*SYNCISR)())

## 參數:

BoardNo: [input] CPM100 板卡編號(範圍: 0 到 7)。 (\*SYNCISR)(): [input] 指標指向"void XXX()"格式的函式。"XXX"代表使用者程序 的 函 式 名 稱 , 此 程 序 诵 常 搭 配"CPM100\_GetSyncGroupStopState"函式使用。

PISO-CPM100(U) / PCM-CPM100 使用手冊 わたり あいりょう 版本 2.03 第 123 頁

## **4.5.87 CPM100\_RemovesSYNCGroundISR**

#### 說明:

如果使用者不需要 SYNC 群組 ISR 功能,可以呼叫此函式去移除使用者 ISR。

語法:

WORD CPM100\_RemovesSYNCGroundISR (Byte BoardNo)

#### 參數:

BoardNo: [input] CPM100 板卡編號(範圍: 0 到 7)。

PISO-CPM100(U) / PCM-CPM100 使用手冊 版本 2.03 第 124 頁

# **5. 範例程式**

CPM100 產品提供了 10 種不同的範例程式包括演示 NMT 協定、SDO 協定、PDO 協定、 NMT Error ISR 等,這些範例程式都支援 VC++、VB.NET 2005 和 C# 2005 開發環境。泓 格還提供了 CPMUtility 工具可以輕易的控制和監控掛在 CPM100 模組底下的 CANopen 僕 端設備。使用者可從隨附 CD(路徑:cd://canopen/master/piso-cpm100)或下方泓格官方網 站下載取得。

http://www.icpdas.com/products/Remote**\_**IO/can**\_**bus/piso-cpm100.htm

# **5.1 範例程式簡介**

這些範例程式是用來展示如何使用 CANopen 的函式庫來進行 CANopen 的通訊協定,提供 了 SDO、PDO、NMT 和 SYNC 通訊的應用,每一個範例程式都已使用 CANopen 函式庫 裡的一些函式。而 CANopen 函式庫的函式和範例程式的之間的關係將在下面章節描述。

PISO-CPM100(U) / PCM-CPM100 使用手冊 わたい あいまん あいあい 版本 2.03 第 125 頁

## **5.1.1 Listen\_Mode**

使用"listen mode"去初始化 CPM100 模組,然後使用"manual mode"或 EDS 檔案來加入僕 端節點,此時,CPM100 模組只會監聽 CANopen 的訊息並不傳輸任何訊息到 CANopen 網 路上。在此範例程式中,CPM100 將會監聽 NMT 狀態,包含 4 個 TxPDO 訊息(COB ID 0x180, 0x280, 0x380 和 0x480 + Node ID)、4 個 RxPDO 訊息(COB ID 0x200, 0x300, 0x400 和 0x500 + Node ID)以及 EMCY 訊息。

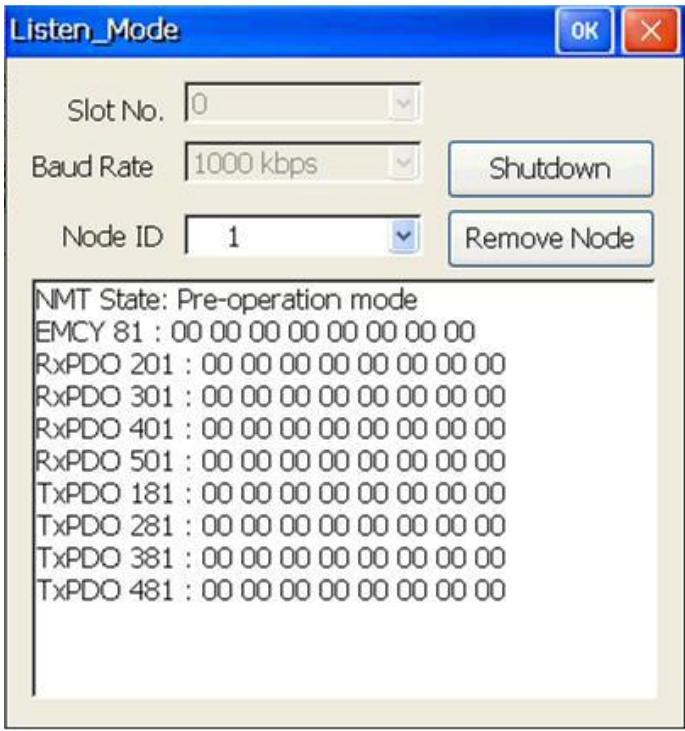

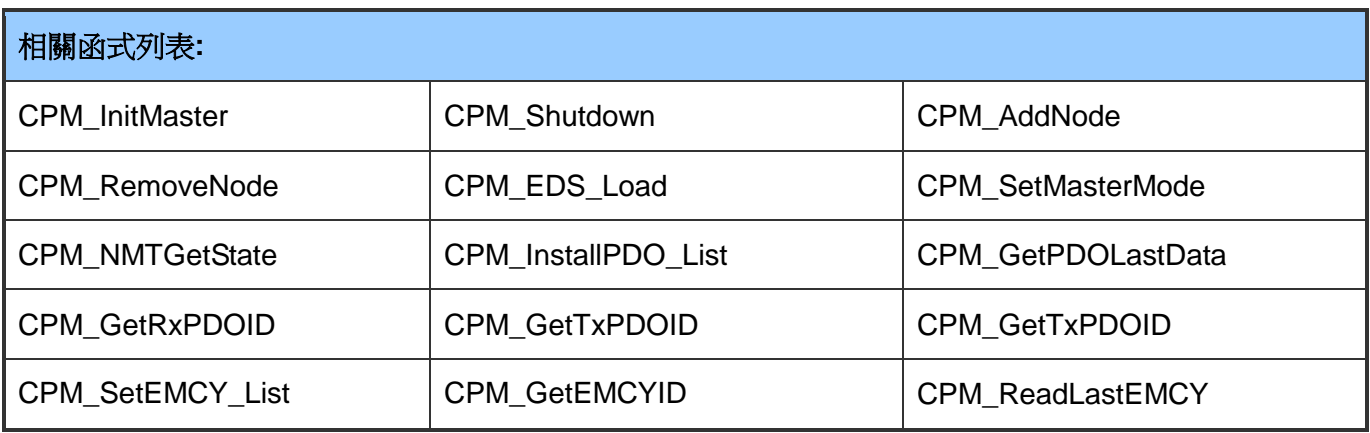

PISO-CPM100(U) / PCM-CPM100 使用手冊 版本 2.03 第 126 頁

# **5.1.2 NMT\_Protocol**

下面是 NMT 網路控制範例程式,此程式不只展示如何控制特定僕端節點的 NMT 狀態,還 可以透過守衛和心跳函式去保護僕端設備。

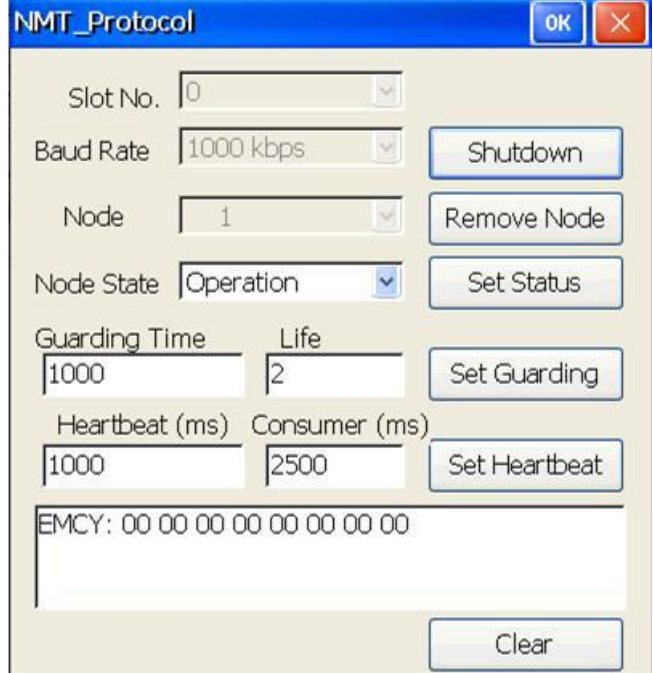

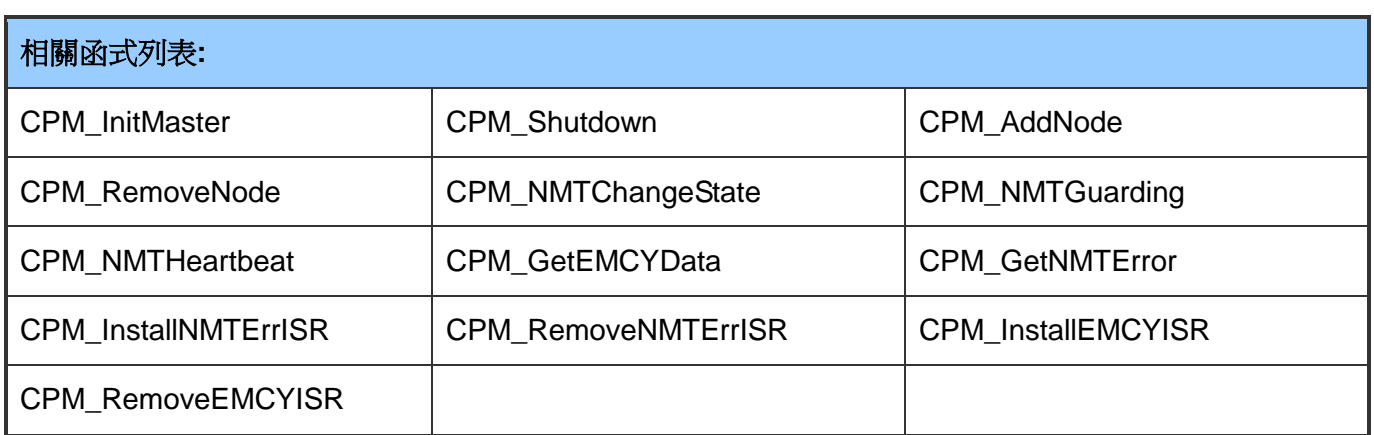

PISO-CPM100(U) / PCM-CPM100 使用手冊 版本 2.03 第 127 頁

## **5.1.3 PDO\_Parameter**

預設的 PDO 配置有時候無法滿足使用者需求,使用者需要去改變 PDO 相關的參數如傳輸 種類、PDO ID、事件計時器、動態 PDO(dynamic PDO)等等。下面這個範例程式將演示如 何改變 PDO 的參數和顯示最後配置結果。

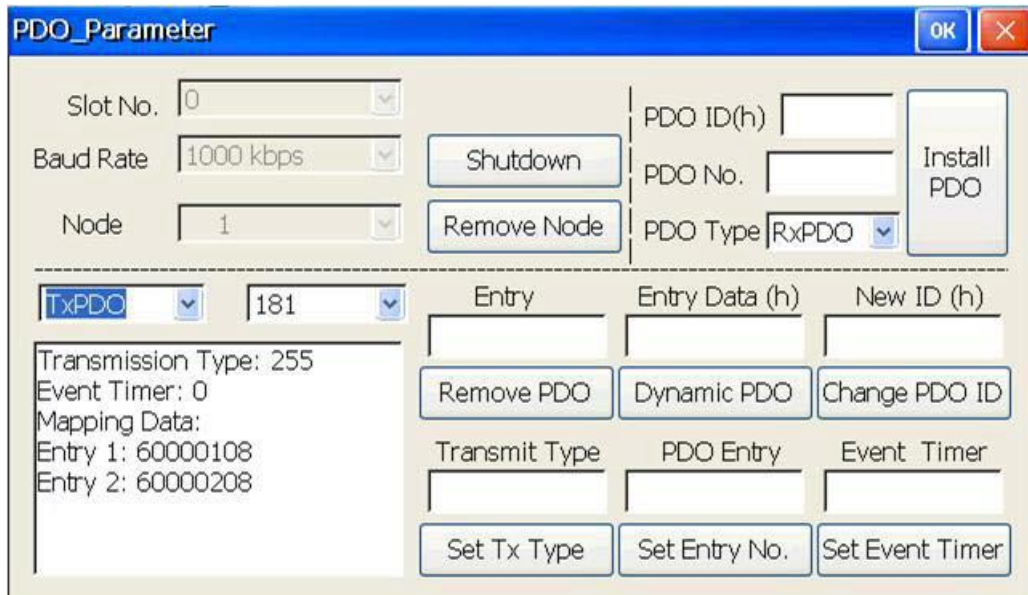

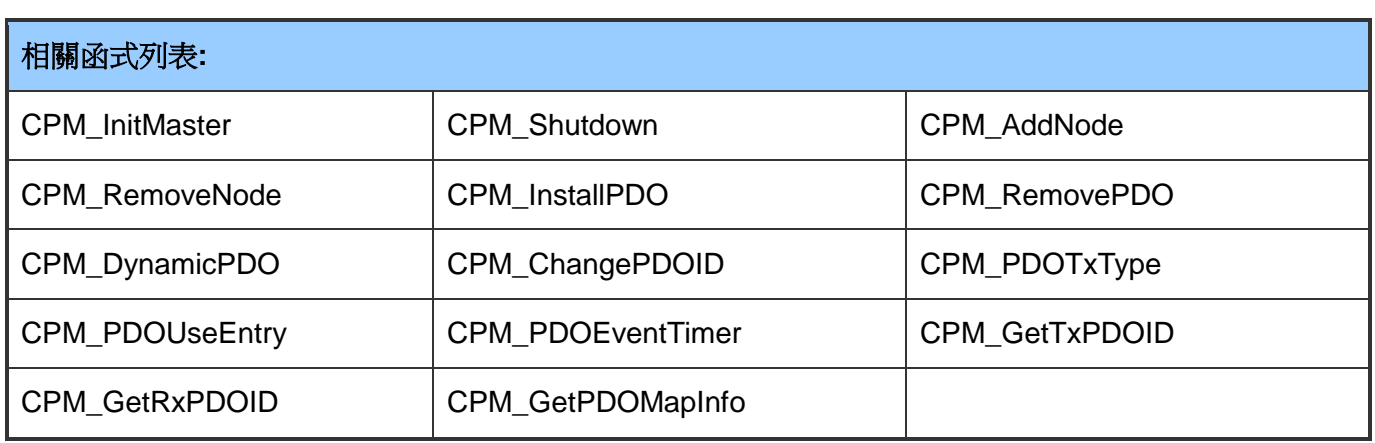

PISO-CPM100(U) / PCM-CPM100 使用手冊 版本 2.03 第 128 頁

# **5.1.4 PDO\_Protocol**

PDO 協定是在 CANopen 網路中去控制特定僕端設備 IO 的主要協定,下面這個範例程式會 展示如何透過 PDO 函式去讀寫僕端設備的資料。

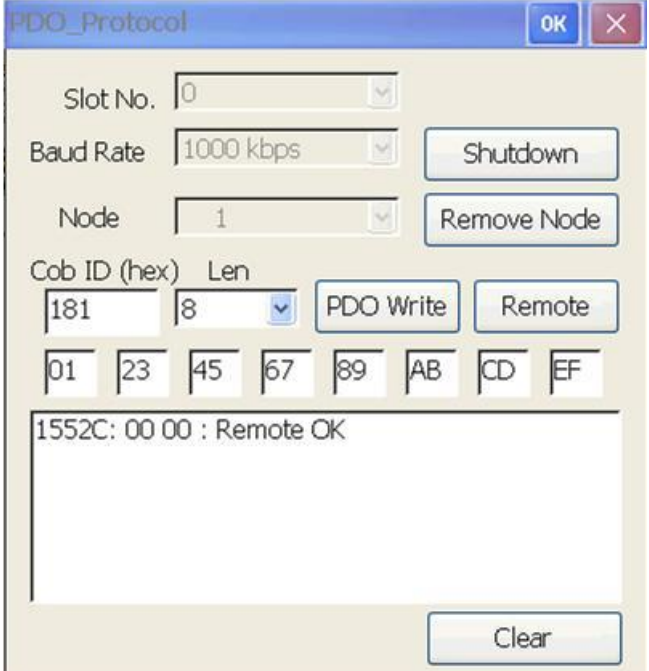

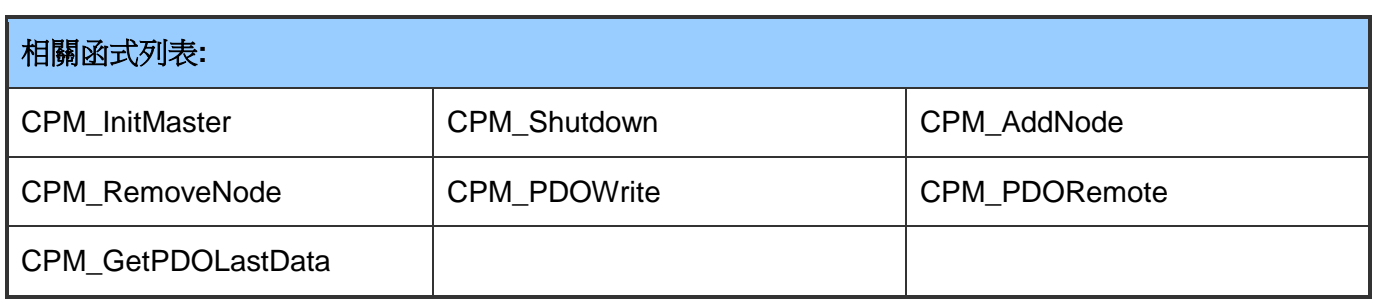

PISO-CPM100(U) / PCM-CPM100 使用手冊 版本 2.03 第 129 頁

# **5.1.5 Scan\_Node**

以下範例程式將會幫助使用者如果想知道有多少僕端設備存在 CPM100 模組的控制之下。

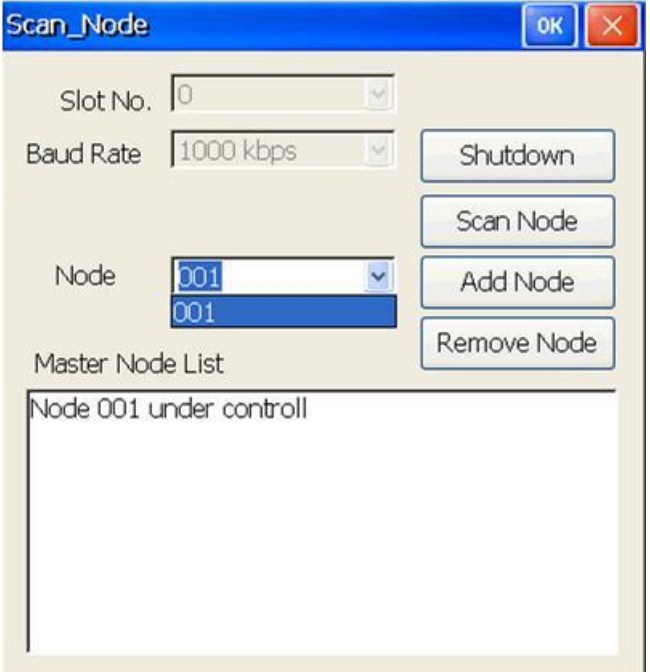

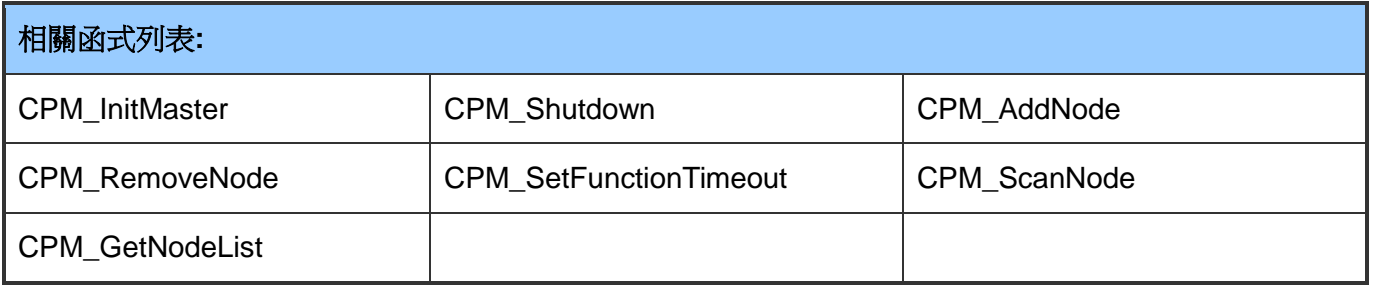

PISO-CPM100(U) / PCM-CPM100 使用手冊 版本 2.03 第 130 頁

## **5.1.6 SDO\_PDO\_ISR**

以下範例程式允許使用者將 CPM100 模組設定成僕端設備,使用者可以使用另一個 CANopen 主端藉由 SDO 設備協定去讀寫 CPM100 模組使用者自定義的物件字典,或者當 CPM100 模組、I-8053W DI 模組和 I-8057W DO 模組都掛載在相同的 MCU 時, 藉由 PDO 去取得或設定 DIO 狀態。如果使用者有使用這樣的應用,則此範例程式將會是很好的參考。

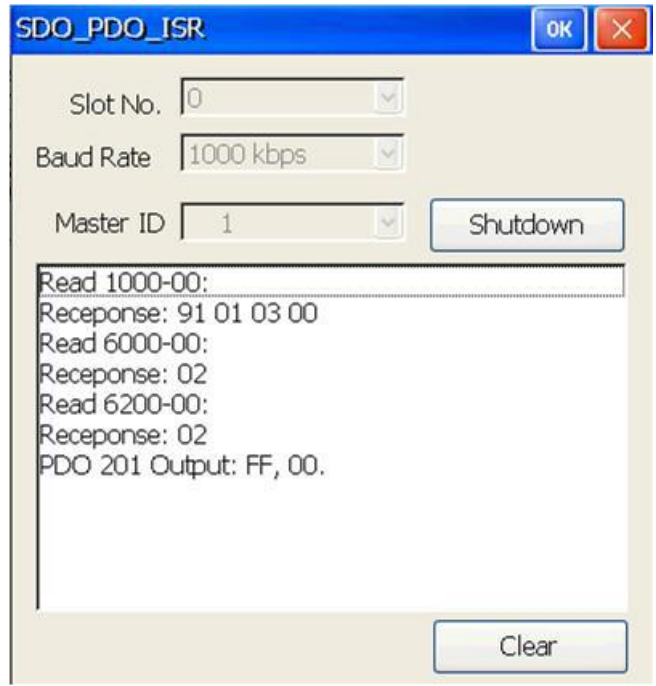

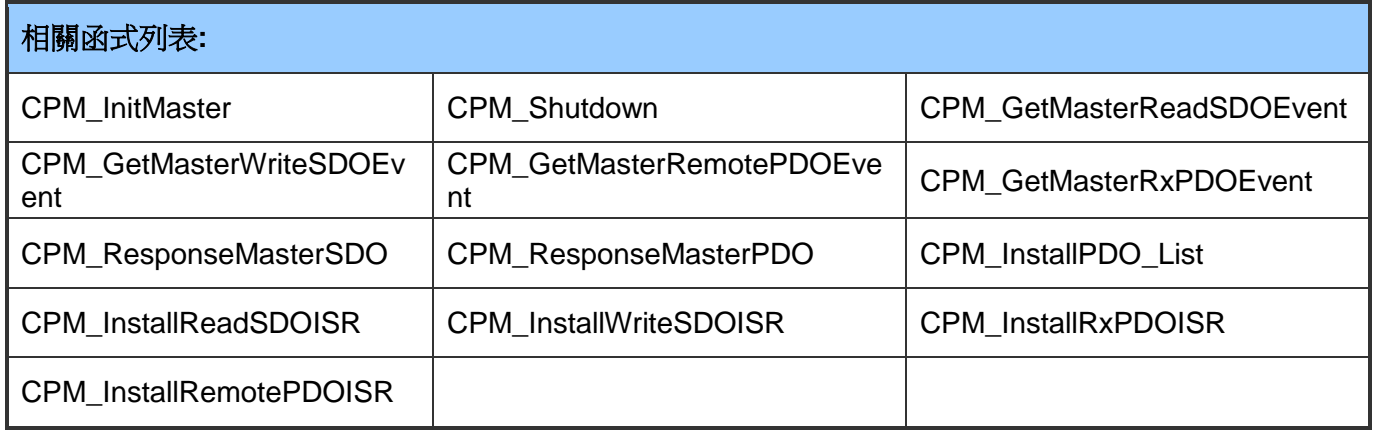

PISO-CPM100(U) / PCM-CPM100 使用手冊 版本 2.03 第 131 頁

## **5.1.7 SDO\_Read**

SDO 協定是一種用來讀寫 CANopen 物件字典的通訊函式,使用者可以透過位址(index 和 sub-index)去讀取任何的物件資料。以下範例程式將展示這個功能。

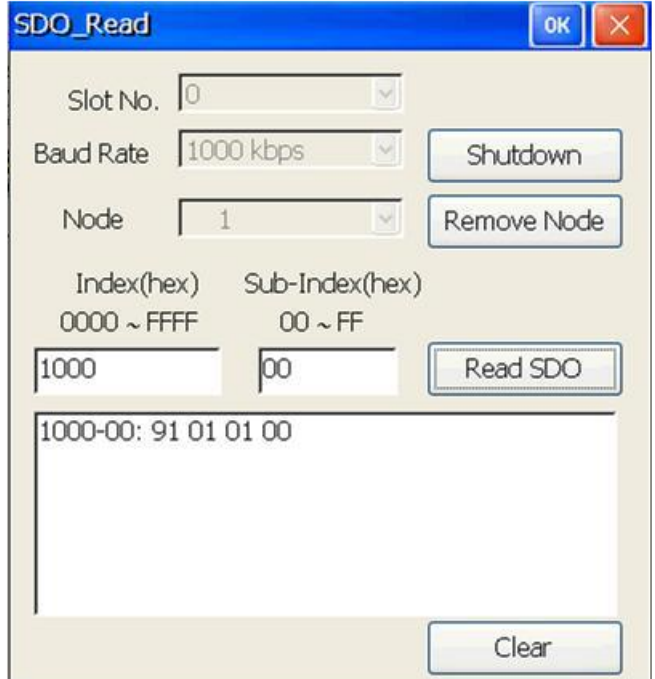

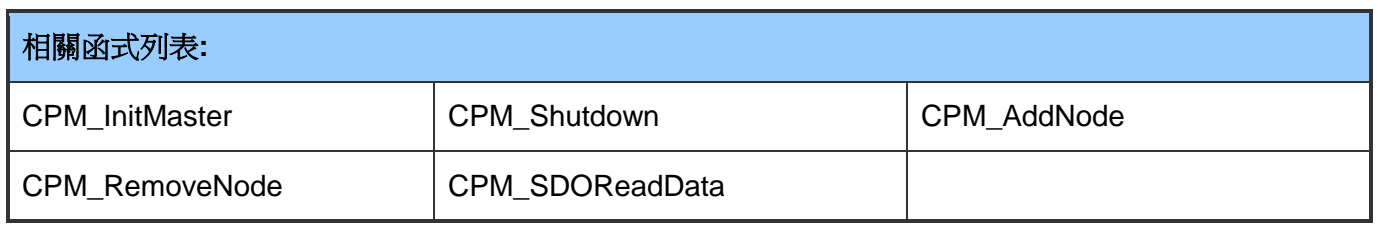

PISO-CPM100(U) / PCM-CPM100 使用手冊 版本 2.03 第 132 頁

## **5.1.8 SDO\_Write**

SDO 協定是一種用來讀寫 CANopen 物件字典的通訊函式,使用者可以透過位址(index 和 sub-index)去寫入特定物件字典中的物件資料。以下範例程式將展示這個功能。

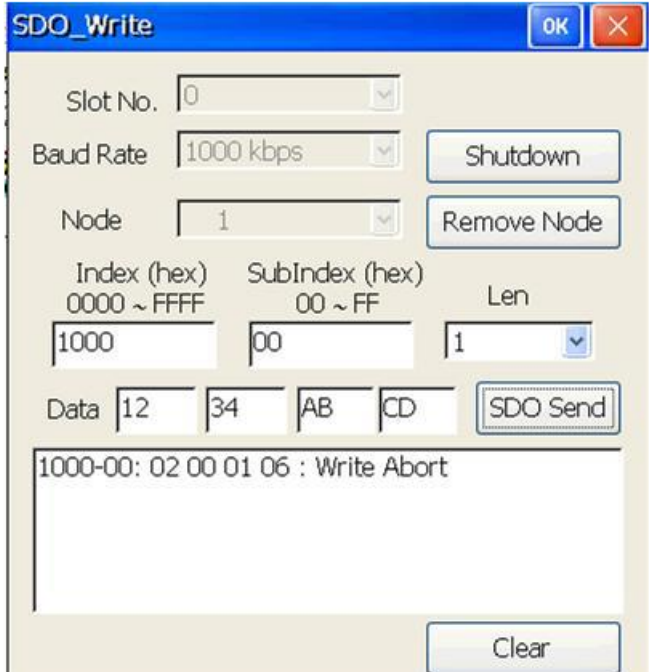

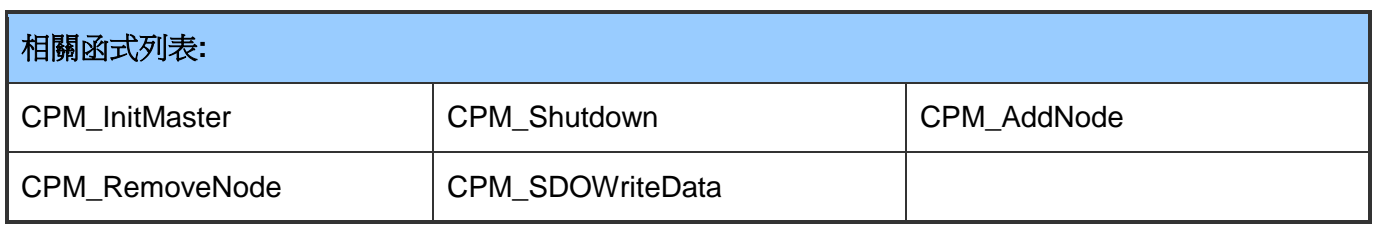

PISO-CPM100(U) / PCM-CPM100 使用手冊 版本 2.03 第 133 頁

# **5.1.9 SYNC\_Protocol**

SYNC 協定是 PDO 通訊的同步函式且一直使用於 PDO 通訊的傳輸種類。下面範例程式將 幫助使用者知道如何使用相關的 SYNC 函式。

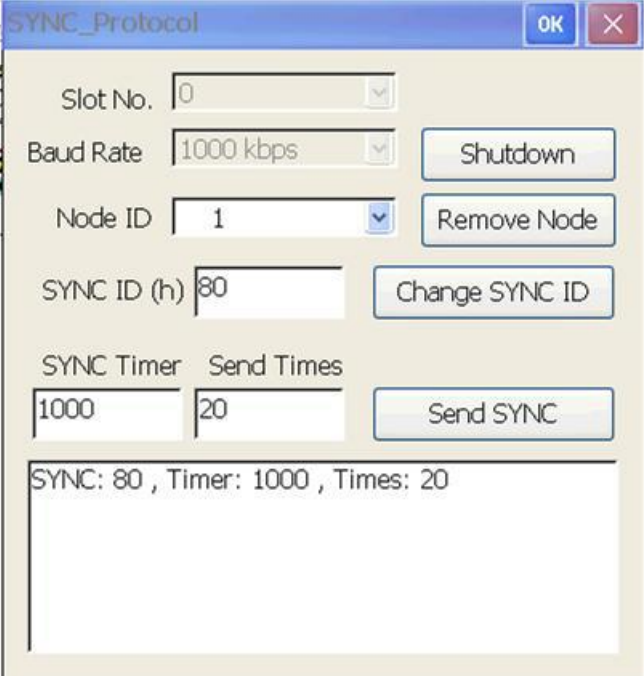

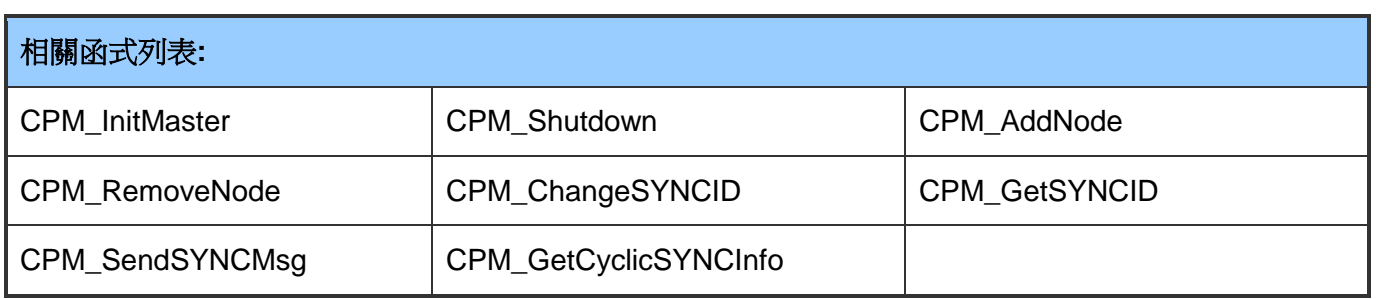

PISO-CPM100(U) / PCM-CPM100 使用手冊 版本 2.03 第 134 頁

# **5.1.10 PDO\_MultiData**

使用者有時候為了增加效能想要同時輪詢數個 PDO 物件,但是藉由傳送遠端 PDO 去一一 輪詢每一個 PDO 物件資料是比較慢的。所以使用者可以對這些 PDO 物件設定時間計時器 或是遠端列表,當物件資料被 CPM100 模組輪詢的時候或者被僕端設備想要自動回覆時, 就可以使用"CPM100\_GetMultiPDOData"函式去同時獲取在緩衝區的 POD 物件資料。

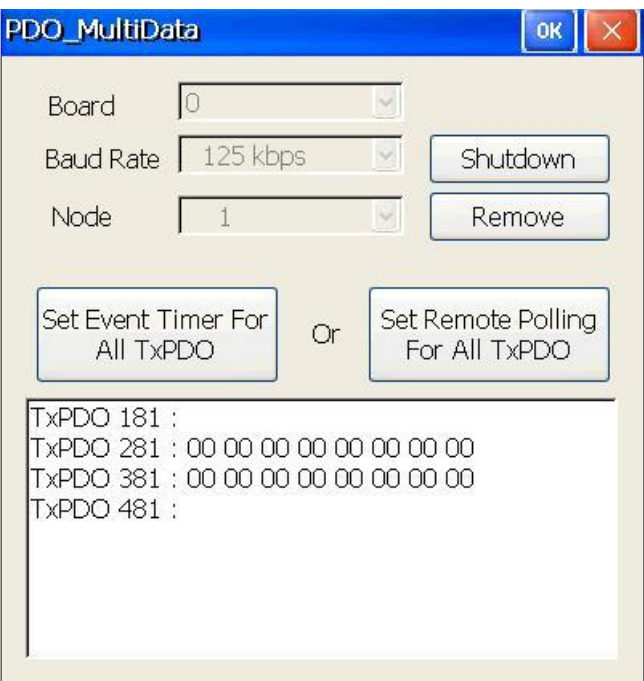

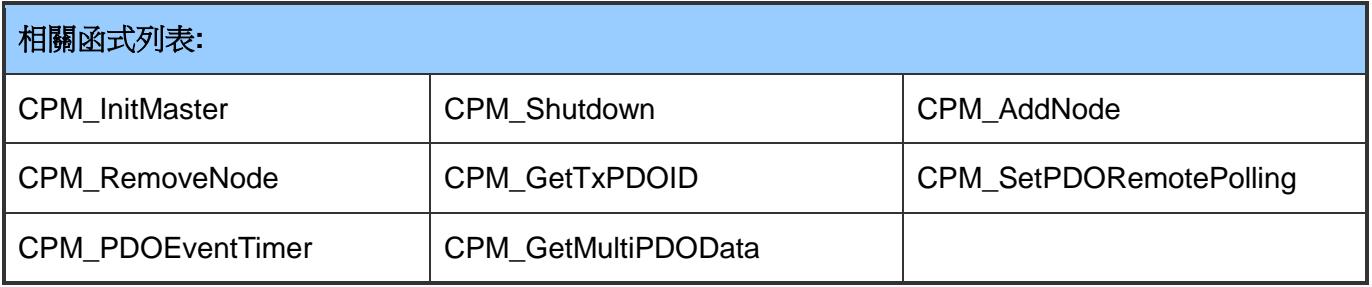

PISO-CPM100(U) / PCM-CPM100 使用手冊 版本 2.03 第 135 頁

# **附錄 A. 韌體更新**

CPM100 模組中的韌體可以透過 ICP DAS 的 CANUtility 工具來進行更新。可由隨附 CD(路 徑: cd://can/pci/piso-cm100u/tools/2000\_xp/)或下面泓格官方網站下載取得。 http://ftp.icpdas.com/pub/cd/fieldbus\_cd/can/pci/piso-cm100u/tools/2000\_xp/

下方將描述使用 ICP DAS 韌體更新工具更新 CPM100 韌體的程序。

步驟 **1**:執行 CANUtility 韌體更新工具,在工具列裡點選"File→Update Firmware"如下圖 所示。

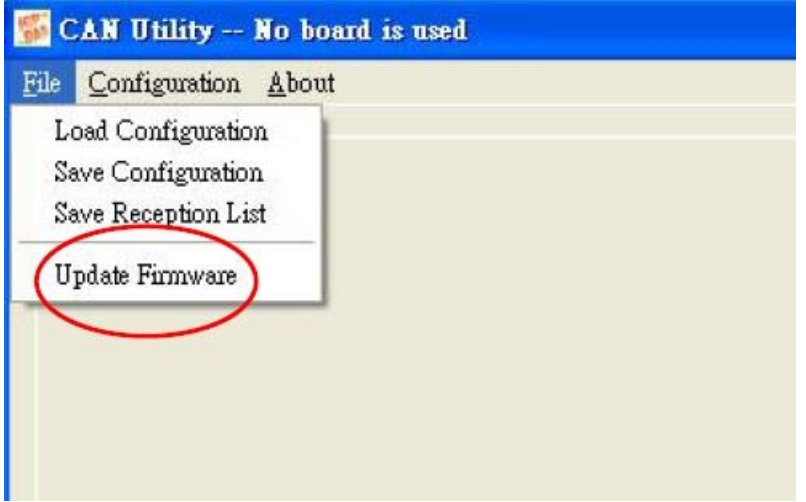

步驟 **2**:務必選取相對應的模組型號,然後點選"Update"。

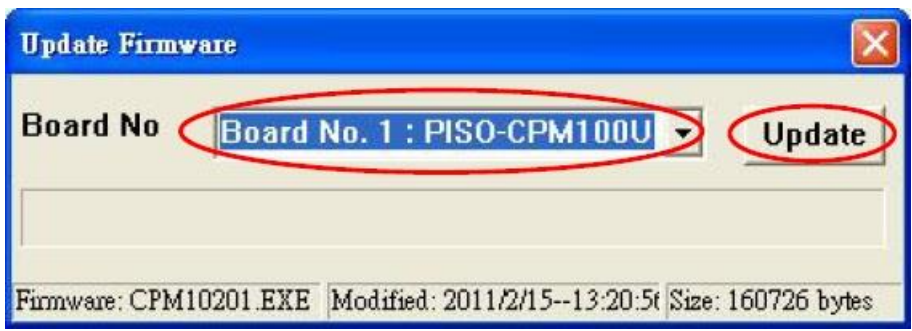

PISO-CPM100(U) / PCM-CPM100 使用手冊 版本 2.03 第 136 頁

步驟 **3**:選取更新的韌體檔案。( CPM100 韌體檔案格式為".exe")

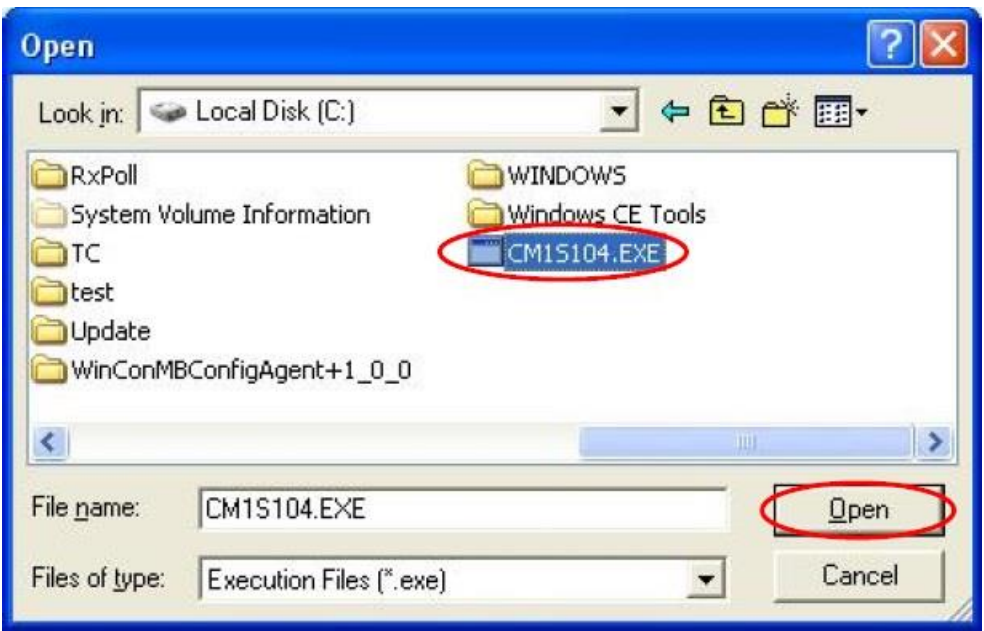

步驟 **4**:當完成更新程序,會出現"Download OK"的視窗,如下圖所示,點擊"OK"即完成。

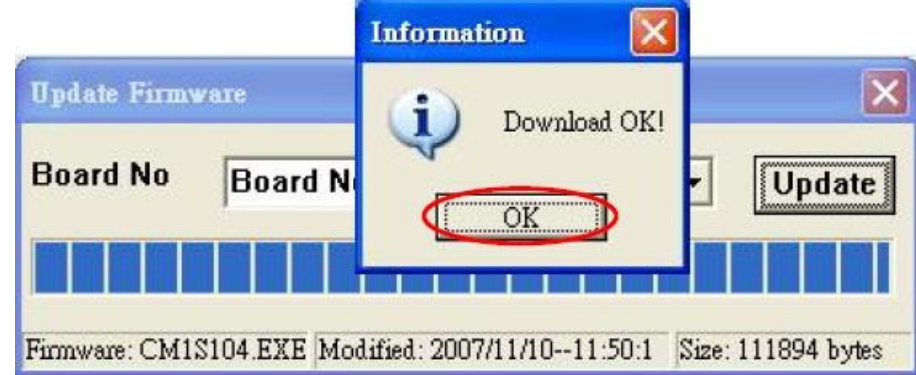

PISO-CPM100(U) / PCM-CPM100 使用手冊 版本 2.03 第 137 頁